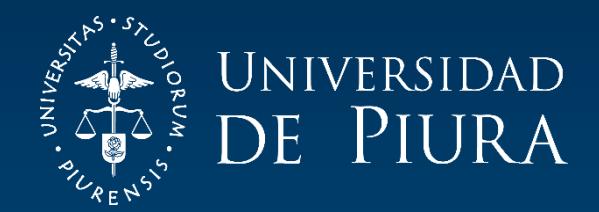

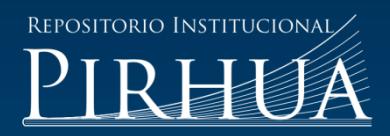

# DISEÑO DE UN SISTEMA DE CLASIFICACIÓN PARA LIMÓN POR TAMAÑO Y COLOR

Andy Ramos-Tene

Piura, enero de 2019

## FACULTAD DE INGENIERÍA

Departamento de Ingeniería Mecánico-Eléctrica

Ramos, A. (2019). *Diseño de un sistema de clasificación para limón por tamaño y color* (Tesis para optar el título de Ingeniero Mecánico-Eléctrico). Universidad de Piura. Facultad de Ingeniería. Programa Académico de Ingeniería Mecánico-Eléctrica. Piura, Perú.

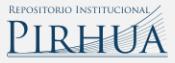

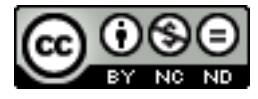

Esta obra está bajo una licencia [Creative Commons Atribución-NoComercial-SinDerivar 4.0 Internacional](https://creativecommons.org/licenses/by-nc-nd/4.0/deed.es)

[Repositorio institucional PIRHUA](https://pirhua.udep.edu.pe/) – Universidad de Piura

## UNIVERSIDAD DE PIURA FACULTAD DE INGENIERIA

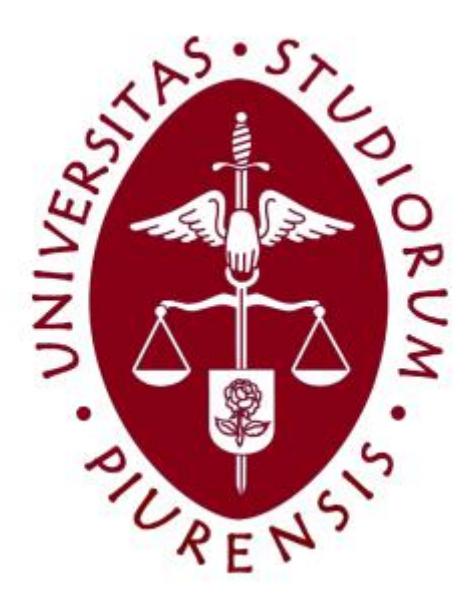

**"Diseño de un sistema de clasificación para limón por tamaño y color"**

**Tesis Para Obtener el Título de Ingeniero Mecánico-Eléctrico**

**Andy Smith Ramos Tene**

Asesor: Dr. Ing. Justo Oquelis Cabredo

Piura, enero 2019

A mis padres, hermanos, primos y tíos por su apoyo incondicional.

## **Prólogo**

El presente trabajo surge de la necesidad de promover el desarrollo y la mejora tecnológica en el sector agrario. Dado que vivimos en una zona productora de limón, buscamos implementar un sistema que contribuya a mejorar el proceso de clasificación del limón.

En la actualidad el proceso de clasificación en su mayoría es llevado a cabo de forma manual, lo que implica que el proceso de selección no siga un patrón de calidad uniforme y que en algunos casos se cometa errores al momento de realizar dicho proceso. Esto perjudica tanto al agricultor como al comerciante; en el agricultor un desbalance económico y en el comerciante, desconfianza en el mercado.

Aunque si bien, en la zona, también encontramos sistemas que realizan la clasificación del cítrico de acuerdo con su tamaño, estos dejan la clasificación por color a la perspectiva del ojo humano, lo cual conlleva a cometer errores al momento de realizar el proceso.

Con el presente trabajo se busca solucionar tanto el problema de la uniformidad de la clasificación por color, como también la clasificación por tamaño.

Es importante manifestar mi más sincero agradecimiento al Dr. Justo Oquelis Cabredo, por su apoyo y orientación, asimismo a la empresa TGI INGENIERIA EIRL por el financiamiento de gran parte de este trabajo.

## **Resumen**

En la presente tesis se plantea el desarrollo de un sistema que permite la clasificación del limón por tamaño y color. El trabajo está dividido en cinco capítulos: el primer capítulo introduce a una visión general del proceso de producción y empaque del cítrico. El segundo capítulo se enfoca en los procesos utilizados en la actualidad para la clasificación del cítrico. En el tercer capítulo se proponen dos posibles diseños mecánicos para resolver el problema que se presenta al momento del empaque. En el cuarto capítulo se desarrolla el sistema de procesamiento y control. Por último, en el quinto capítulo, se muestran los resultados experimentales de la implementación del sistema de procesamiento y control.

### Tabla de Contenidos

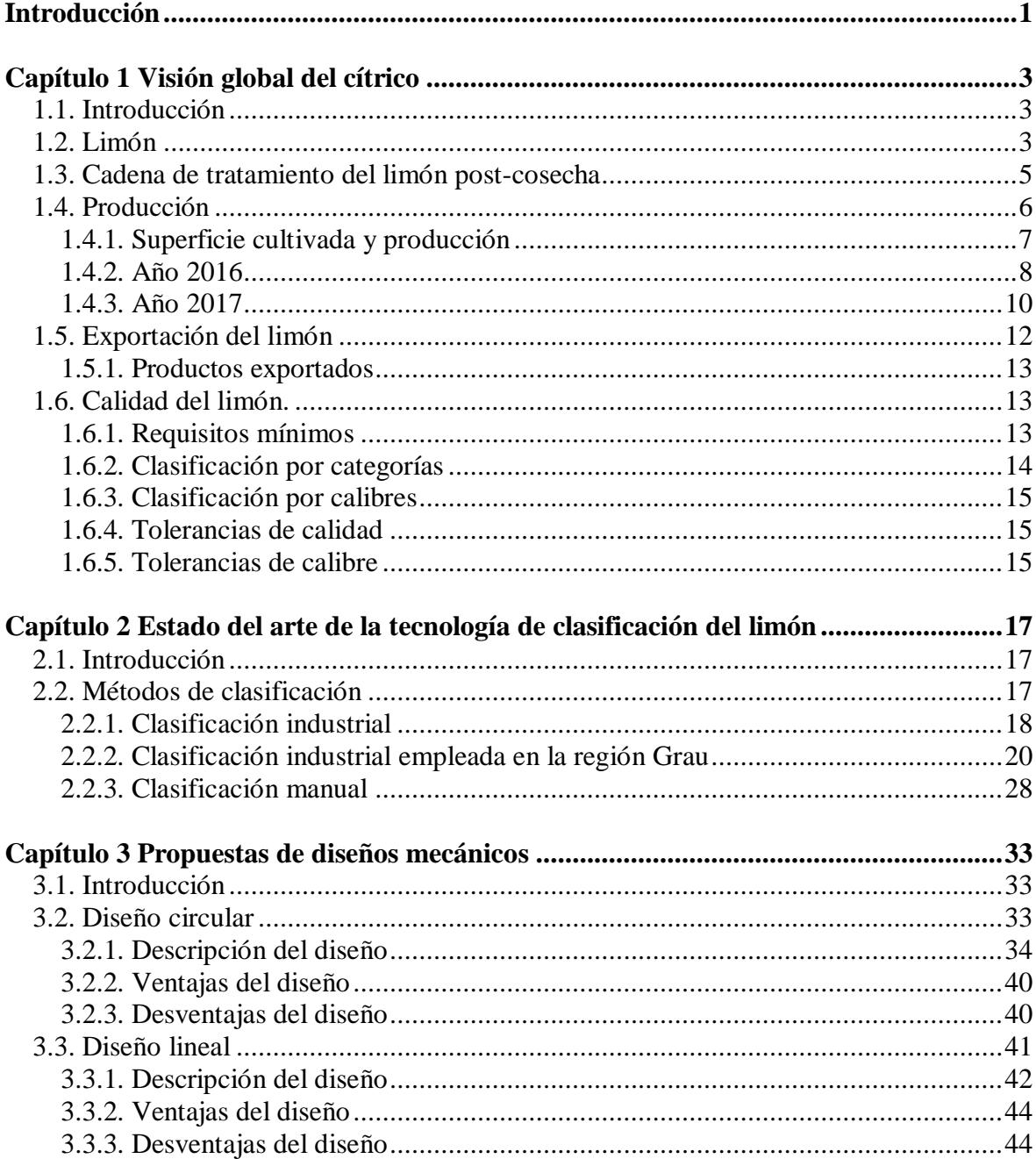

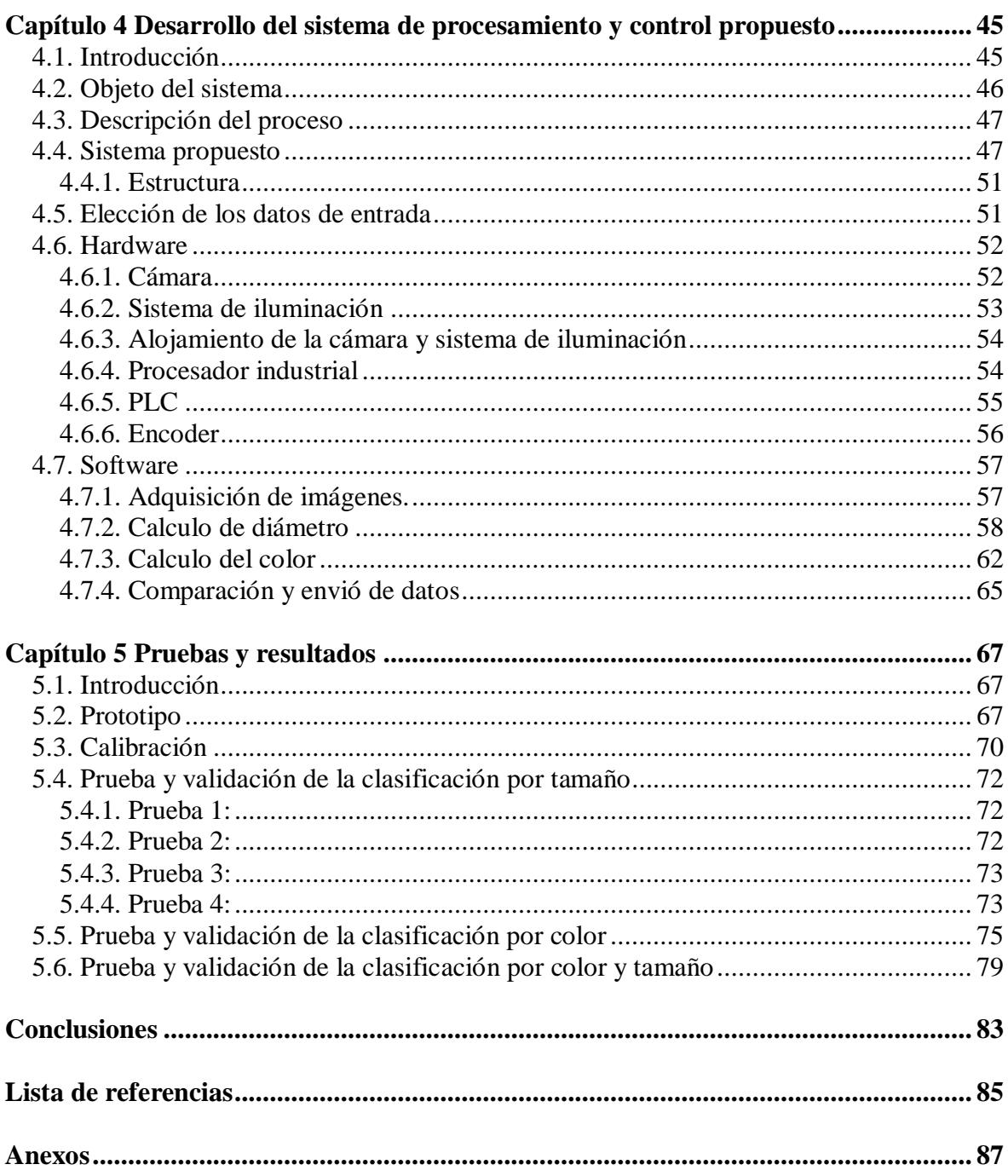

### Lista de tablas

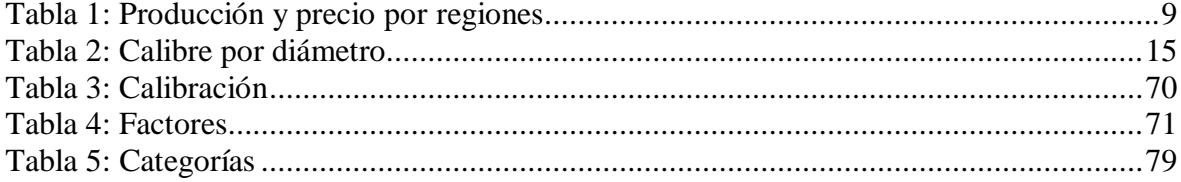

## **Lista de figuras**

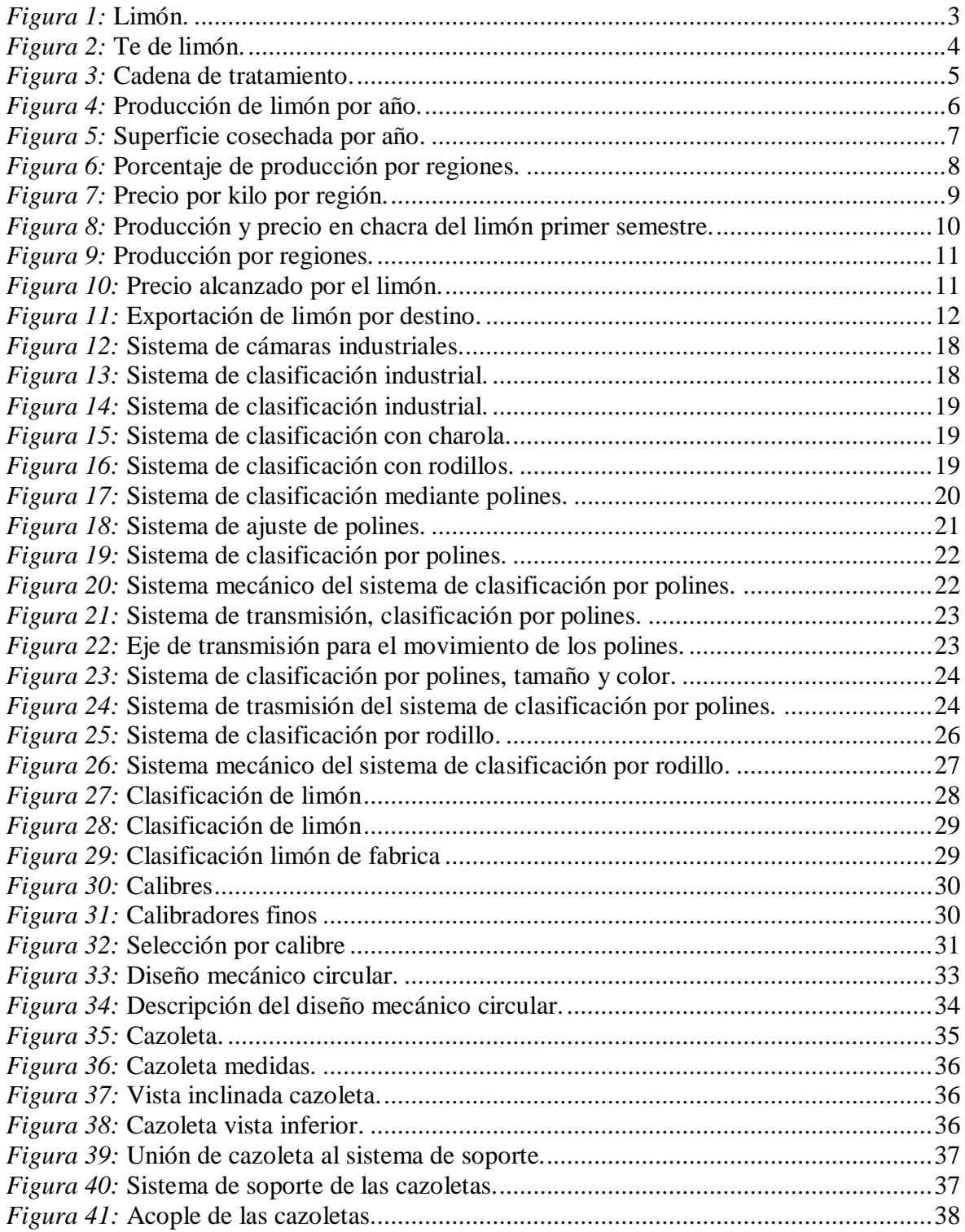

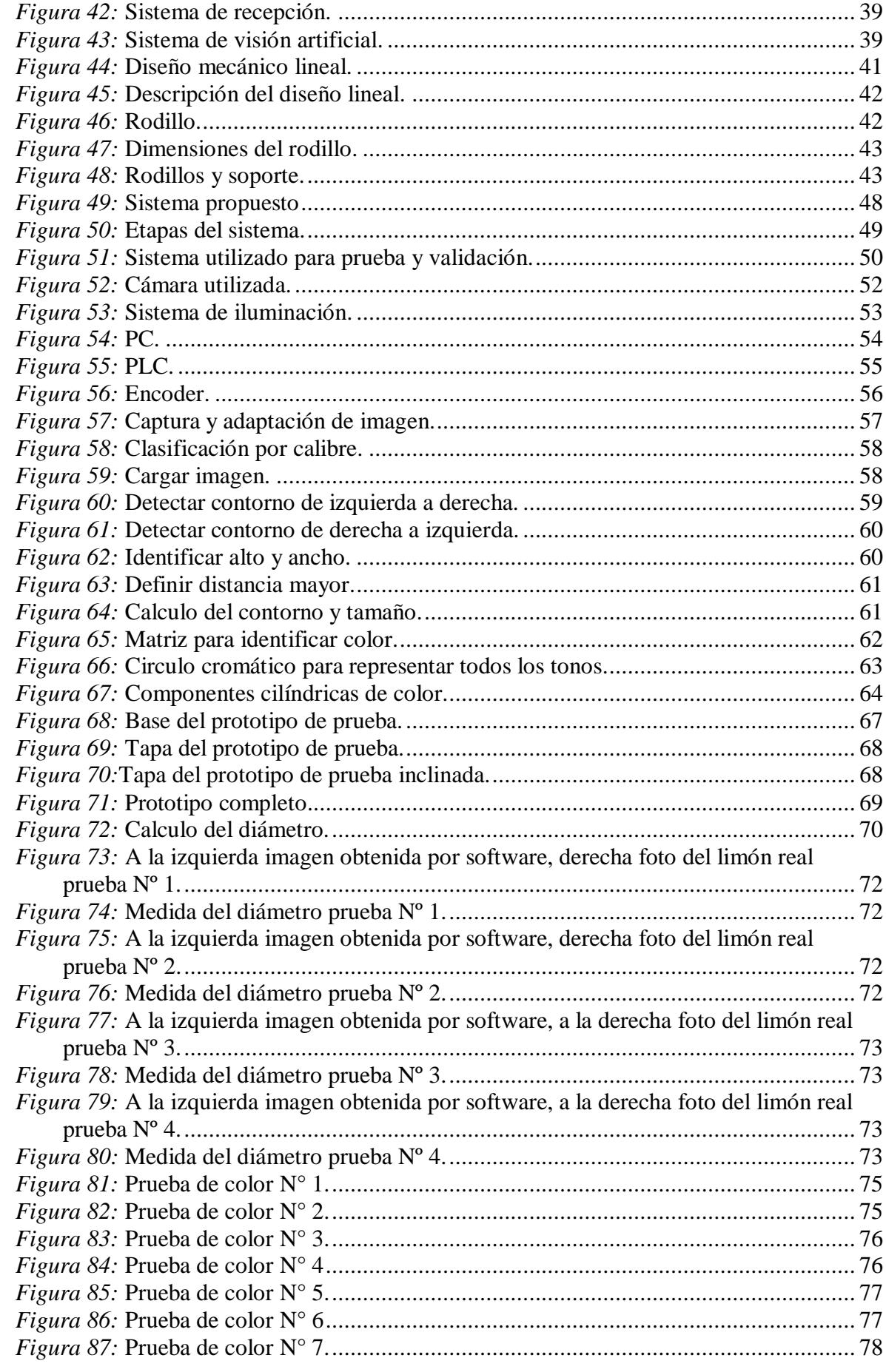

<span id="page-16-0"></span>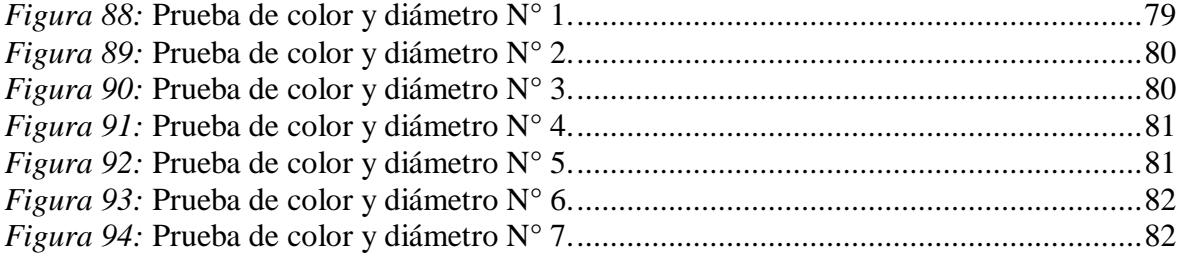

## **Introducción**

Uno de los principales cultivos de la región Piura es el limón, cítrico que es transportado y comercializado no solo en el país, sino también exportado a otros países. Una etapa muy importante en el proceso es la fase de clasificación, conocida como "empaque", donde se determina el tamaño y color del cítrico. La presente tesis busca agregar valor tecnológico al proceso de postcosecha del limón; con la finalidad de mejorar la calidad y velocidad en que se realiza dicha actividad, logrando así, aumentar la competitividad de nuestros agricultores y comerciantes en el mercado nacional y mundial.

Para el desarrollo del sistema partimos de parámetros proporcionados por los agricultores y comerciantes, con los cuales se establece los datos de entrada; de acuerdo con estos datos, el sistema realiza el análisis correspondiente.

El sistema está compuesto por dos partes, la parte mecánica y la parte de procesamiento y control; la presente tesis está enfocada en el desarrollo de la parte de procesamiento y control, a través del procesamiento de imágenes; para la parte mecánica se proponen dos posibles diseños.

El sistema captura una imagen a cada cítrico para luego, analizar y establecer la calidad de este. La producción depende de la rapidez con que se lleve a cabo dicho análisis (procesamiento y control) y de la parte mecánica involucrada.

## **Capítulo 1 Visión global del cítrico**

#### <span id="page-20-1"></span><span id="page-20-0"></span>**1.1. Introducción**

Este capítulo está enfocado en dar una perspectiva general del estado del cítrico, parámetros y características que influyen al momento de establecer la calidad del cítrico.

#### <span id="page-20-2"></span>**1.2. Limón**

<span id="page-20-3"></span> $\overline{a}$ 

El limón<sup>1</sup> (figura 1) es un cítrico que se produce todo el año, la planta de limón empieza a producir cuatro años después de su siembra, su vida económica es aproximadamente de 15 años, la más alta producción de limón se da en el norte del país.

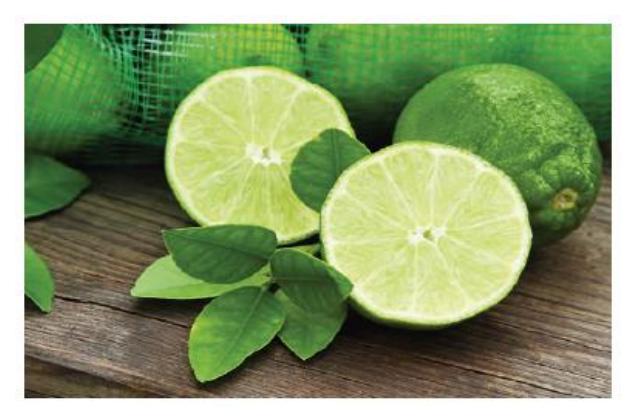

*Figura 1:* Limón. Fuente: https://www.guiatucuerpo.com/beneficios-te-verde-limon-miel/.

<sup>&</sup>lt;sup>1</sup> Limón: nombre científico Citrus aurantifolia, familia de los Rutaceaes,

Para una óptima producción el limón requiere de un suelo arenoso y arcilloso, además de una temperatura entre 18°C y 30°C, por esta razón encontramos que las zonas con una mayor producción están ubicadas en los departamentos de Piura y Lambayeque.

Las variedades que se producen son: el limón Sutil y el limón Tahití, de los cuales destaca el primero por su mayor volumen de producción; la cual se alcanza entre los meses de marzo y diciembre.

Dado que el limón es muy resistente para transporte tanto terrestre como marítimo (durabilidad de hasta 60 días) es posible exportarlo. El mercado para la exportación está conformado principalmente por Asia, Unión Europea, E.E.U.U, Colombia, Bolivia, Ecuador y Chile.

El limón tiene un alto consumo en el ámbito doméstico, cosmético y por sus propiedades también es usado en la medicina (figura 2), por ejemplo, aspirar el zumo de limón cuando hay hemorragias nasales es muy efectivo; por su gran contenido de vitamina C, el limón ayuda a prevenir resfriados y gripes, además existen estudios científicamente probados que algunos tipos de cáncer responden a flavonoides cítricos (Dr. Marco Franzreb, 2013).

<span id="page-21-0"></span>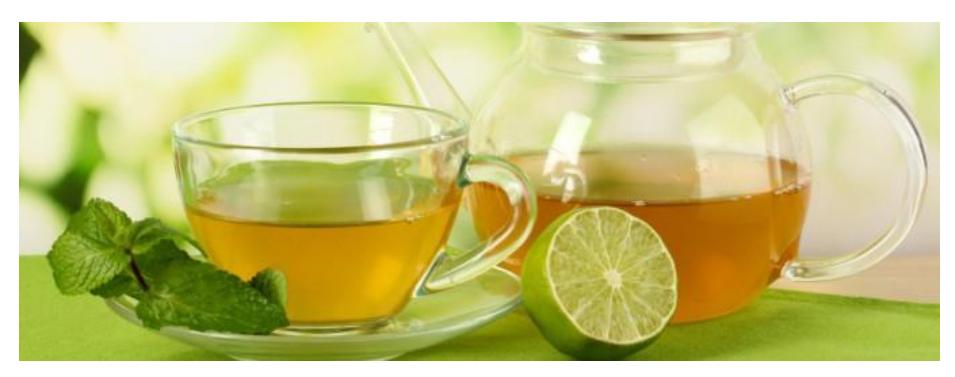

*Figura 2:* Te de limón. Fuente: https://www.guiatucuerpo.com/beneficios-te-verde-limon-miel/.

#### <span id="page-22-0"></span>**1.3. Cadena de tratamiento del limón post-cosecha**

El proceso que sigue el limón después de la cosecha, podemos resumirlo de la siguiente manera:

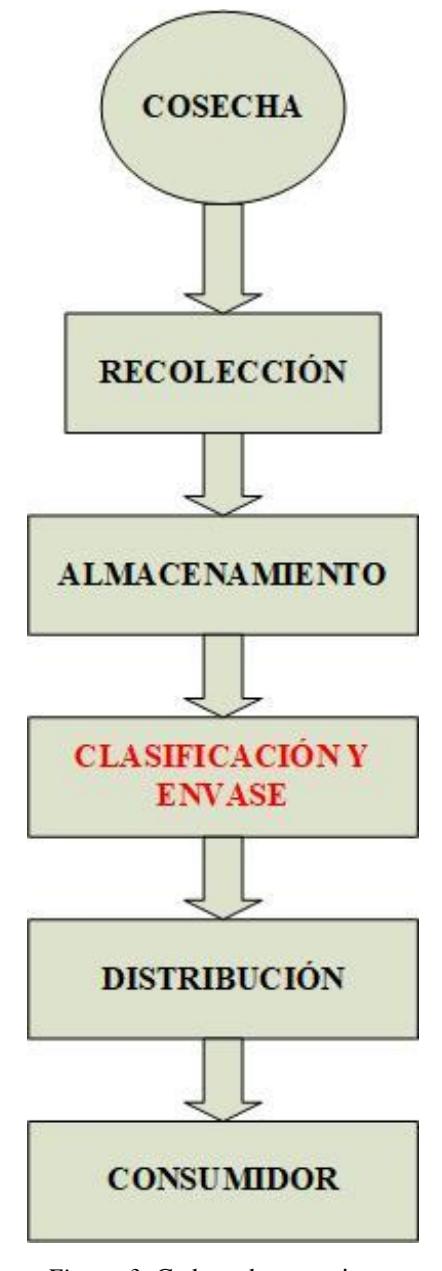

<span id="page-22-1"></span>*Figura 3:* Cadena de tratamiento. Fuente: Elaboración propia.

Para poder comercializar el fruto y obtener un mejor precio en el mercado, los agricultores una vez cosechado el limón lo clasifican según el tamaño y color, hoy en día en la zona, los agricultores en su mayoría realizan dicho proceso manualmente, lo que genera errores en la calidad del proceso, para poder realizar el proceso correctamente se requiere de un sistema simple de visión artificial, el cual será objeto de estudio de este proyecto.

#### <span id="page-23-0"></span>**1.4. Producción**

En nuestro país desde el año 1997 la producción del limón creció a un 1,3% anual, en 1997 se produjeron 327 mil toneladas, producción mayor de los últimos 20 años; en el año 2016 se alcanzó una producción de 270 mil toneladas de limón. Durante los últimos 20 años en nuestro país se produjeron un promedio de 231 mil toneladas anuales.

La producción de limón se vio afectada en los años 1997 y 1998, producto del Fenómeno del Niño, como consecuencia de las pérdidas de tierras agrícolas; en el año 2009 y 2010 la producción se vio afectada por el mismo fenómeno (figura 4), pero a una escala mayor, llegando a producirse tan solo 197 mil toneladas.

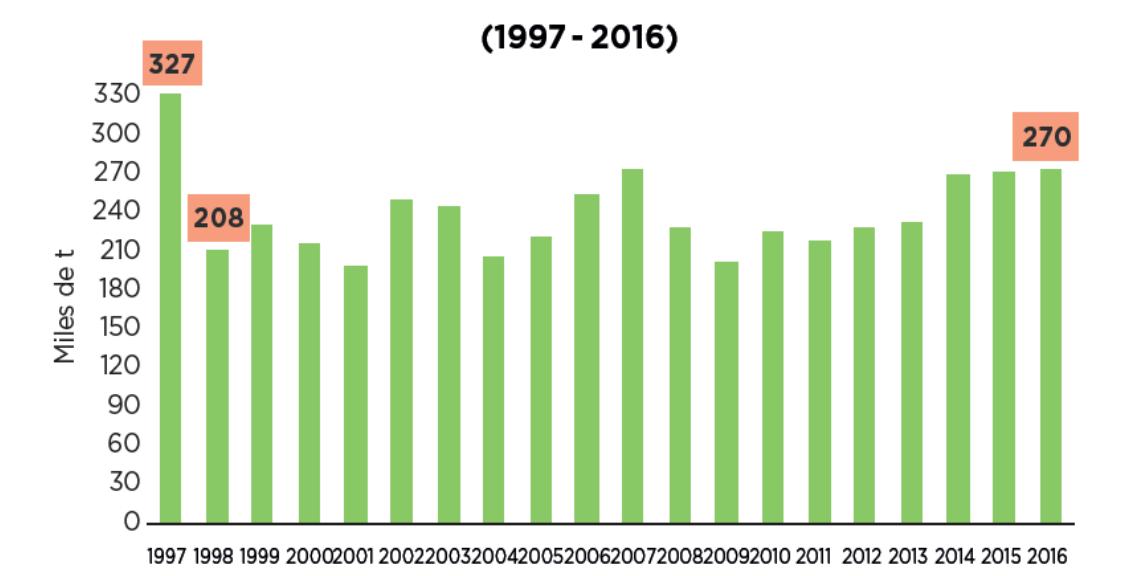

<span id="page-23-1"></span>*Figura 4:* Producción de limón por año. Fuente: MINAGRI-DGESEP.

#### <span id="page-24-0"></span>**1.4.1. Superficie cultivada y producción**

Desde el año 1997 al 2016 se cultivó un promedio de 20,2 mil Ha por año (figura 5), de los cuales destacan los años 1998, 2012 y 2013, en los que se alcanzaron producciones de 22,5 mil Ha, 22,7 mil Ha, y 23,7 Ha respectivamente.

La mayor área cultivada se encontró en la región Piura alcanzando un área de producción de 57,3% del área de producción total, seguido por la región de Lambayeque con un área de producción de 19% del total del área de producción.

En la región de Piura destacan las provincias de Sullana y Piura, las cuales alcanzaron un área de producción de 48,3% y 45,7% respectivamente del área total cosechada en el departamento.

Por otra parte, en la región de Lambayeque destaco la provincia de Lambayeque con un área de producción de 99,9%, cabe resaltar que, si bien el limón es un cultivo que produce todo el año, las mayores producciones se obtienen entre los meses de enero y junio, meses en los cuales se alcanza una producción de 60,4% de la producción anual.

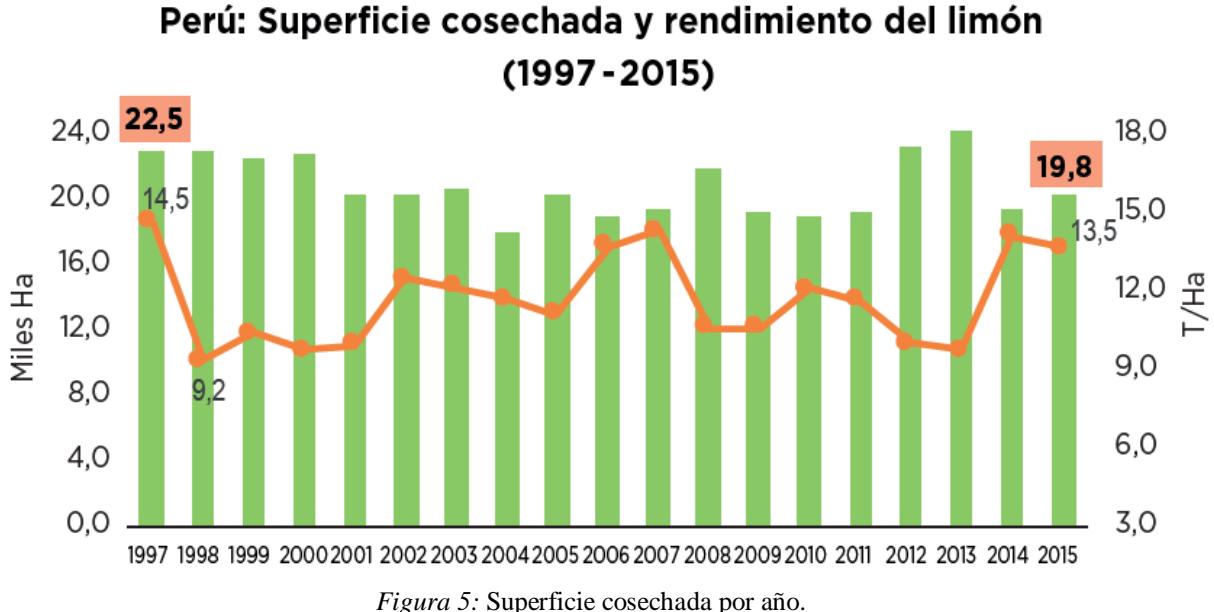

<span id="page-24-1"></span>Fuente: MINAGRI-DGESEP.

#### <span id="page-25-0"></span>**1.4.2. Año 2016**

Las zonas con mayor producción de este cítrico se encuentran al norte del país, Piura en el año 2016 alcanzó una producción de 54,8%, seguida por Lambayeque con una producción de 19,1% de la producción anual (figura 6). Para el año 2016 la producción nacional de limón alcanzo las 270 308 toneladas, 2 mil toneladas más que el año anterior.

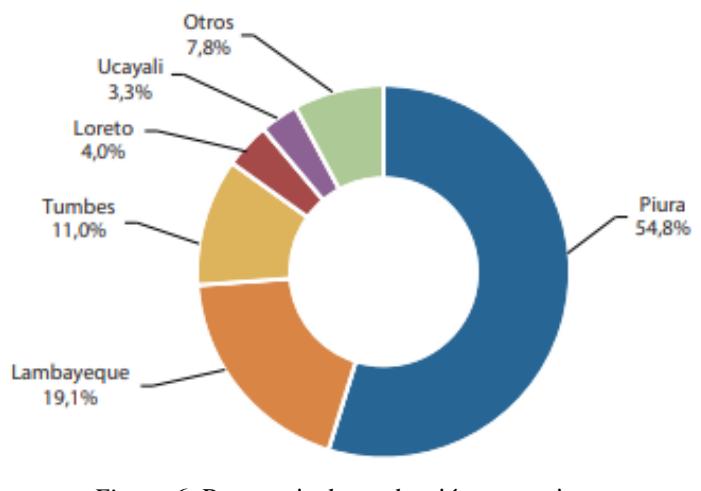

*Figura 6:* Porcentaje de producción por regiones. Fuente: MINAGRI-DGESEP.

<span id="page-25-1"></span>En el año 2016 el mayor precio en parcela se ubicó en las regiones de Madre de Dios, Arequipa y Moquegua con un precio de S/ 2,22; S/ 2,04 y S/ 1,92 respectivamente. En la tabla 1 se muestra un resumen de la producción y costo por región durante el año 2016:

<span id="page-26-0"></span>

| Región     | Producción (t) | Precio_chacra (S/x Kg) |
|------------|----------------|------------------------|
| Piura      | 148 105        | 0,76                   |
| Lambayeque | 51 540         | 0,48                   |
| Tumbes     | 29832          | 1,32                   |
| Loreto     | 10 702         | 0,93                   |
| Ucayali    | 8949           | 0,51                   |
| Amazonas   | 6308           | 0,83                   |
| San Martín | 4647           | 0,83                   |
| Junín      | 3 2 3 7        | 0,76                   |

Tabla 1: **Producción y precio por regiones**

**Fuente.** MINAGRI - DGESEP

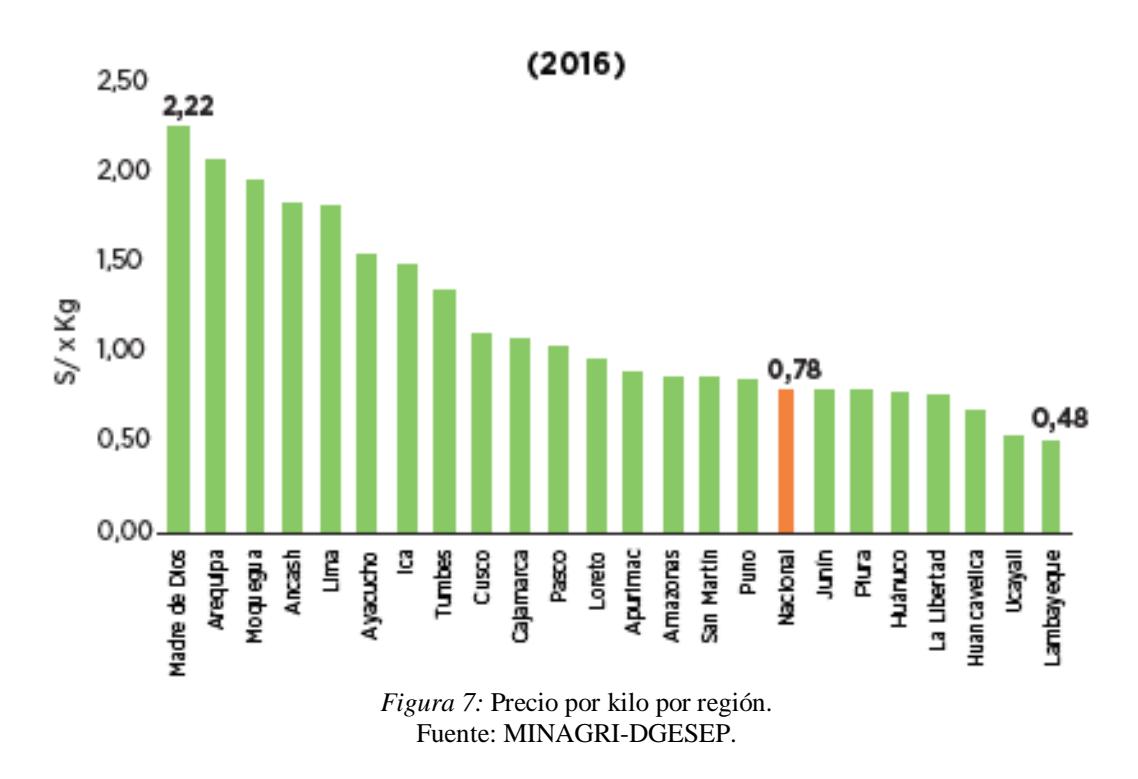

<span id="page-26-1"></span>En la figura 7 se muestra los precios por kilo por región en parcela, el precio más alto se alcanzó en el departamento de Madre de Dios, mientras que el precio más bajo lo tuvo el departamento de Lambayeque.

#### <span id="page-27-0"></span>**1.4.3. Año 2017**

En el año 2017 la producción de limón se vio afectada por el Fenómeno del Niño, las principales zonas productoras se inundaron producto de las fuertes lluvias ocasionadas por dicho fenómeno.

Si analizamos la producción entre los meses de enero y junio y comparamos la producción durante los mismos meses para el año 2016, para el año 2017 solamente se produjeron 106246 toneladas, mientras que en el año 2016 154022 toneladas<sup>2</sup>, cayendo un 31% respecto a la producción del año anterior.

En la figura 8 y figura 9, se muestra el impacto que tuvo el Fenomeno del niño en la producción de limón por meses y regiones respectivamente.

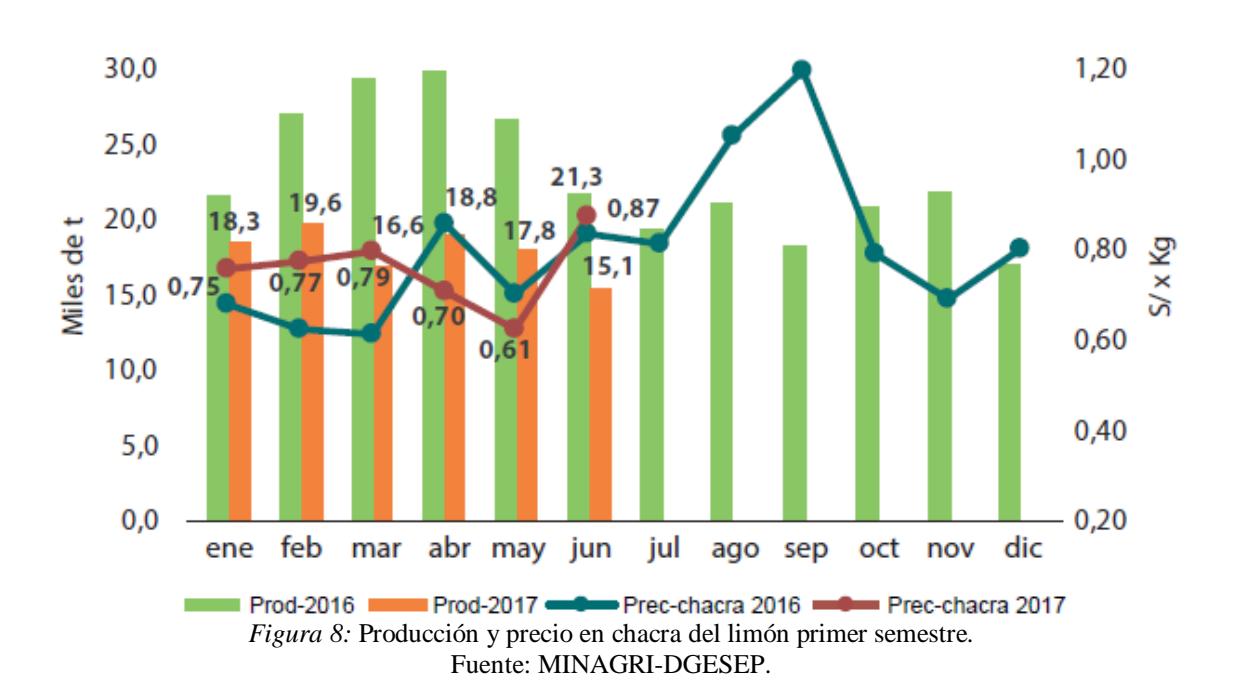

<span id="page-27-1"></span>1

<sup>2</sup> Fuente: MINAGRI – DGESEP.

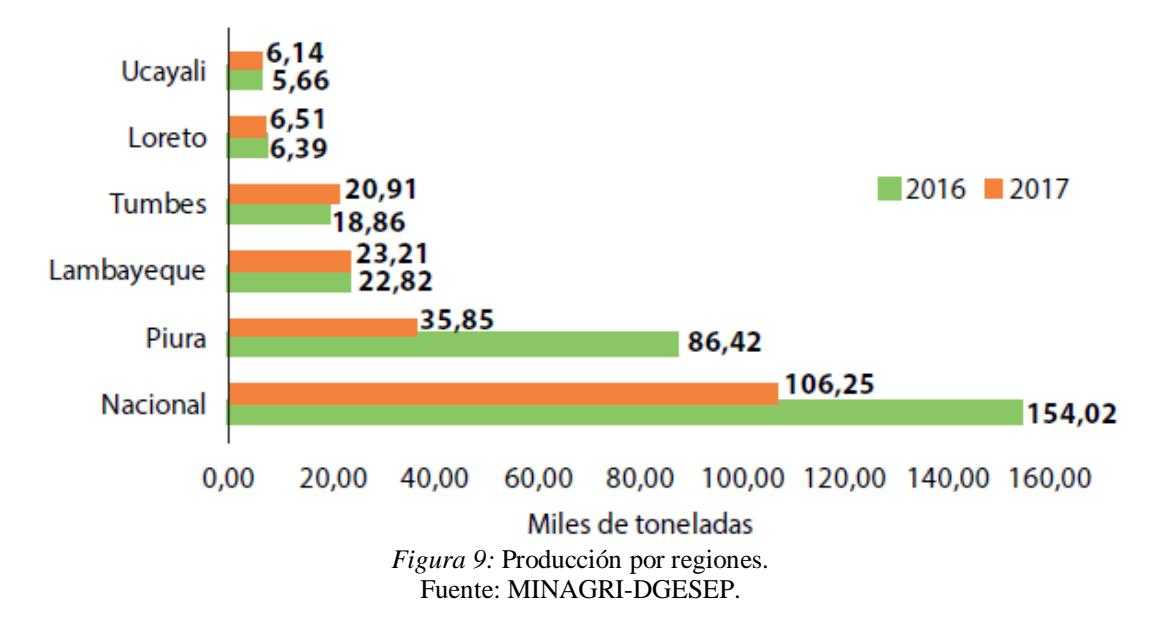

<span id="page-28-0"></span>La menor producción nacional, especialmente en la zona norte del país, producto de los cambios climáticos, ocasionaron un alza en los precios de limón, como se muestra en la figura 10.

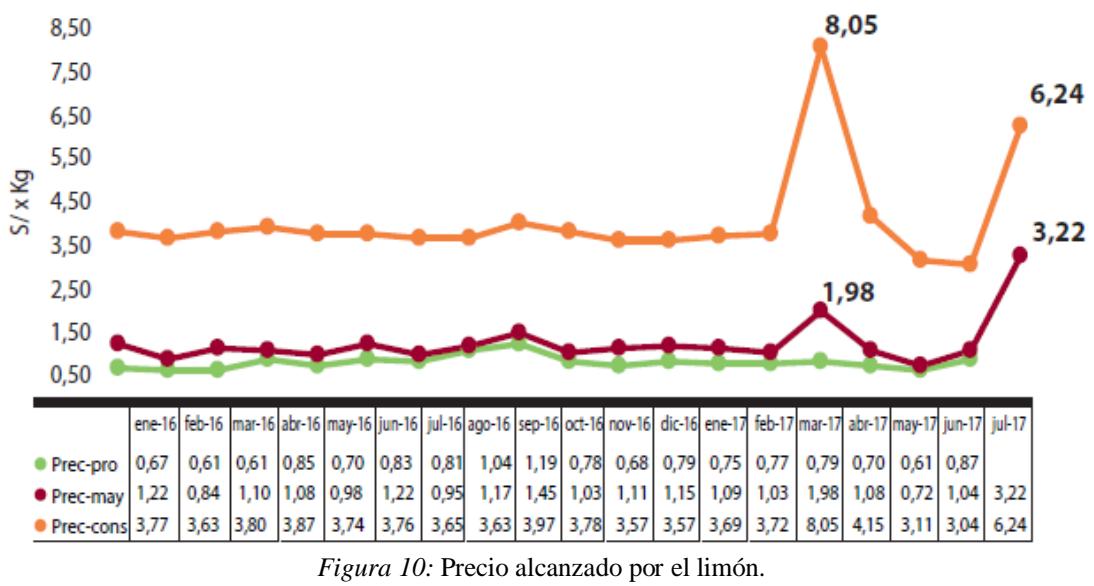

<span id="page-28-1"></span>Fuente: MINAGRI-DGESEP.

#### <span id="page-29-0"></span>**1.5. Exportación del limón**

La exportación del limón durante los años 2002 al 2016 acumulo un crecimiento de 3,218% en volumen de limón exportado, en el año 2002 se exportaron 91,3 toneladas, mientras que en el año 2016 se exportaron 3029 toneladas de limón.

Los países a los cuales exportamos fueron:

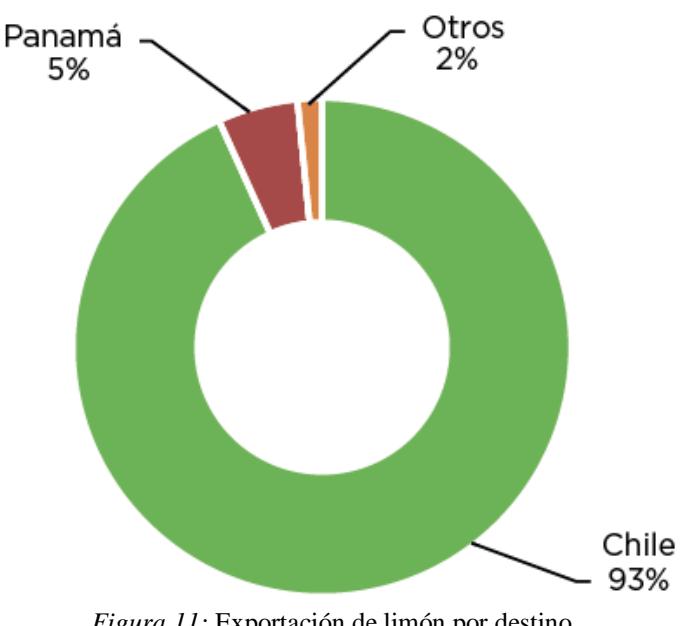

*Figura 11:* Exportación de limón por destino. Fuente: MINAGRI-DGESEP.

<span id="page-29-1"></span>De la figura 11, en el 2016 Chile fue el principal destino del limón peruano, alcanzando el 93% de la exportación total, le sigue Panamá con 5% del volumen total<sup>3</sup>.

La exportación del limón ha crecido en gran medida, por ejemplo, según las Asociación de Exportadores (ADEX), la exportación de limón creció en un 10% en el 2009 en comparación al 2008, lo que genero un ingreso de 17,3 millones de dólares.

1

<sup>3</sup> Fuente: MINAGRI – ANDINA.

#### <span id="page-30-0"></span>**1.5.1. Productos exportados**

Los productos exportados por las empresas peruanas a nivel mundial son:

#### • **Limón fresco sutil**

El limón es extraído de un árbol pequeño, que tiene pequeñas espinas, se cosecha cuando tiene un color verde que se va tornando amarillo conforme avanza su madurez.

#### • **Aceite destilado de limón**

El aceite se obtiene de la cascara del limón, se ralla la corteza del limón para luego someterla a presión en frio, el aceite volátil se separa, después de un tiempo de reposo se decanta, para una mayor pureza es necesario destilarlo.

#### • **Jugo turbio concentrado de limón**

Se denomina jugo de limón al producto obtenido por concentración del jugo de limón, que cumpla con las condiciones necesarias para el consumo humano.

#### <span id="page-30-1"></span>**1.6. Calidad del limón.**

#### <span id="page-30-2"></span>**1.6.1. Requisitos mínimos**

Existen diferentes categorías; los limones deberán cumplir con los siguientes estándares:

- Estar enteros.
- Ser de consistencia firme.
- Ser aptos para el consumo humano, los limones deben estar sanos; se deberá excluir todos aquellos que presenten podredumbre o deterioro.
- Estar limpias, no deberán presentar cualquier cuerpo o materia extraña visible.
- No presentar magulladuras.
- Mantener un aspecto superficial, lo que implica estar exentas de daños causados por plagas y/o temperatura.
- No presentar olor y/o sabores extraños.

Al momento de su cosecha, deberán ser recolectados cuidadosamente, y haber alcanzado un grado apropiado de madurez y desarrollo, teniendo en cuenta la variedad y la zona de producción. El cítrico debe soportar el traslado y manipulación desde el punto de producción hasta el consumidor, conservando un estado satisfactorio hasta su destino final.

Otro factor muy importante para definir la calidad del limón es el porcentaje de zumo, el cual se calcula con relación al peso total del fruto, el contenido mínimo de zumo es 42%. Por otra parte, el fruto deberá ser verde, pero puede presentar decoloraciones<sup>4</sup> hasta en el 30% de su superficie.

#### <span id="page-31-0"></span>**1.6.2. Clasificación por categorías**

El limón se clasifica en tres categorías y el limón de descarte<sup>5</sup>, según se define a continuación:

#### **1.6.2.1. Categoría "Extra"**

Los limones de esta categoría deberán tener una calidad superior dependiendo de la variedad, no deberá presentar defectos, salvo defectos superficiales muy leves siempre y cuando el aspecto general del producto no se vea afectado, su calidad y su estado de conservación.

#### **1.6.2.2. Categoría I**

Los limones de esta categoría deberán ser de buena calidad (calidad superior) cumpliendo ciertas características de acuerdo con la variedad, podrá presentar algunos defectos leves siempre y cuando dichos defectos no afecten al aspecto general del producto, su calidad y su conservación:

- Defectos leves en la forma:
- Defectos de coloración;
- Defectos de superficiales (cascara) que no excedan de  $1 \text{ cm}^2$

#### **1.6.2.3. Categoría II**

En esta categoría están comprendidos los limones que no clasifican para las categorías superiores, pero que satisfacen los requisitos generales que se vieron en la sección 1.6.1, pueden presentar defectos leves pero que no afecten su estado de conservación y sus características generales:

- Defectos de forma
- Defectos de coloración
- Defectos superficiales (cascara) que no excedan de  $2 \text{cm}^2$

<u>.</u>

<sup>4</sup> Manchas amarillas.

<sup>5</sup> Categorías establecidas por Norma para la Lima-Limón(CODEX STAN 213-1999) y agricultores.

#### **1.6.2.4. Categoría "Fabrica"**

En esta categoría comprende todos los limones que no cumplen con los requisitos generales, defectos superficiales muy pronunciados y decoloraciones muy marcadas.

#### <span id="page-32-0"></span>**1.6.3. Clasificación por calibres**

<span id="page-32-3"></span>Para el calibre se determina el diámetro máximo de la sección ecuatorial del limón, teniendo en cuenta la siguiente tabla:

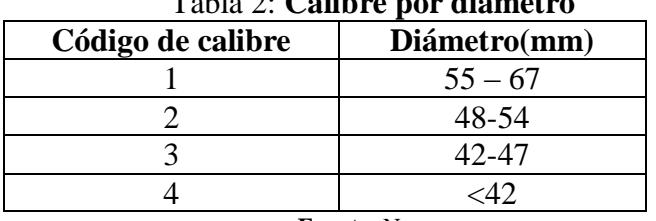

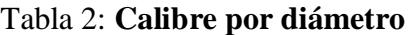

**Fuente:** Norma

#### <span id="page-32-1"></span>**1.6.4. Tolerancias de calidad**

#### **1.6.4.1. Categoría "Extra"**

Se tolera el 5% en número o en peso, de los limones que no satisfagan esta categoría pero que satisfagan los de la categoría I, que no superen las tolerancias para la categoría I.

#### **1.6.4.2. Categoría I**

Se acepta el 10% en número o en peso de los limones que no satisfagan los requisitos de esta categoría pero que satisfagan los de la categoría II, que no superen las tolerancias de dicha categoría.

#### **1.6.4.3. Categoría II**

Se acepta el 10% en número o en peso de los limones que no cumplan los requisitos mínimos de esta categoría, siempre y cuando no se vean afectados por podredumbre o cualquier tipo de deterioro que haga que no sean aptos para el consumo humano.

#### <span id="page-32-2"></span>**1.6.5. Tolerancias de calibre**

Para todas las categorías se acepta el 10% en peso o en número, en ninguno caso se acepta un diámetro menor a 40mm. Los limones con un diámetro menor 40 mm se ubican en la categoría fabrica.

## **Capítulo 2**

## <span id="page-34-0"></span>**Estado del arte de la tecnología de clasificación del limón**

#### <span id="page-34-1"></span>**2.1. Introducción**

Este capítulo está enfocado en el estudio de los métodos de clasificación utilizados actualmente en el mundo y en la zona de Piura, específicamente en el distrito de Querecotillo – Sullana – Piura.

Se evaluará cada método utilizado para el proceso de clasificación del limón y como afecta al agricultor y comerciante.

#### <span id="page-34-2"></span>**2.2. Métodos de clasificación**

Actualmente en el mundo se han desarrollado diversos sistemas de clasificación computarizados; este tipo de sistemas son muy costosos debido a que usan cámaras industriales muy sofisticadas y de alta precisión. En la zona de Piura, en su mayoría la selección es realizada por personal humano; algunos comerciantes y agricultores han adaptado máquinas para realizar el proceso de clasificación solo por tamaño, dejando la clasificación por color a criterio del personal.

#### <span id="page-35-0"></span>**2.2.1. Clasificación industrial**

A nivel mundial existen diferentes empresas dedicadas al desarrollo de sistemas de clasificación, sistemas que ofrecen al usuario una alta precisión, precisión que se refleja en el precio de los sistemas.

Una de las razones por las que este tipo de sistemas son altamente costosos son los dispositivos que lo componen, por ejemplo, las cámaras utilizadas (figura 12), el sistema de iluminación adaptado, el sistema de transmisión y movimiento.

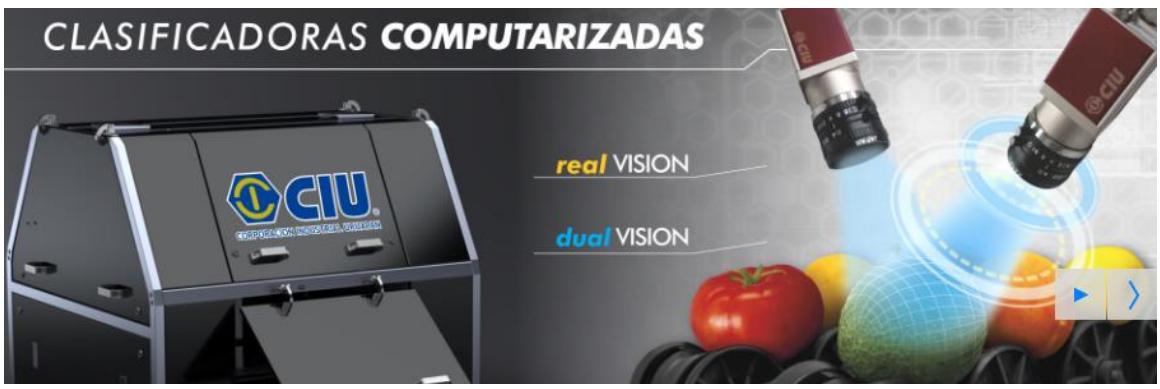

*Figura 12:* Sistema de cámaras industriales. Fuente: [http://www.ciumx.com/.](http://www.ciumx.com/)

<span id="page-35-1"></span>Sistemas diseñados para realizar el proceso de clasificación a escala industrial, sistemas que para poder implementarlos se necesita de grandes espacios (figura 13 y figura 14).

<span id="page-35-2"></span>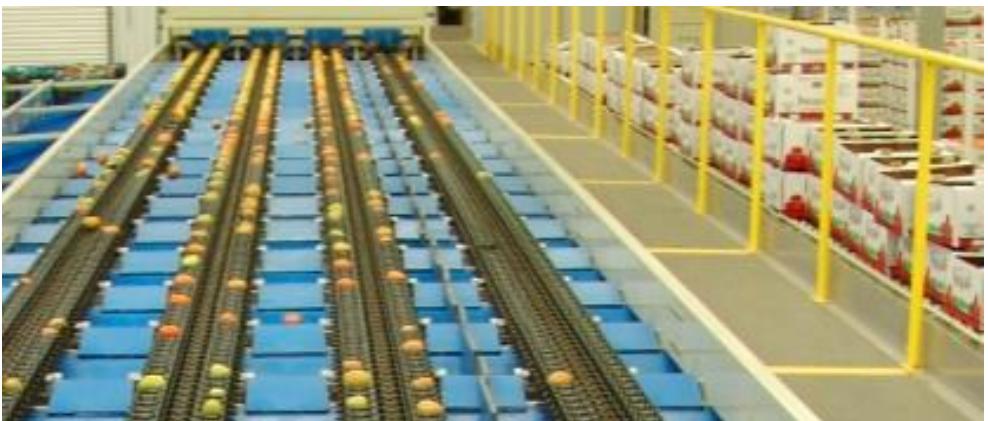

*Figura 13:* Sistema de clasificación industrial. Fuente: [http://www.ciumx.com/.](http://www.ciumx.com/)
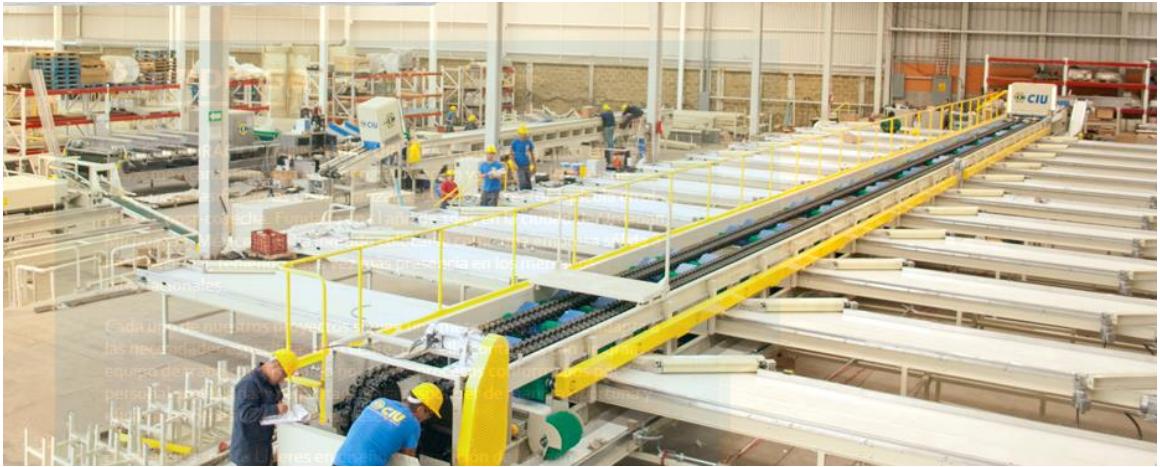

*Figura 14:* Sistema de clasificación industrial. Fuente: [http://www.ciumx.com/.](http://www.ciumx.com/)

Es tipo de sistemas han sido diseñados para realizar el proceso de clasificación no solo para el limón, sino que se pude utilizar para diferentes tipos de cítricos y hortalizas, los sistemas para realizar la tarea de separación utilizan un sistema de charola (figura 15) y otros un sistema de rodillos (figura 16).

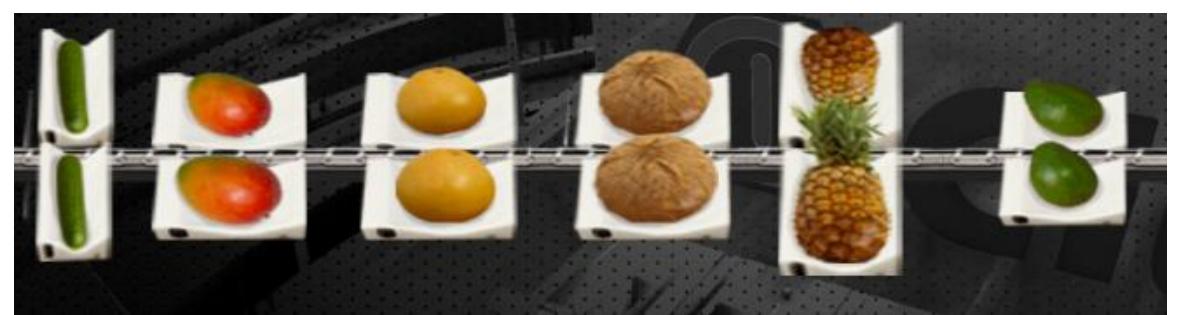

*Figura 15:* Sistema de clasificación con charola. Fuente: [http://www.ciumx.com/.](http://www.ciumx.com/)

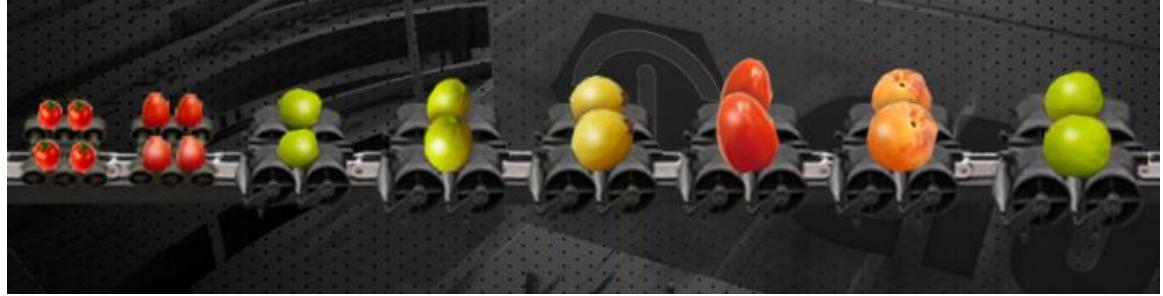

*Figura 16:* Sistema de clasificación con rodillos. Fuente: http://www.ciumx.com/.

El sistema de clasificación por charola es utilizado para la clasificación de cítricos y hortalizas que requieran de un cuidado muy especial, por ejemplo, evitar que se golpee, permite además adaptar fácilmente un sistema de pesaje para procesos de clasificación en los cuales sea necesario; claro está que, agregar la clasificación por peso hace que el sistema sea aún más costoso, el precio del sistema se ve afectado entres un 10% y 15% de su valor inicial.

## **2.2.2. Clasificación industrial empleada en la región Grau**

Actualmente en la zona se hace uso de sistemas capaces de clasificar el cítrico solo por tamaño, pero presenta una desventaja, la clasificación del limón por color, otra vez se requiere de la intervención humana para completar el proceso de clasificación, cayendo en errores propios del ser humano, producto de la ansiedad, cansancio o satisfacción.

Existe dos tipos de sistemas para llevar a cabo la selección por tamaños, la clasificación haciendo uso de polines y la clasificación por rodillo.

## **2.2.2.1. Clasificación por polines**

El proceso de clasificación por polines permite solo la clasificación del cítrico por tamaño, la clasificación por color es dejada en manos del personal humano, el limón es depositado en una tolva, la cual tiene una pequeña salida hacia una faja transportadora (figura 17).

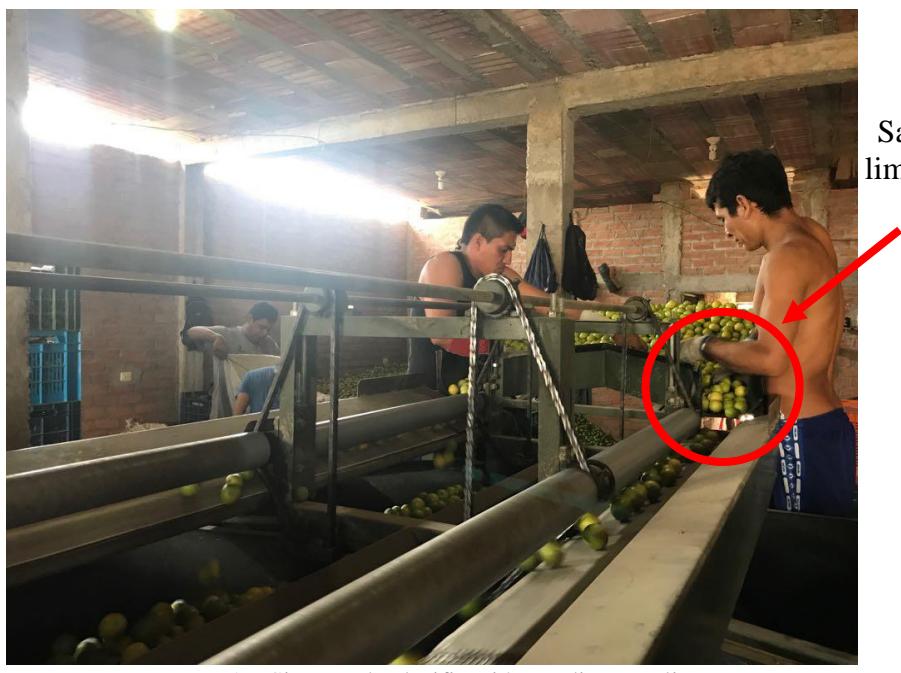

Salida de limón de la tolva

*Figura 17:* Sistema de clasificación mediante polines. Fuente: Elaboración propia.

Con la finalidad de agilizar la clasificación del limón por polines, se han instalados polines en ambos lados de las cajas contenedoras.

Los polines están situados al lado de la faja transportadora con un giro horario, para los polines de la derecha y giro antihorario para los polines ubicados a la izquierda, los polines son movibles, con la finalidad de poder regular el calibre que se desea (figura 18), recordemos que el calibre cambia o depende del país al cual se piensa exportar.

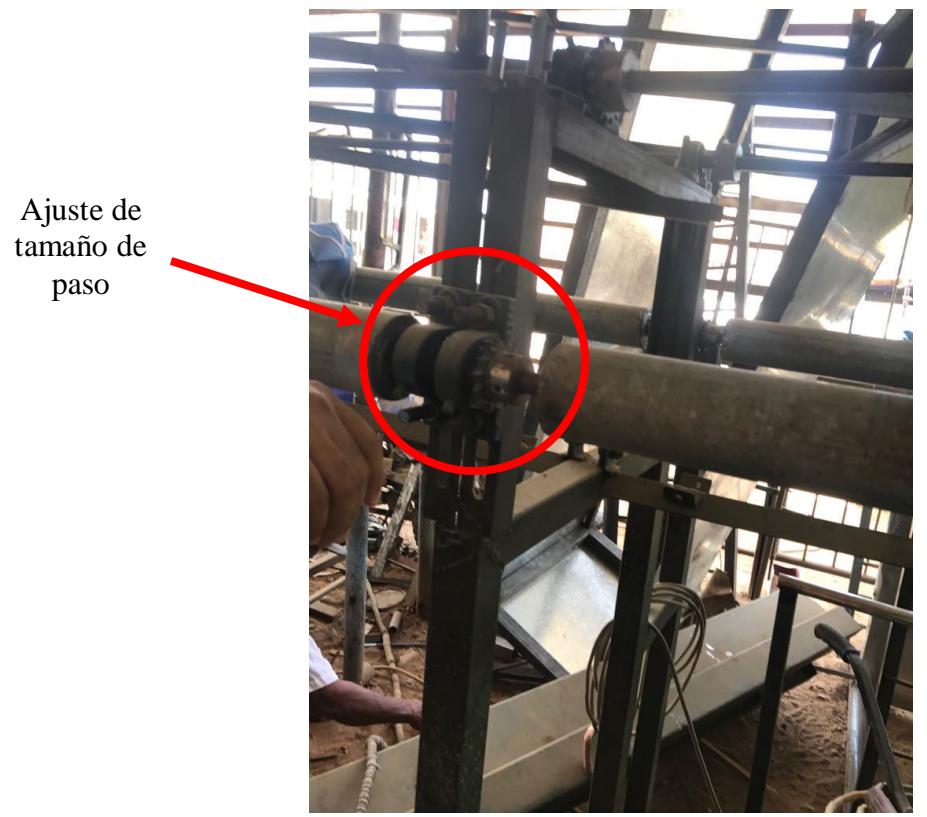

*Figura 18:* Sistema de ajuste de polines. Fuente: Elaboración propia.

En el caso de la zona, las maquinas cuentan con tres polines (figura 19), la selección se lleva a cabo de menor a mayor calibre.

El primer polín permite el paso solo de los limones que tienen un calibre pequeño, el resto de los limones continúan su camino en la faja transportadora, así sucesivamente hasta el último polín, los limones que no pasan por ningún polín son considerados como un limón de calidad super, lo que indica que es un limón de un tamaño por encima del normal.

Los limones son recogidos en unos contenedores, a los cuales caen los limones por gravedad, una vez en los contenedores los limones son llevados a otro ambiente, donde se encuentra personal humano que se encarga de la clasificación del limón por color.

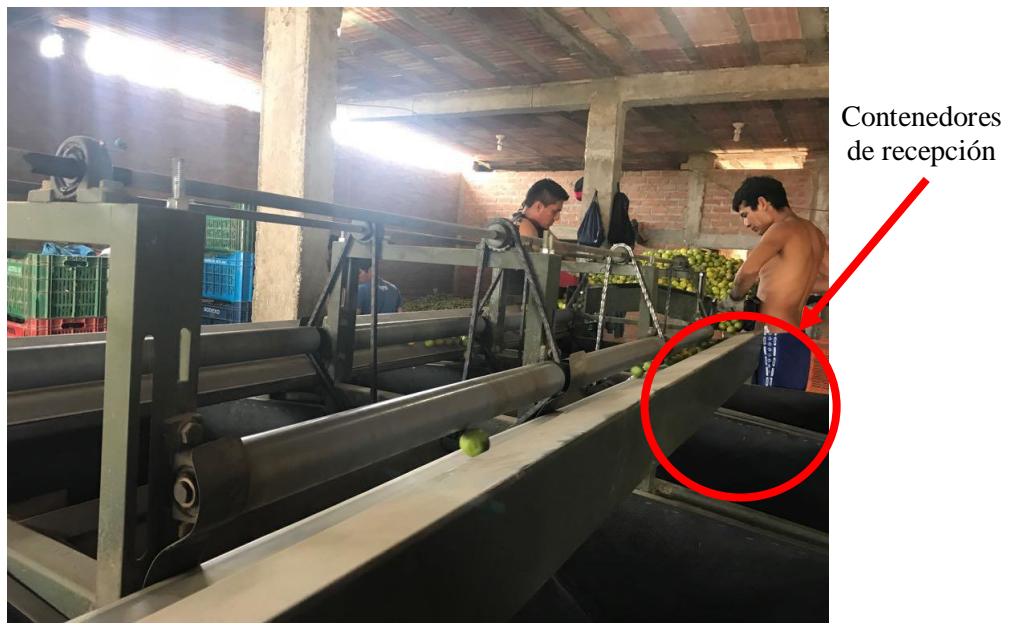

*Figura 19:* Sistema de clasificación por polines. Fuente: Elaboración propia.

Este sistema cuenta con un solo motor (figura 20) que se encarga de mover tanto los polines como la faja transportadora.

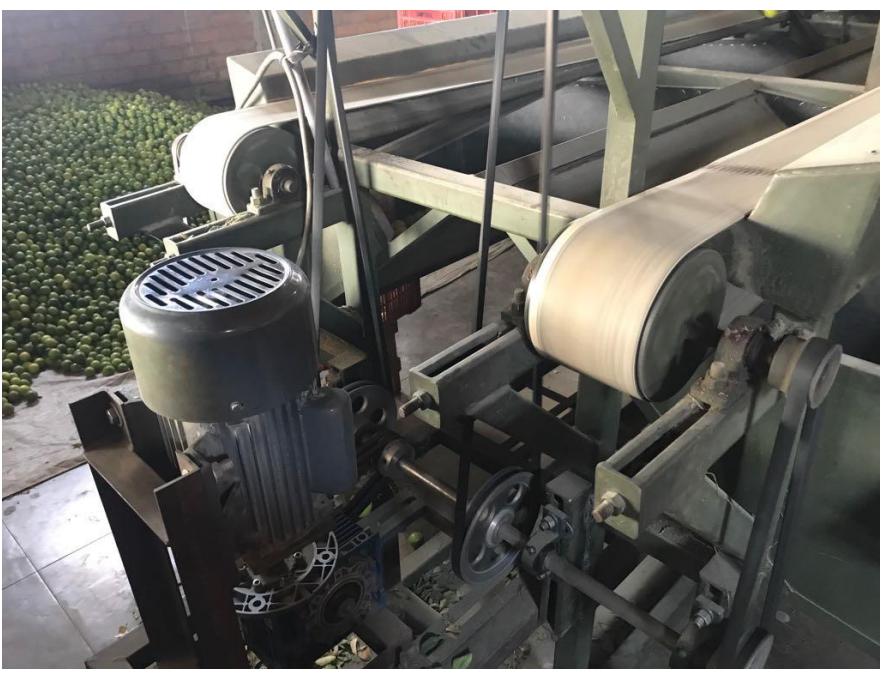

*Figura 20:* Sistema mecánico del sistema de clasificación por polines. Fuente: Elaboración propia.

El motor cuenta con una caja reductora y un sistema de transmisión para poder mover al mismo tiempo la faja y un eje que mueve a los polines, la transmisión a los polines se hace mediante un sistema de cadenas (figura 21 y figura 22).

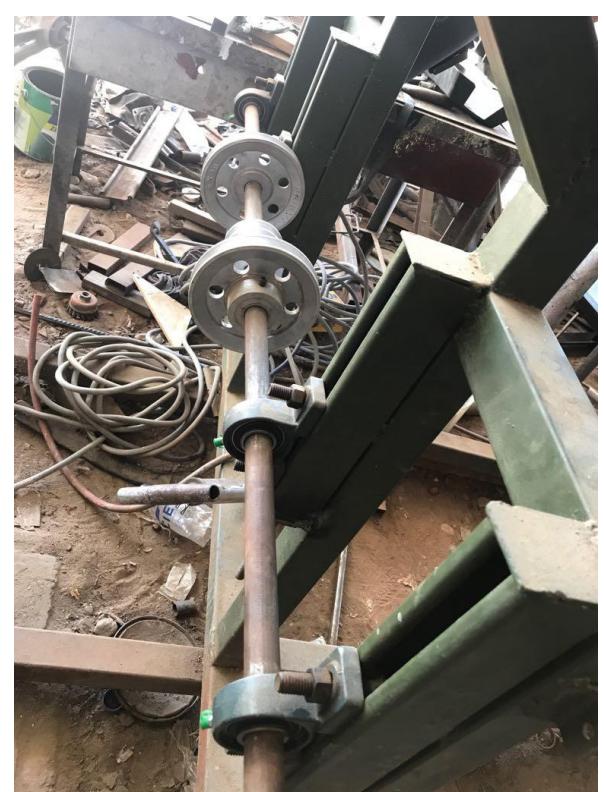

*Figura 21:* Sistema de transmisión, clasificación por polines. Fuente: Elaboración propia.

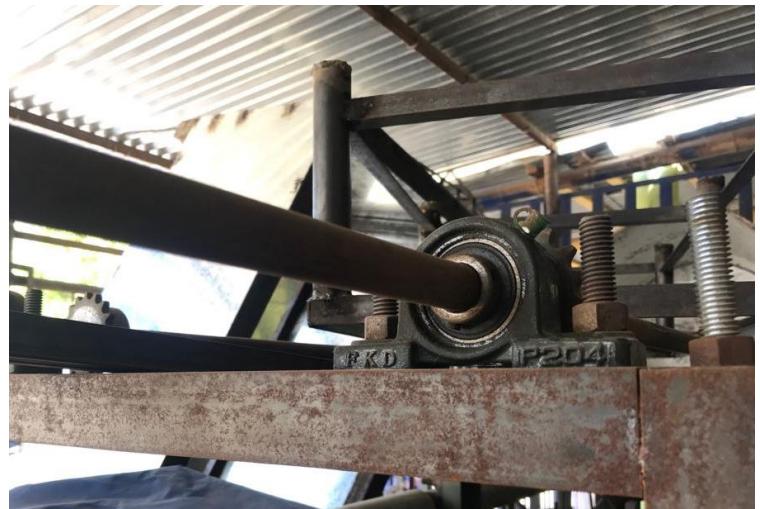

*Figura 22:* Eje de transmisión para el movimiento de los polines. Fuente: Elaboración propia.

En algunos casos también se han instalado una faja transportadora previa a la clasificación por polines (figura 23 y figura 24) con la finalidad de realizar la clasificación por color antes de clasificar el cítrico por tamaño, para llevar a cabo este proceso se necesita de personal humano que esté realizando dicha clasificación sobre la faja transportadora.

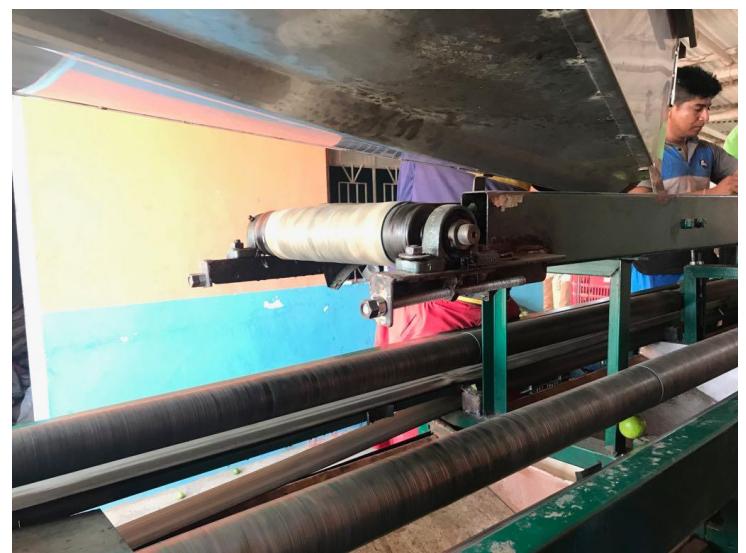

*Figura 23:* Sistema de clasificación por polines, tamaño y color. Fuente: Elaboración propia.

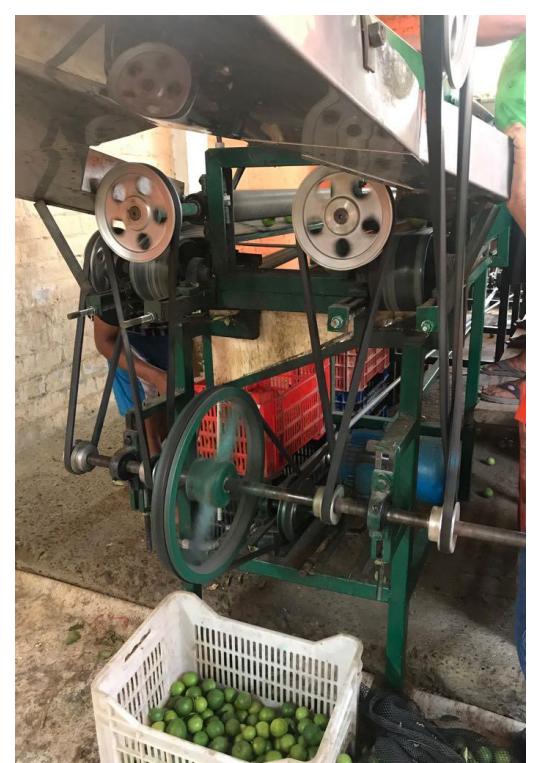

*Figura 24:* Sistema de trasmisión del sistema de clasificación por polines. Fuente: Elaboración propia.

#### **2.2.2.1.1. Ventajas de la clasificación por polines**

- Disminución del error cometido para la clasificación por calibre, dado que los polines se fijan a una distancia específica dada, se puede asegurar que los limones que pasen por ellos tendrán el calibre establecido, el proceso no se ve afectado por factores que afectan al ser humano.
- Aumento de la productividad, mayor rapidez para la clasificación por calibre, en algunos casos la productividad se duplica.
- Disminución de personal, con una sola maquina se puede alcanzar una alta producción, siendo necesario solo una persona para que alimente la tolva y otra para que retire los limones de los contenedores.
- Uniformidad en el proceso de clasificación.

### **2.2.2.1.2. Desventajas de la clasificación por polines**

- La principal desventaja de este tipo de clasificación es la clasificación por color, la clasificación por color se deja en manos de personal capacitado.
- La rapidez de la clasificación se ve afectada por que el producto debe pasar por dos procesos, el proceso de clasificado por calibre y un proceso de clasificado por color.

#### **2.2.2.2. Clasificación por rodillo**

Para este tipo de clasificación se dispone de un rodillo con diferentes secciones de agujeros; en cada sección varía el tamaño de los agujeros, el rodillo esta inclinado para que a medida que gira, los limones vayan avanzando hacia el otro grupo de agujeros de mayor tamaño, los limones que tengan el tamaño del primer grupo de agujeros caerán hacia un contenedor (figura 25).

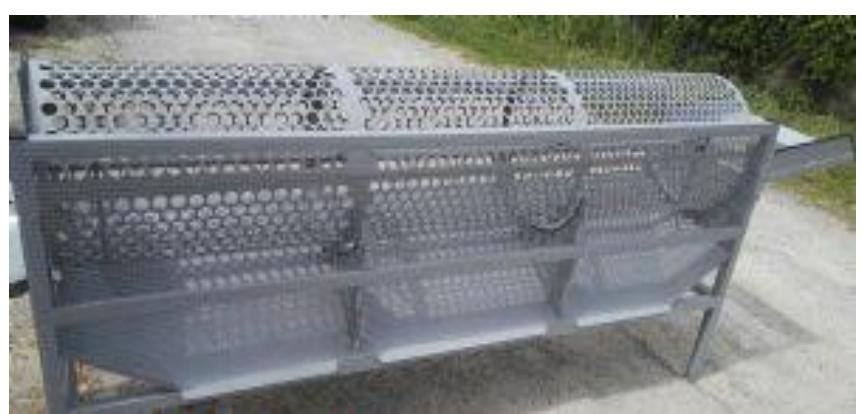

*Figura 25:* Sistema de clasificación por rodillo. Fuente: Infoagro.

En el caso de la zona, dado que la clasificación la hacen solo para tres tamaños, el sistema cuenta con tres secciones de agujeros, la primera sección permite clasificar al limón de menor calibre, el segundo de un calibre mediano y el tercero de un calibre grande.

El limón que aun después de haber pasado por las tres secciones de agujeros del rodillo y no fue clasificado, por ser de un gran diámetro es considerado como un limón de calibre "Extra", este tipo de limones son recolectados al final del sistema.

El sistema cuenta con un motor (figura 26), el cual se encarga del giro del rodillo, el limón es depositado en la parte superior en una tolva; de la tolva el limón empieza a desplazarse en un inicio por gravedad, después el desplazamiento es producto de la inclinación del rodillo y el giro de este.

Cabe resaltar que la primera sección de agujeros permite la clasificación de limones de tercera categoría, la segunda sección permite la clasificación de limones pertenecientes a la segunda categoría, la tercera sección, permite la clasificación de limones de primera categoría y por último los que no fueron clasificados en ninguna de las tres secciones se consideran como limones de categoría "EXTRA" y son recolectados al final del proceso.

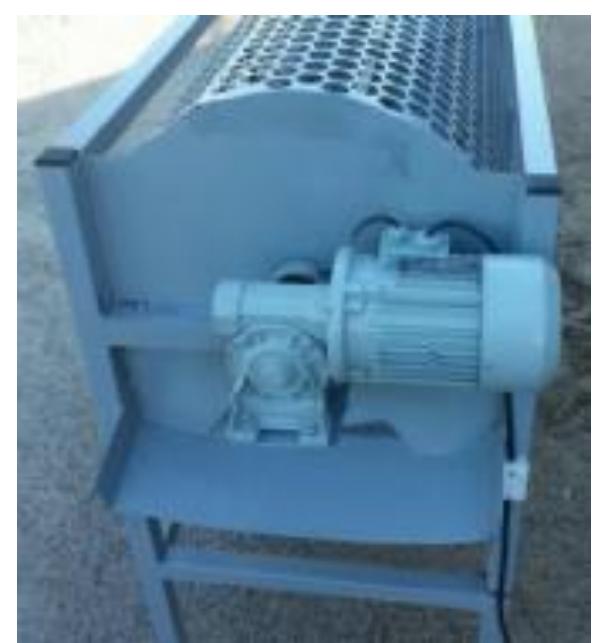

*Figura 26:* Sistema mecánico del sistema de clasificación por rodillo. Fuente: Infoagro.

## **2.2.2.2.1. Ventajas de la clasificación por rodillos**

- Rapidez para realizar el proceso de selección.
- Uniformidad en el proceso de clasificación.
- No es necesario disponer de un gran espacio para su instalación.

### **2.2.2.2.2. Desventajas de la clasificación por rodillos**

- El limón se golpea, el golpe puede perjudicar la calidad del limón, un limón golpeado es amargo.
- Para realizar la clasificación por color se necesita de personal humano, lo que implica nuevamente la presencia de errores en el proceso de clasificación.
- La producción se ve limitada a la capacidad del rodillo.

### **2.2.3. Clasificación manual**

Este tipo de clasificación es realiza por personal humano, el proceso de clasificación depende de la habilidad del personal contratado, la calidad de la clasificación y la producción depende de los trabajadores, lo que implica que el proceso se ve afectado por diferentes factores que afecten al ser humano.

Un factor que afecta es la iluminación, el proceso, de preferencia, se debe realizar al aire libre, a la luz del día, para que el personal pueda diferenciar con facilidad el color del cítrico; por otro lado, la clasificación por calibre depende de la experiencia del personal que realiza el proceso de clasificación, debido a que la clasificación es realizada a simple vista, el personal asume según su criterio el calibre.

Este proceso no es el más recomendado, porque fácilmente se pueden cometer errores al momento de realizar el mismo, esto afectan a la calidad del producto, pudiendo provocar perdidas económicas y la desconfianza en el cliente final.

En el campo de la producción, depende mucho de la velocidad con la cual el personal realiza el proceso, esto hace que el proceso sea relativamente lento, disminuyendo la productividad, generando una baja competitividad en el mercado. Por lo dicho anteriormente, proponemos el uso de un sistema que sea capaz de realizar la clasificación mediante el análisis de imágenes, imágenes que serán procesadas a una alta velocidad y a su vez mantener la uniformidad de la calidad del proceso.

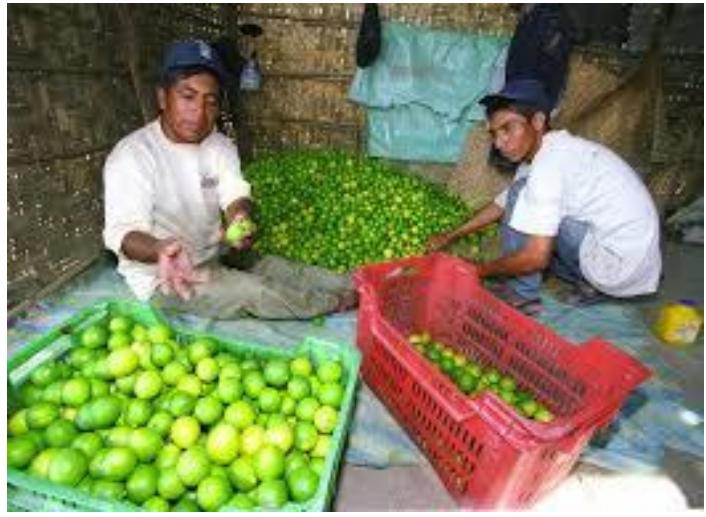

*Figura 27:* Clasificación de limón Fuente: Elaboración propia.

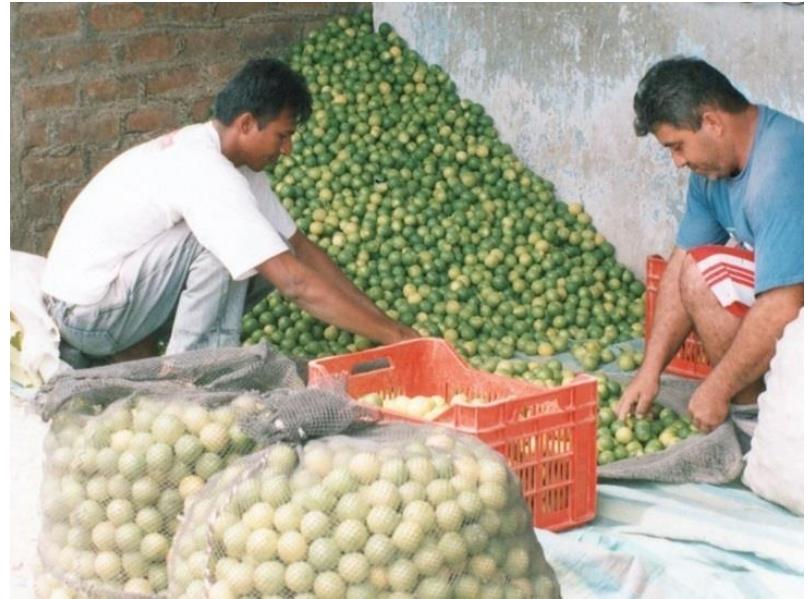

*Figura 28:* Clasificación de limón Fuente: Elaboración propia.

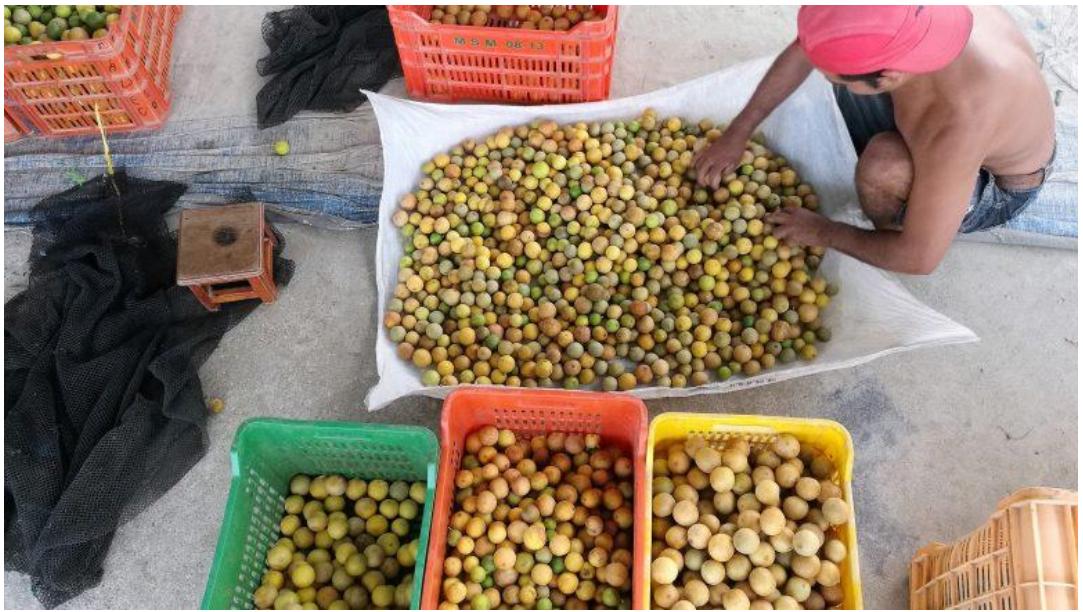

*Figura 29:* Clasificación limón de fabrica Fuente: Elaboración propia.

Para la clasificación por calibre se debe utilizar medidas estatizadas (figura 30), se les conoce como calibradores.

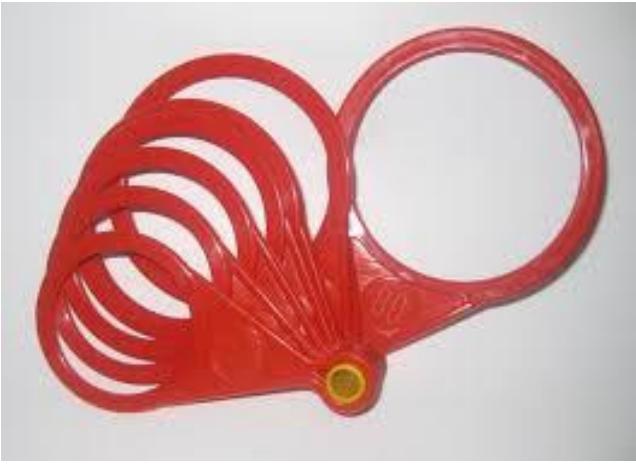

*Figura 30:* Calibres Fuente: infoagro.

Cada uno de los calibradores esta adecuado para un diámetro determinado (figura 31), de acuerdo con el diámetro el limón es ubicado en la categoría correspondiente, pero hacer esto para cada limón implica un proceso engorroso y no muy práctico, por ello, el personal por lo general realiza el proceso a simple vista.

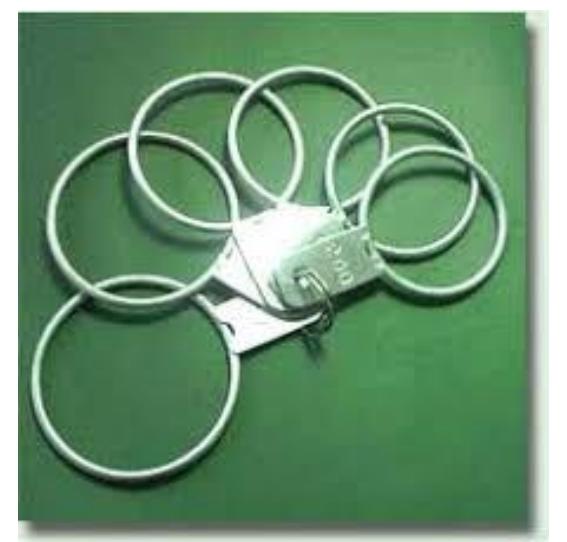

*Figura 31:* Calibradores finos Fuente: http://www.herramientagricola.com/calibradores.php.

Algunos agricultores aplican el proceso de clasificación del limón en planta (figura 32), con el fin de cosechar el cítrico cuando en su mayoría a alcanzado un calibre adecuado.

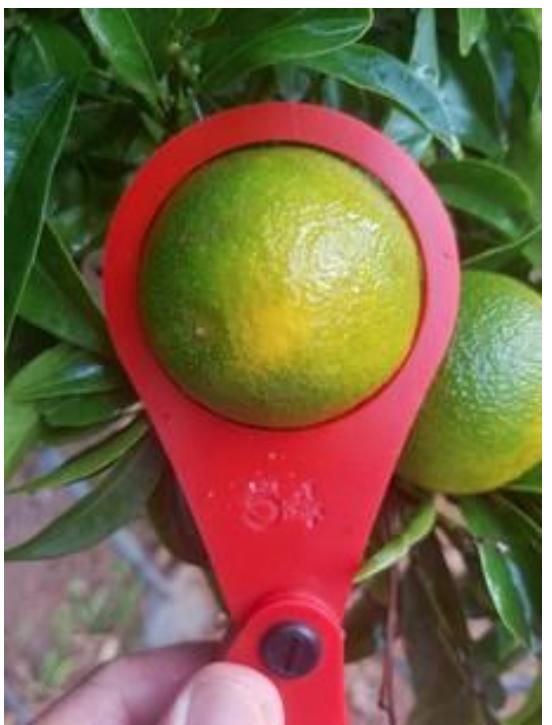

*Figura 32:* Selección por calibre Fuente: infoagro.

## **2.2.3.1.1. Desventajas de la clasificación manual**

La principal desventaja de este tipo de clasificación es el error que se comete al momento de realizar dicho proceso, error que afecta directamente a:

- La clasificación por color.
- Clasificación por calibre.
- Defectos en la superficie.

Otra desventaja de este tipo de proceso de clasificación es el tiempo, la rapidez a la cual se realiza dicho proceso dependerá directamente de la rapidez y habilidad del personal, rapidez que con el transcurrir del día se verá afectada por el cansancio.

Para que pueda desarrollar este tipo de proceso de clasificación es necesario que el ambiente este bien iluminado, esto genera un gasto energético, lo ideal sería la luz del día, pero si así fuese; este proceso no se podrá realizar durante las noches.

Por lo tanto, el desarrollo de este tipo de proceso afecta directamente la productividad de la clasificación del limón.

## **Capítulo 3**

## **Propuestas de diseños mecánicos**

### **3.1. Introducción**

En este capítulo se presenta dos posibles diseños mecánicos para el sistema de clasificación, además se hace un análisis de las ventajas y desventajas de utilizar cada uno de ellos.

#### **3.2. Diseño circular**

Proponemos como un posible diseño el siguiente sistema circular:

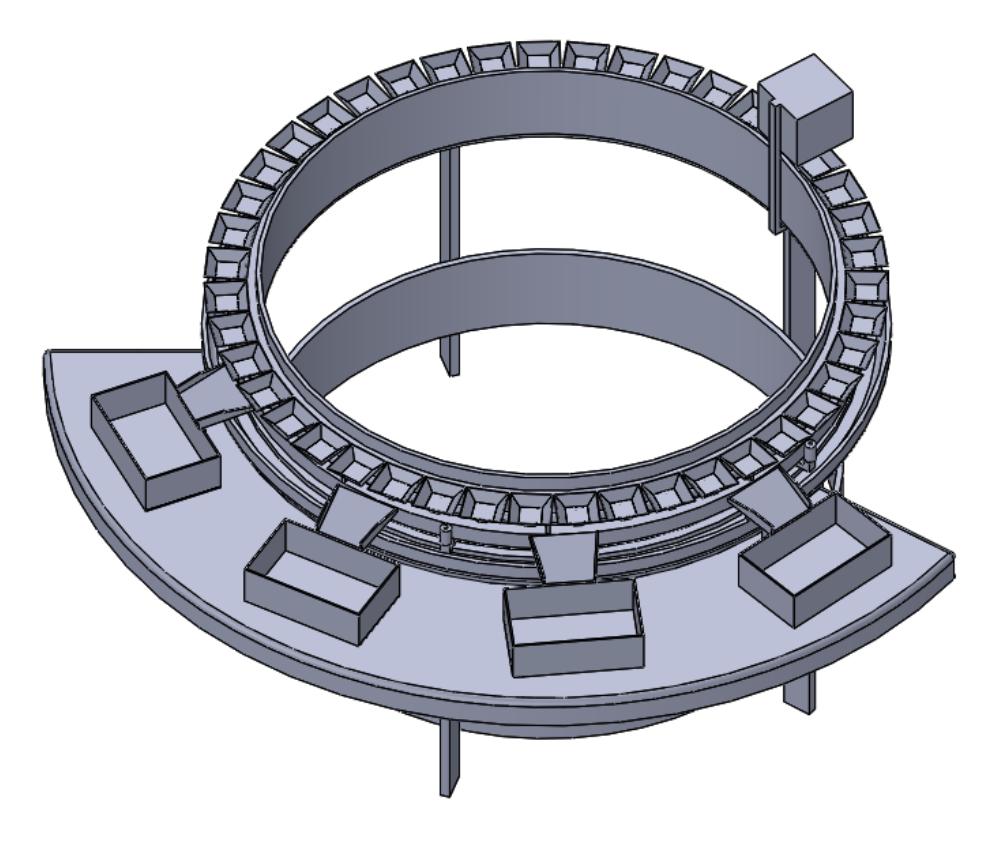

*Figura 33:* Diseño mecánico circular. Fuente: Elaboración propia.

## **3.2.1. Descripción del diseño**

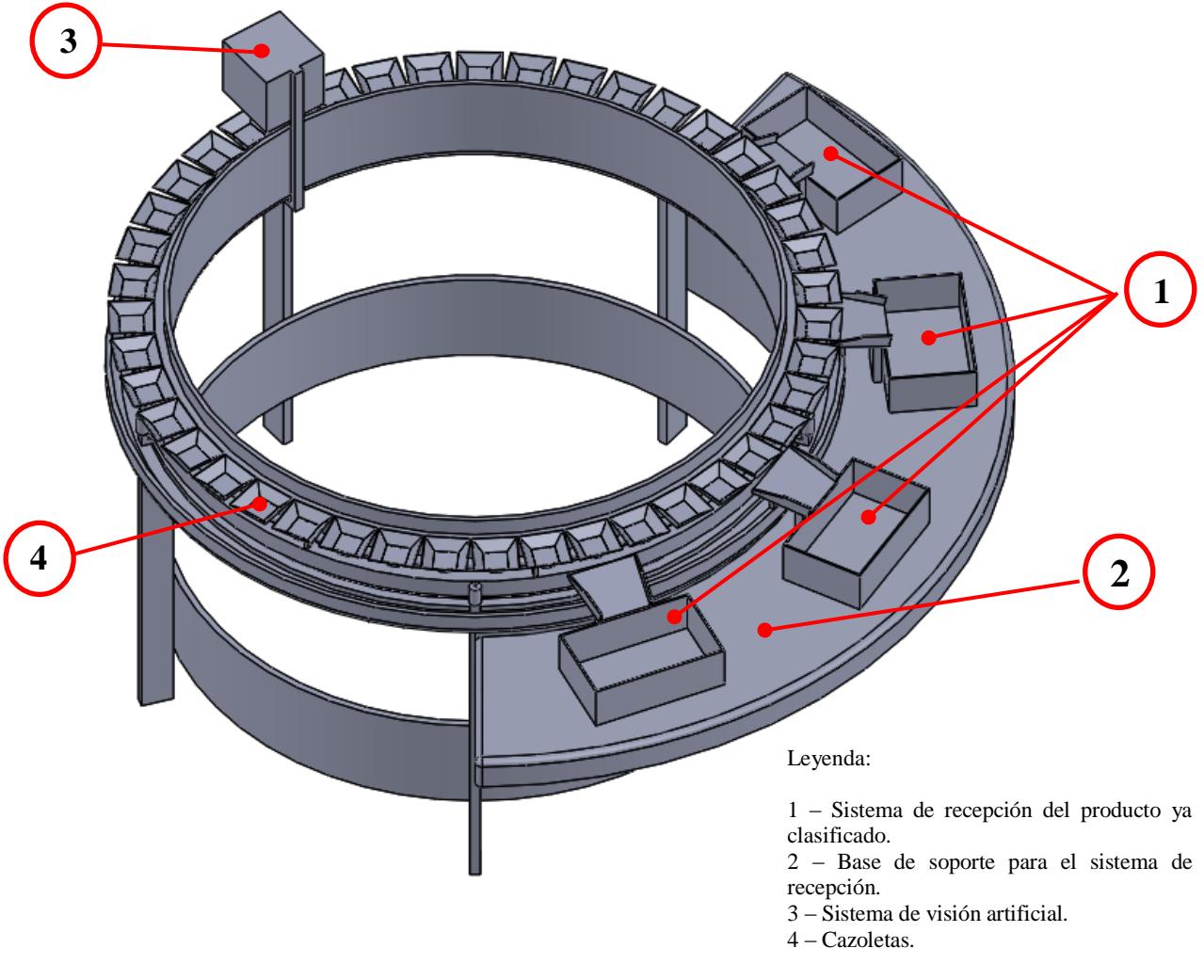

*Figura 34:* Descripción del diseño mecánico circular. Fuente: Elaboración propia.

Funcionamiento del sistema, teniendo en cuenta la figura 34; el limón cae en las cazoletas (4) las cuales están en movimiento, pasan por el sistema de visión artificial (3), la parte de control y procesamiento captura una imagen y realiza el análisis correspondiente.

La cazoleta continua con el movimiento, mientras el sistema realiza el análisis, cuando llegue a la zona de recepción el sistema habrá terminado de hacer el análisis, por lo tanto, activará la salida a la cual pertenece el limón, este caerá en el recipiente correspondiente listo para el empaque y su posterior comercialización.

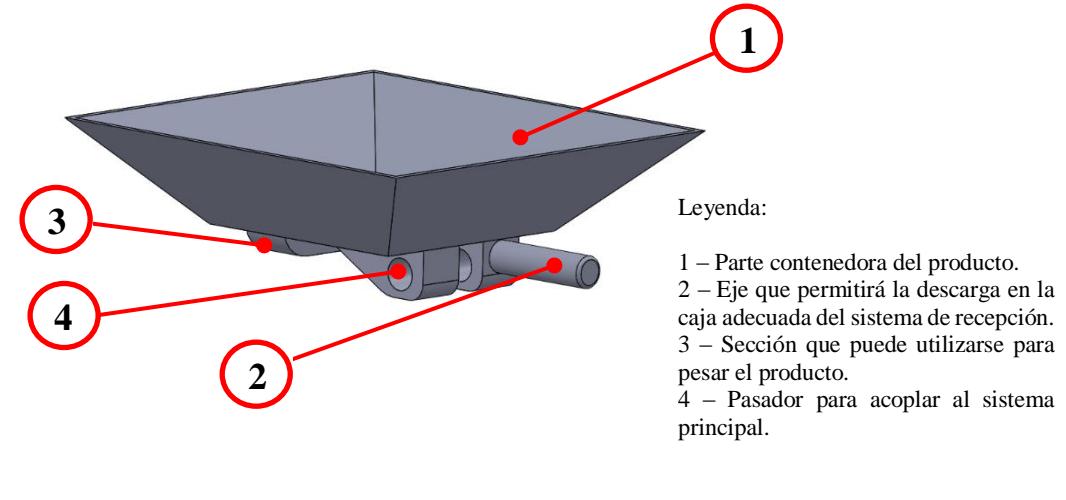

*Figura 35:* Cazoleta. Fuente: Elaboración propia.

Las cazoletas presentan el diseño mostrado en la figura 35, el eje (figura 35:2) es para facilitar la acción del actuador, al abrir el bloqueo, la cazoleta se inclinará y dejará caer el limón, la sección sobresaliente (figura 35:3) esta diseña para una futura implementación de pesaje.

El agujero (figura 35:4) es para sujetar la cazoleta al sistema de movimiento mediante un pasador, a su vez este pasador permite el movimiento vaivén de la cazoleta para que esta realice la descarga en la zona de recepción.

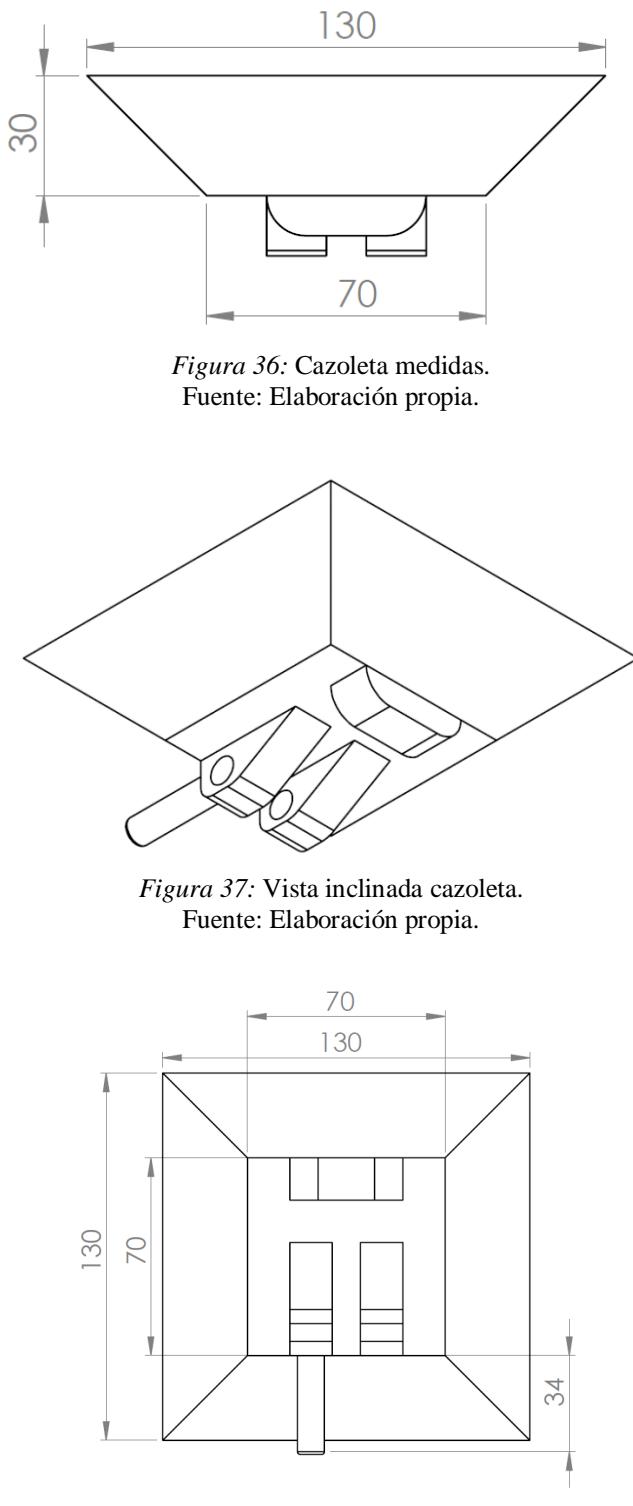

En la figura 36, figura 37 y figura 38 se presenta el diseño de la cazoleta.

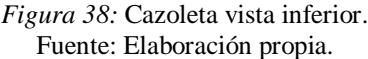

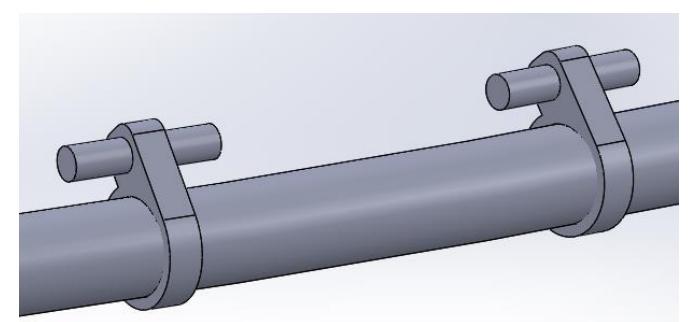

*Figura 39:* Unión de cazoleta al sistema de soporte. Fuente: Elaboración propia.

En la figura 39 se muestra el pasador que une la cazoleta al sistema de soporte, además de fijarlas a la base, este sistema permite el movimiento vaivén para poder descargar el producto cuando llegue a la zona de recepción.

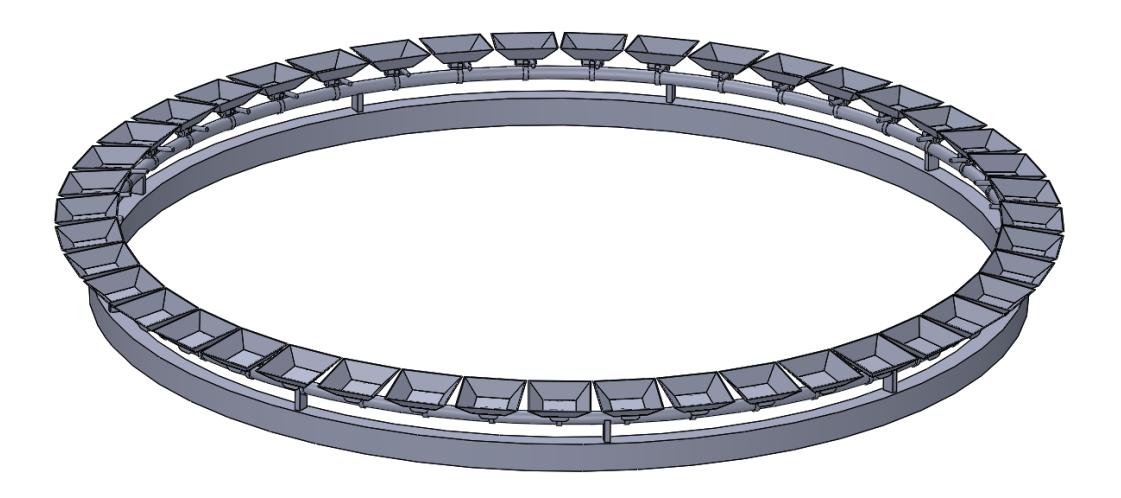

*Figura 40:* Sistema de soporte de las cazoletas. Fuente: Elaboración propia.

El sistema de movimiento es en bloque como se aprecia en la figura 40, este bloque presenta un inconveniente, el rozamiento con la sección de soporte, resistencia que se debe vencer con el motor, lo que genera un consumo mayor.

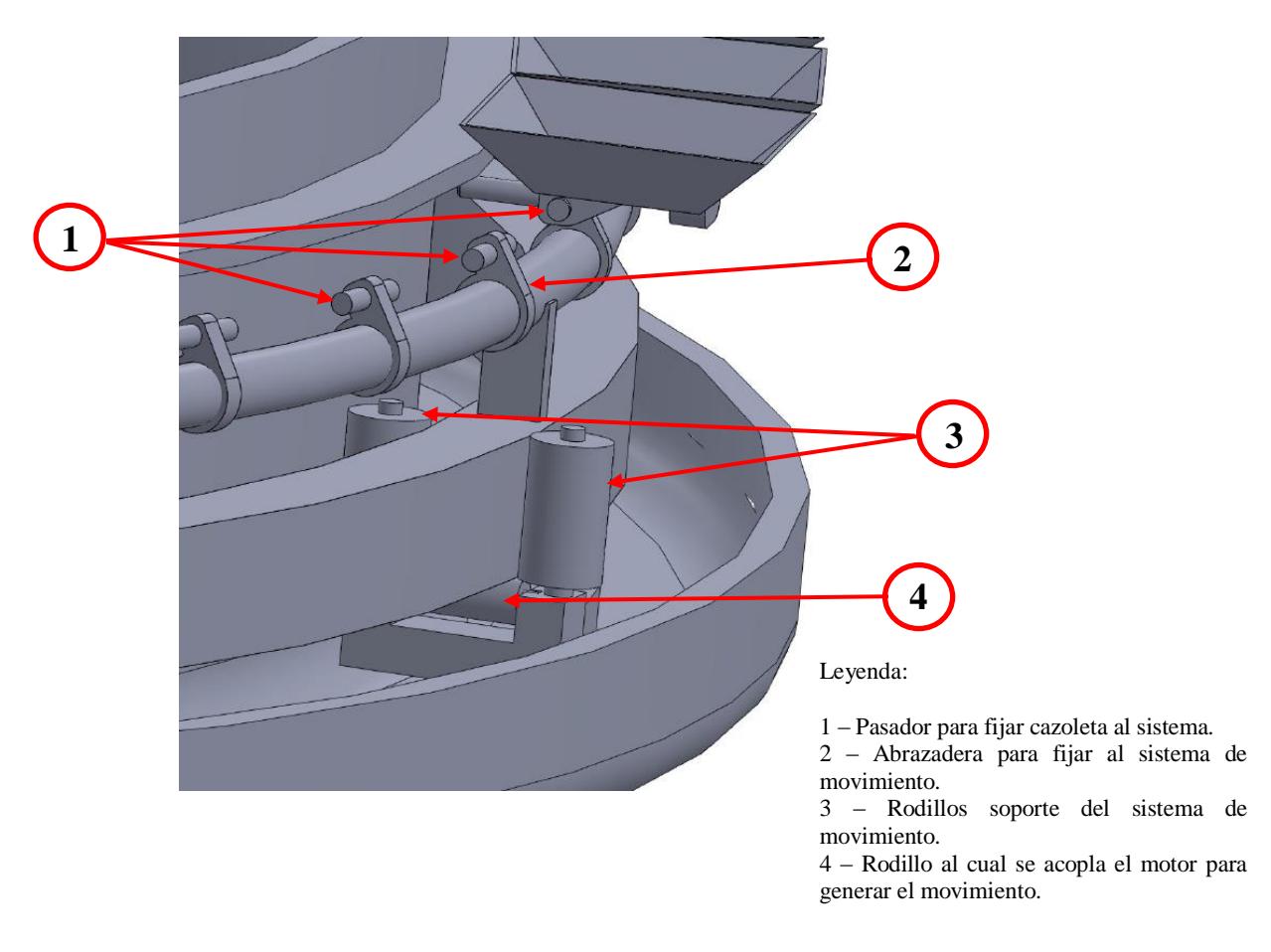

*Figura 41:* Acople de las cazoletas. Fuente: Elaboración propia.

Las cazoletas son acopladas al sistema mediante el pasador (1) y la abrazadera (2), los rodillos laterales (3) sirven como apoyo para mantener en la posición adecuada al sistema de movimiento, el rodillo (4) es el encargado de impartir el movimiento a todo el sistema; este rodillo es el que recibe el impulso del motor para generar el avance.

El sistema de recepción (figura 42) es donde se deposita el producto ya clasificado, listo para empacar.

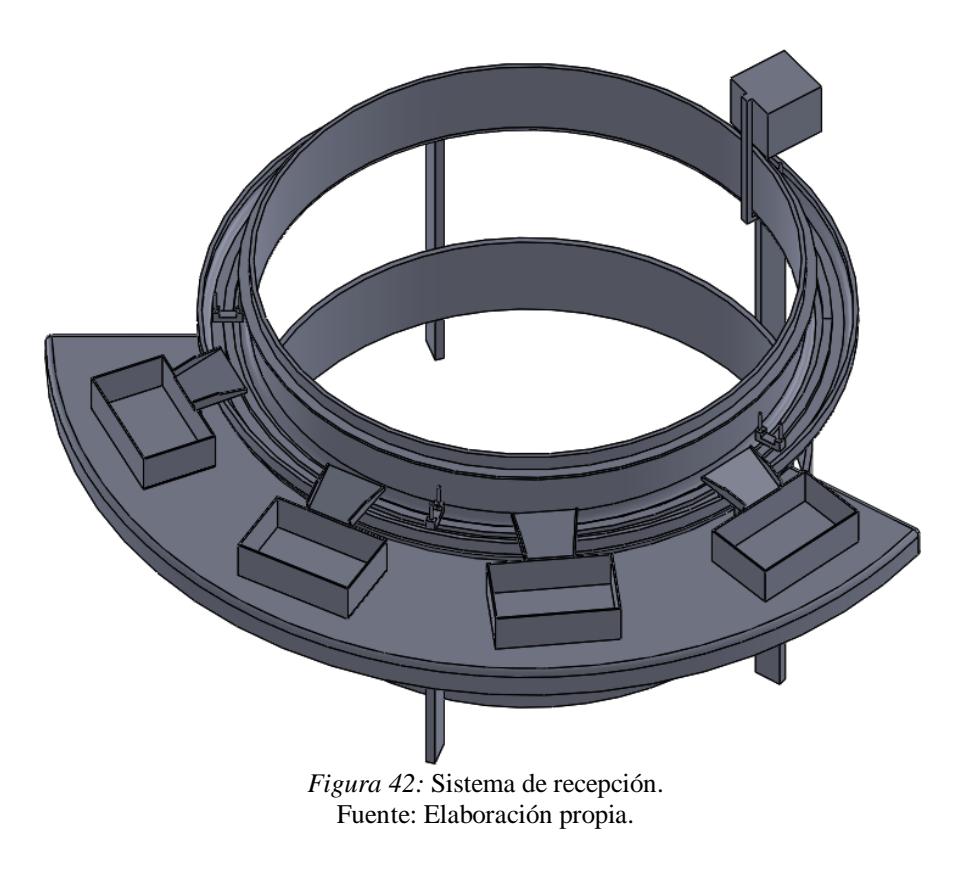

El sistema de visión artificial debe ser completamente cerrado (figura 43), con la finalidad de evitar manipulaciones indebidas por parte de los operadores, para solucionar el problema de temperaturas altas es necesario instalar un sistema de refrigeración.

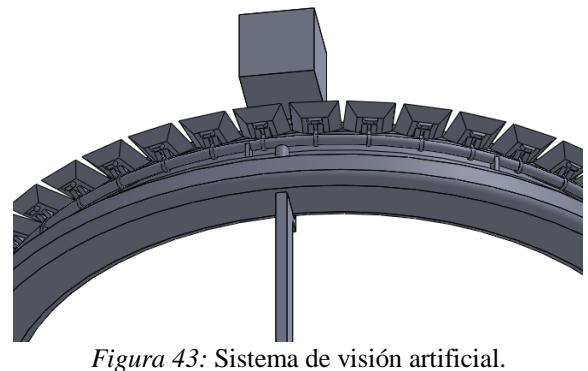

Fuente: Elaboración propia.

## **3.2.2. Ventajas del diseño**

- Permite implementar fácilmente un sistema de pesaje para el producto en el caso sea necesario.
- Se puede adaptar para que el diseño sea fácil de transportar.
- Práctico y fácil de utilizar.
- Ocupa poco espacio.
- Fácil de realizar mantenimientos a todas las partes del sistema.

### **3.2.3. Desventajas del diseño**

- El alto grado de rozamiento que presenta el diseño, este rozamiento es debido a la gran cantidad de zonas en las cuales la sección móvil se apoya con la sección fija, esto genera un mayor consumo para lograr el movimiento.
- Si se deseara implementar otra línea de procesamiento, sería necesario la construcción de una nueva máquina, ya que el diseño no permite hacerlo en la misma máquina.
- La velocidad de producción, por tratarse de un sistema circular, si es alta, podrían aparecer fuerzas que desplacen al limón fuera de las cazoletas y no llegar a la sección de recepción.

## **3.3. Diseño lineal**

Como un posible diseño mecánico, proponemos el siguiente diseño lineal:

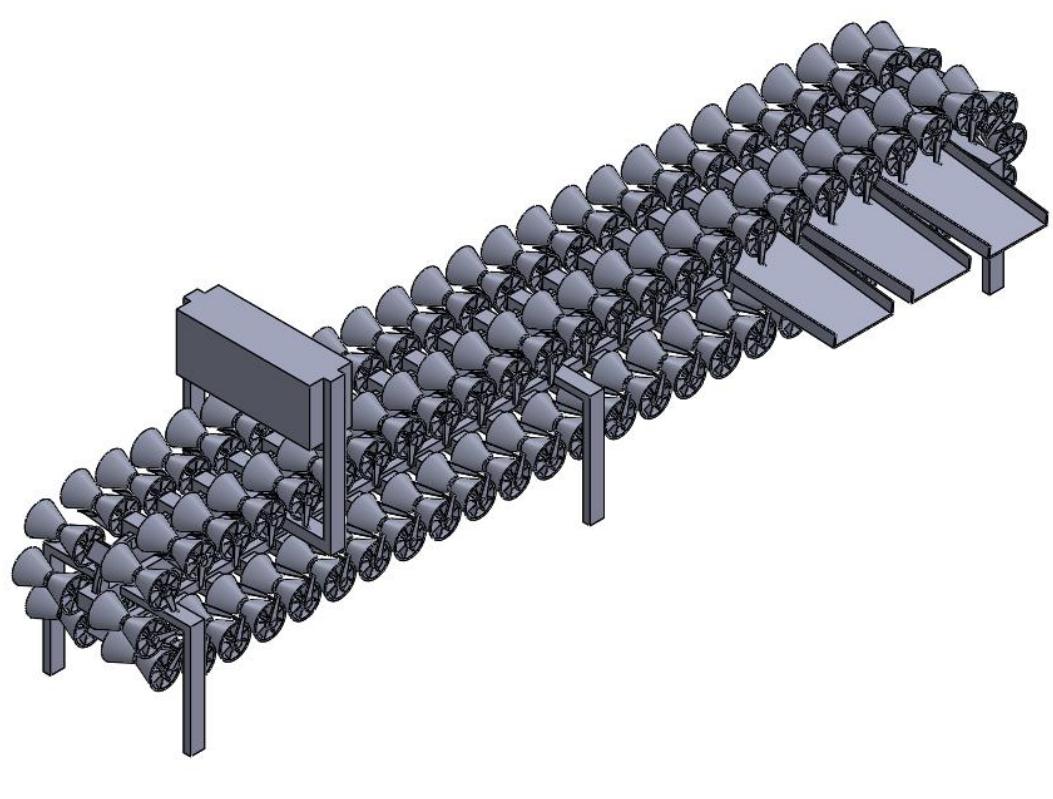

*Figura 44:* Diseño mecánico lineal. Fuente: Elaboración propia.

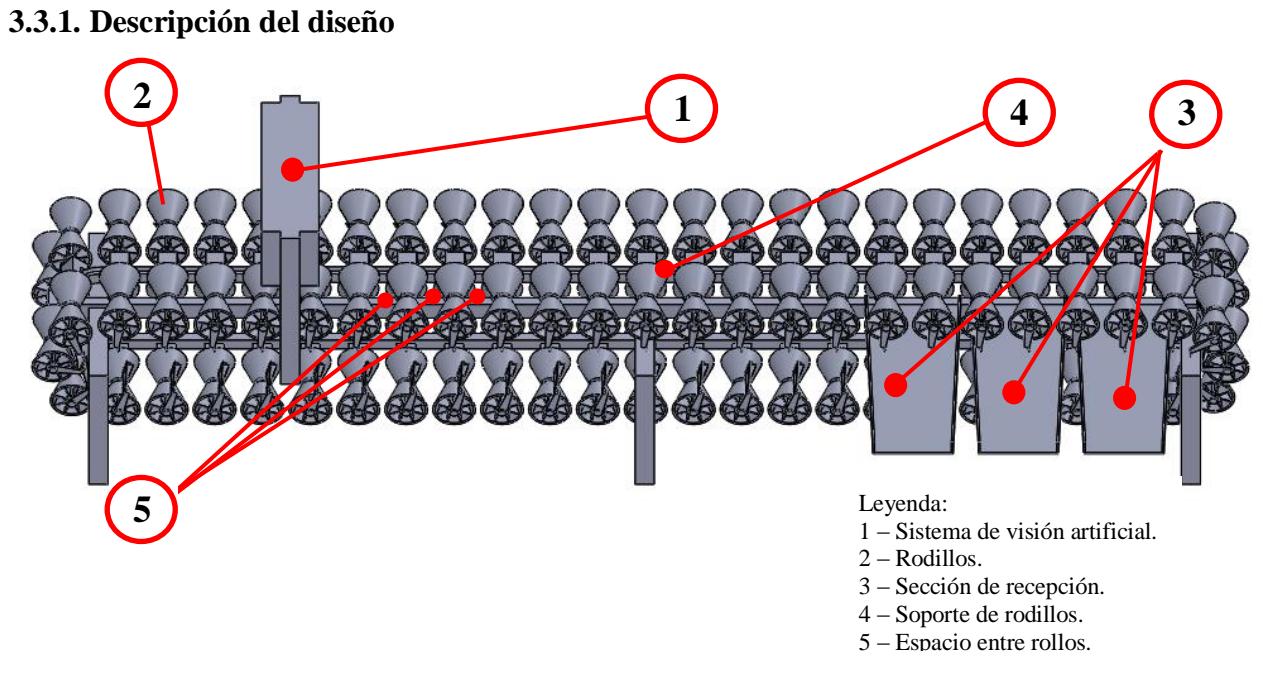

*Figura 45:* Descripción del diseño lineal. Fuente: Elaboración propia.

Al sistema de soporte (4) están conectados los rodillos (2), entre rodillo y rodillo hay un espacio (5) en el cual se deposita el limón, estas separaciones surgen de la necesidad de hacer pasar limón por limón por el sistema de visión artificial.

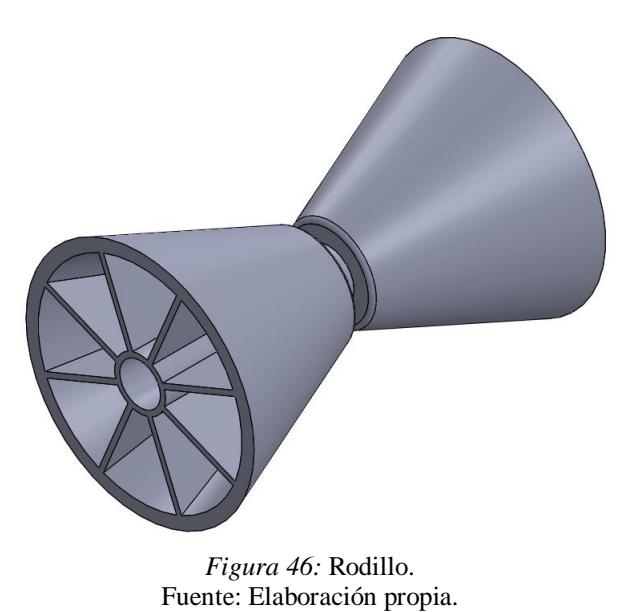

42

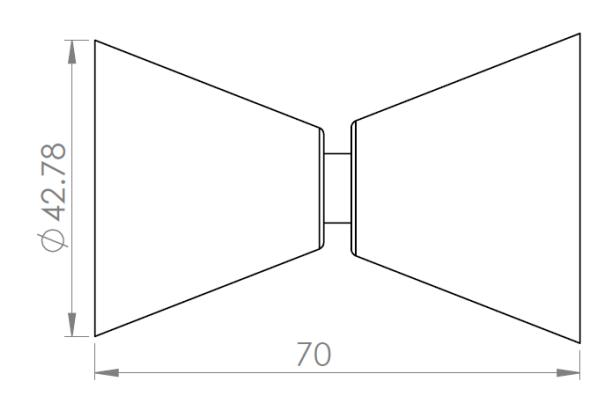

*Figura 47:* Dimensiones del rodillo. Fuente: Elaboración propia.

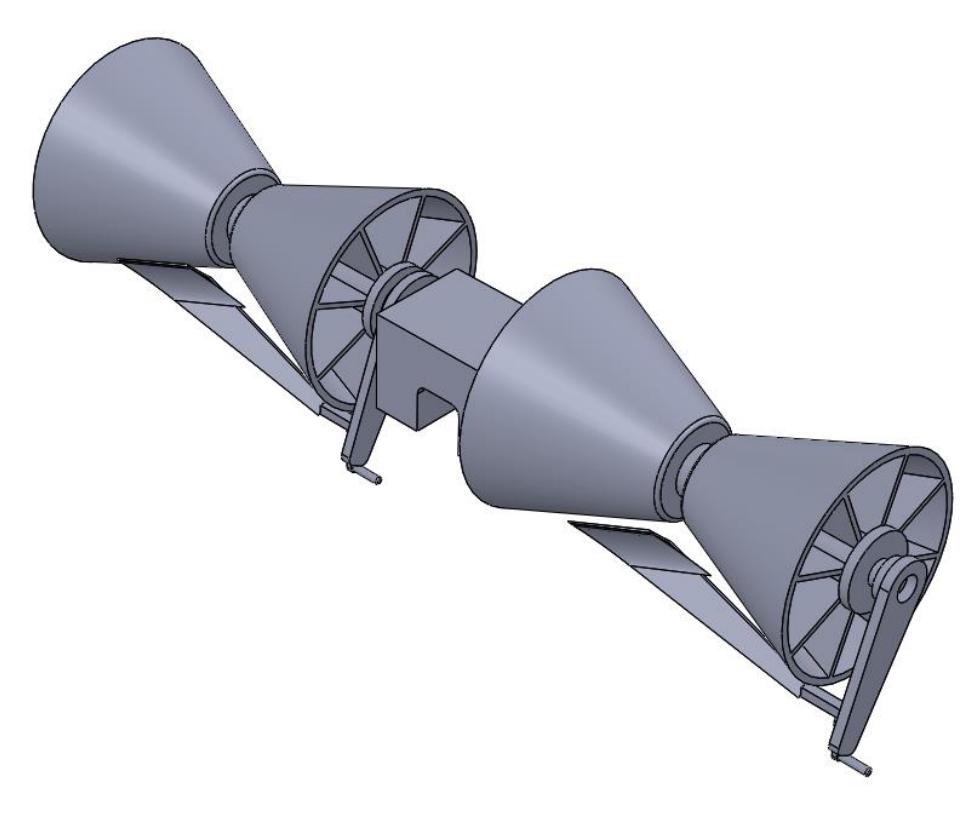

*Figura 48:* Rodillos y soporte. Fuente: Elaboración propia.

En cada espacio hay una especie de pinza (figura 48) que es la encargada de realizar la descarga en el lugar adecuado; sobre dicha pinza, el sistema de actuación debe accionar dicha pinza, para realizar la descarga en la sección de recepción.

## **3.3.2. Ventajas del diseño**

- El sistema nos permite realizar el proceso de clasificación en líneas paralelas, en un mismo sistema de visión artificial.
- Poca resistencia al movimiento en comparación con el diseño circular, debido a que las áreas de rozamiento son menores.
- Fácil y practico de usar.
- Costo de mantenimiento 20% menos que le circular.
- El proceso se lleva a cabo sin golpear al cítrico.

## **3.3.3. Desventajas del diseño**

- Para implementar el sistema se necesita de un espacio mayor, en el caso del sistema circular en un espacio reducido se puede implementar el sistema.
- El costo inicial; principalmente por el costo de los actuadores, motores y todo el sistema de visión artificial; costo que se recuperar en un corto plazo.
- Poca disponibilidad de los elementos del sistema, los componentes son difíciles de encontrar en el mercado nacional, lo que implica enviar a diseñarlos a medida.

# **Capítulo 4**

## **Desarrollo del sistema de procesamiento y control propuesto**

#### **4.1. Introducción**

Hoy en día el limón se separa por tamaño y color, la mayoría de los agricultores realizan el proceso de clasificación por simple inspección, basándose en la experiencia de la persona que realiza dicha actividad, pero para poder competir en el mercado cada vez más exigente, se requiere de métodos adecuados para no quedarse atrás. Para poder realizar el proceso correctamente se requiere de un sistema capaz de realizar dicho proceso a una mayor velocidad y manteniendo la uniformidad de la calidad; dicho sistema será objeto de estudio en el presente proyecto.

En el presente capítulo se presenta y desarrolla el sistema de control y procesamiento para un sistema de clasificación de limones, el sistema de control y procesamiento está compuesto por hardware y software, el software será desarrollado en java. Se busca poder implementar la clasificación del limón no solo por tamaño sino también por color, para realizar las pruebas y validaciones se construirá un prototipo siguiendo el modelo lineal del capítulo anterior.

El sistema realizará las siguientes tareas:

- Adquisición de las imágenes en la línea de producción (hardware).
- Procesamiento de las imágenes obtenidas(software).
- Análisis de los resultados(software).
- Comunicación con la unidad de actuación (software y hardware).

#### **4.2. Objeto del sistema**

El objetivo del presente proyecto es diseñar un sistema simple de visión artificial<sup>6</sup> que permita clasificar el limón por tamaño y color, al agregar un valor tecnológico al proceso de postcosecha del limón podemos asegurar las siguientes ventajas:

- **Competitividad:** Nos asegura un bajo costo de producción, por medio de la reducción de gastos de mano de obra, ahorro de materia prima, bajo consumo energético.
- **Seguridad:** Nos ayuda a mejorar las condiciones de trabajo; al reducir la intervención del hombre, se reducen los accidentes y los posibles daños que el proceso podría ocasionarle.
- **Calidad:** Al agregar valor tecnológico en los procesos de clasificación, estamos limitando el factor humano, con ello logramos un mejor acabado y una calidad en el proceso relativamente constante.
- **Evitar limitaciones humanas:** El proceso se podrá realizar en cualquier momento, por ejemplo, se podrá desarrollar el proceso durante las 24 horas.
- **Disponibilidad:** La rapidez con la cual se lleva a cabo el proceso de clasificación, mejora la disposición del producto, pudiéndose proveer la cantidad necesaria en el momento preciso, cuando el mercado lo requiera.
- **Fiabilidad:** Al mejorar y presentar una calidad constante, el cliente final se sentirá conforme con el producto que llega hasta sus manos, generando como consecuencia un mayor ingreso tanto para el agricultor, así como para el comerciante.
- **Flexibilidad:** El usuario podrá modificar y adaptar el sistema de acuerdo con los requerimientos del mercado de forma sencilla y rápida.

<u>.</u>

<sup>6</sup> Visión artificial: Campo de la Inteligencia Artificial que, mediante el uso de técnicas adecuadas, permite la obtención, procesamiento y análisis de cualquier información obtenida a través de imágenes digitales.

#### **4.3. Descripción del proceso**

El proceso de clasificación pasa por tres etapas básicas:

- ✓ **Adquisición de datos:** La persona encargada de realizar dicho proceso debe identificar sensorialmente (con el sentido de la vista y tacto) el tamaño y color de limón.
- ✓ **Tratamiento de los datos:** Una vez determinar el tamaño y color, la persona encargada deberá decidir a qué categoría pertenece el limón.
- ✓ **Ejecución de lo decidido:** Cuando ya ha decido a que categoría pertenece, lo deposita en el contenedor correspondiente.

#### **4.4. Sistema propuesto**

De igual manera, para que el sistema funcione correctamente debe cumplir con las tres etapas básicas vistas anteriormente:

- $\checkmark$  Adquirir datos con algún tipo de sensores o equipos, para nuestro caso, el sistema que proponemos realizará la adquisición de datos mediante la cámara digital seleccionada.
- ✓ Tratar o procesar los datos adquiridos, para realizar dicha tarea se desarrollará un software capaz de procesar esos datos adquiridos, a su vez definirá, de acuerdo con unos parámetros ingresados, a que categoría pertenece.
- ✓ Ejecutar lo decidido, el mismo software activará la salida correspondiente del actuador. En nuestro caso el sistema activa una salida del PLC.

En la figura 49 se presenta el sistema propuesto, con todos los elementos de Hardware necesarios para que el proceso pueda realizarse correctamente. La pirámide de automatización presenta 5 niveles:

- $\checkmark$  Nivel 0: Red de campo (instrumentación).
- $\checkmark$  Nivel 1: Rede de control (PLC, DCS).
- $\checkmark$  Nivel 2: Red de Supervisión (SCADA, HMI).
- $\checkmark$  Nivel 3: Red de Operación.
- $\checkmark$  Nivel 4: Red de información.

Teniendo en cuenta la pirámide de automatización, el sistema presenta una PC de ingeniería considerada para fines de programación y operación. El HMI es donde se ejecutará el software desarrollado, el cual pertenece al nivel 2, nivel de supervisión.

La obtención de los datos necesarios para el proceso, en nuestro caso las imágenes a procesar, son obtenidas mediante la cámara; el PLC controlará tanto al sistema de actuación como al motor de la faja transportadora.

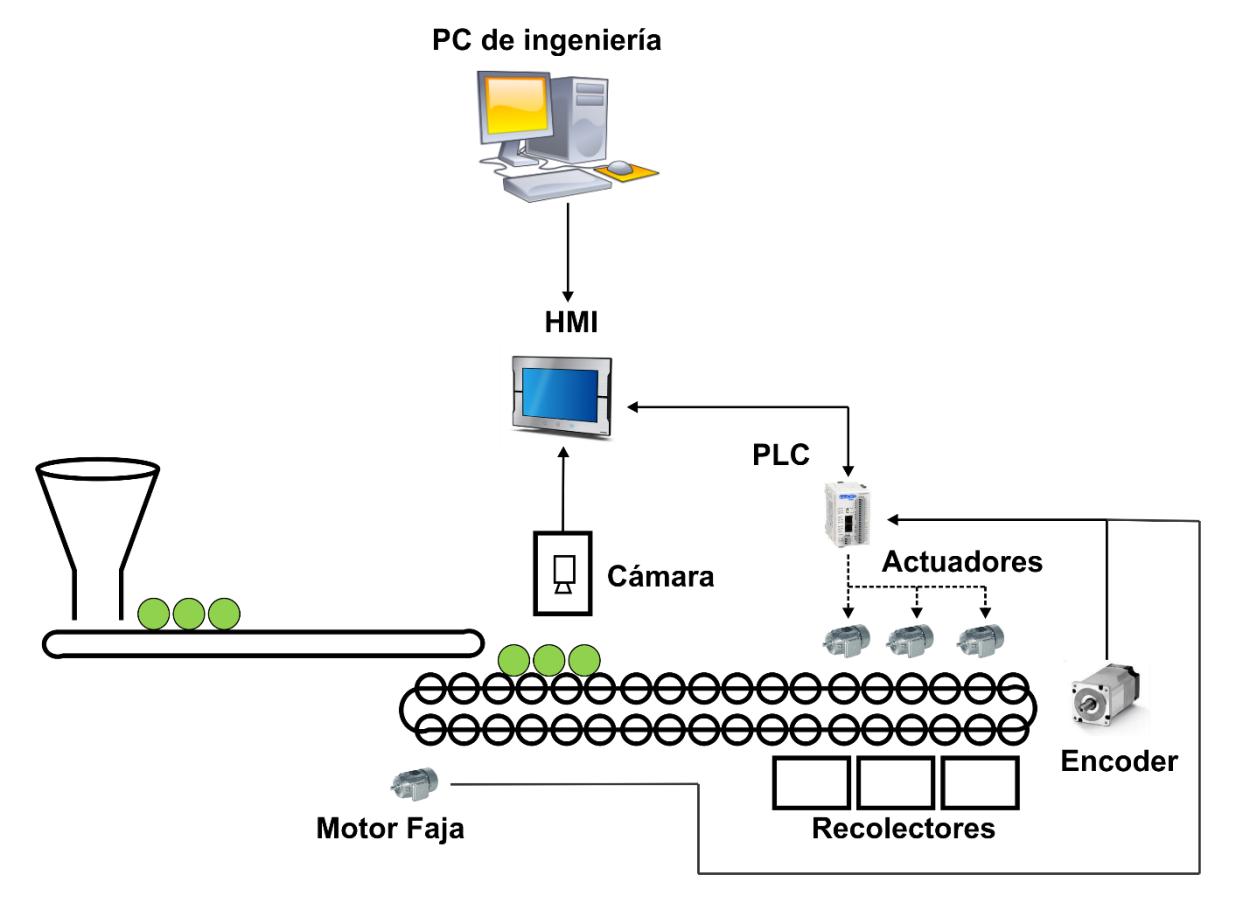

*Figura 49:* Sistema propuesto Fuente: Elaboración propia.

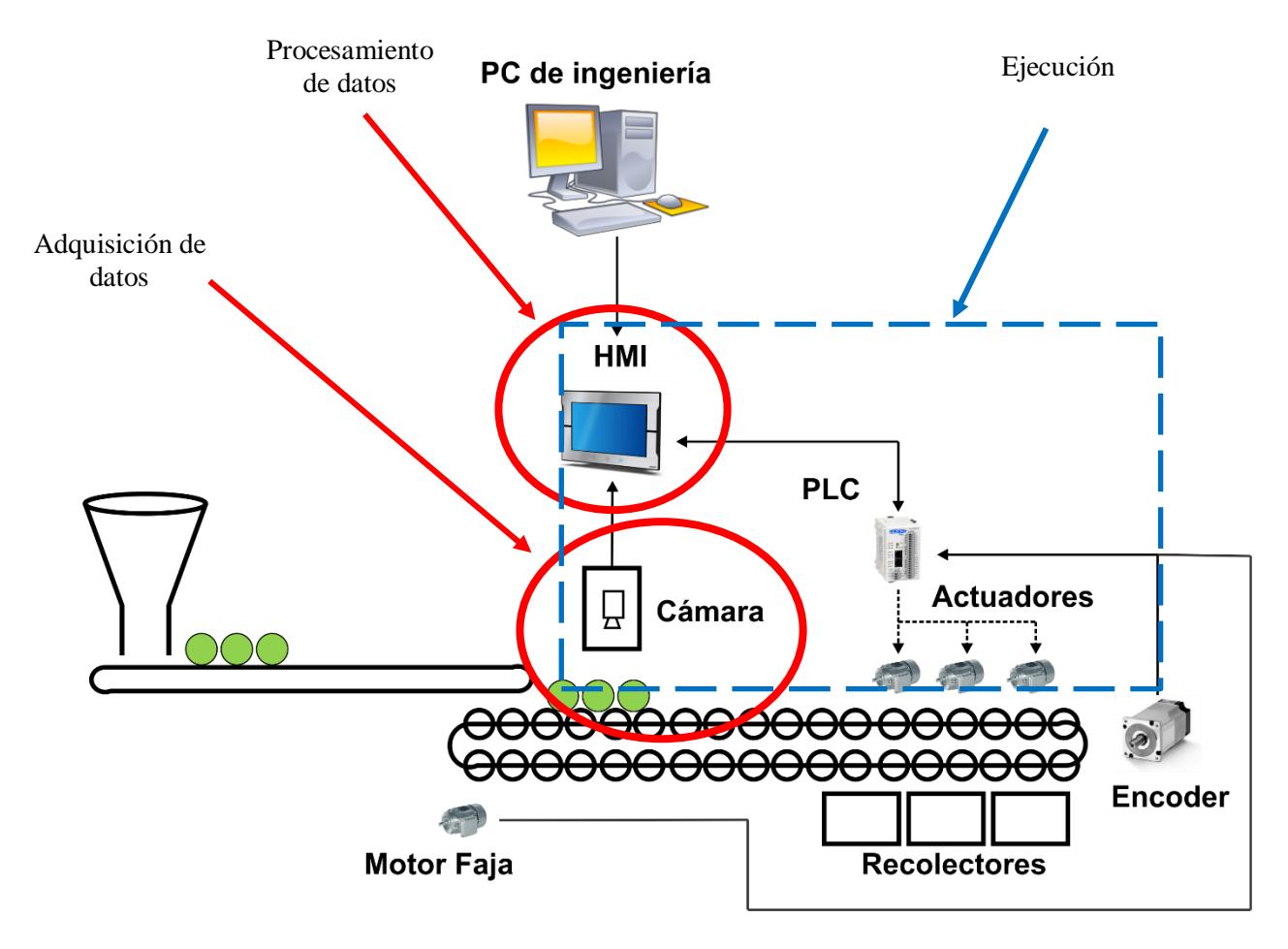

En el esquema presentado se aprecia claramente las tres etapas básicas para que el sistema pueda funcionar correctamente:

*Figura 50:* Etapas del sistema. Fuente: Elaboración propia.

- ✓ Adquisición de datos, se hará mediante la cámara, la cual captura la imagen a procesar.
- ✓ Procesamiento de datos, en el HMI mediante el software desarrollado se procesará la información adquirida.
- ✓ Ejecución, después del análisis realizado por el software se activarán las salidas correspondientes en el PLC.

El esquema mostrado en la figura 49, representa el esquema que debería instalarse, pero para fines de estudio y pruebas se utilizará el esquema que se muestra en la figura 51.

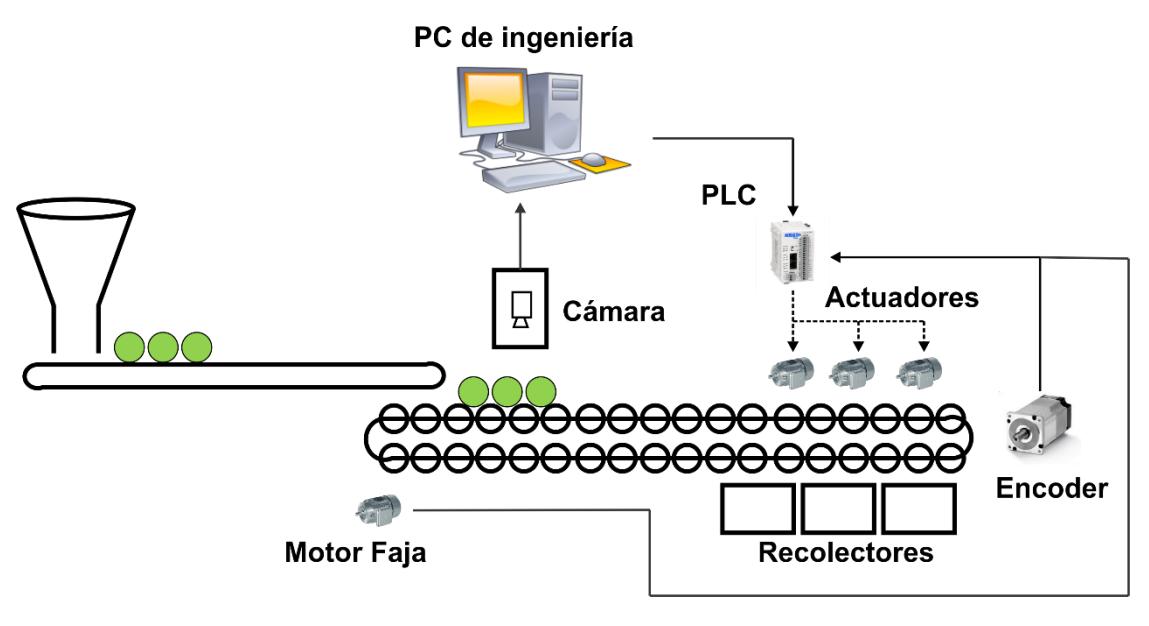

*Figura 51:* Sistema utilizado para prueba y validación. Fuente: Elaboración propia.

Proponemos un software interactivo, fácil de utilizar por los operadores, capaz de realizar el proceso de clasificación del limón mediante el análisis de imágenes.

Para llevar a cabo la clasificación el software captura una imagen a cada limón, esta es analizada por el mismo, y basándose en unos datos de entrada, clasificar al limón en la calidad adecuada, para ello es necesario establecer con claridad los parámetros de entrada, teniendo en cuenta que dichos parámetros cambian dependiendo de la variedad de limón y del destino final.

#### **4.4.1. Estructura**

El sistema de control y procesamiento está compuesto por software y hardware, el software será el encargado del análisis de la imagen obtenida y después del análisis, emitir una señal dependiendo de la calidad, señal que podrá ser utilizada por algún controlador lógico o cualquier actuador.

Proponemos la estructura que se muestra en la figura 51, de la cual nos enfocaremos en el desarrollo de la parte de control y procesamiento.

- Cámara
- CPU

.

- Encoder
- Actuadores(motores)
- Sistema recolector de limón (tolva)
- Sistema de transporte (faja transportadora)
- Sistema de separación de limón

En el CPU se ejecutará el software, software que se encargará de llevar acabo el análisis de las imágenes obtenidas por la cámara, el software también será el encargado de accionar la cámara, a su vez de enviar la señal hacia el PLC para que este comande a los actuadores.

### **4.5. Elección de los datos de entrada**

Los datos de entrada son seleccionados de acuerdo con la variedad de limón que se desea clasificar, además del comprador final, ya que dependiendo de la zona a la cual se va a vender el producto, cambian los parámetros, especialmente el color. Los datos de entrada son ingresados al sistema por el operador, el estable los parámetros para el calibre.

El sistema toma una foto al limón, la analiza y recopila los datos obtenidos de la foto, el software compara los datos obtenidos con los datos ingresados por el operador (datos de entrada), después del análisis y la comparación, el software determina la calidad a la cual pertenece el limón, por último, este activará una salida del PLC.

Esta señal podrá ser utilizada para hacer que el limón caiga en el contenedor adecuado, finalizando el proceso de clasificaron y listo para su comercialización.

#### **4.6. Hardware**

El sistema propuesto requiere del siguiente hardware:

- Cámara.
- Sistema de iluminación.
- Procesador industrial.
- PLC.
- Sistema de comunicación.
- Encoder.

#### **4.6.1. Cámara**

Debido a que la fruta presenta un color claro y que debemos diferenciar entre el fruto y el recipiente que lo contiene, adaptamos nuestro sistema para que el contenedor de la fruta sea lo más oscuro posible, para nuestro caso utilizaremos como fondo el color negro.

Para nuestro proyecto debido a la buena relación calidad – precio elegimos la siguiente cámara (figura 52):

- Cámara Microsoft Lifecam Studio
- Resolución 2560\*2048
- Sensor CMOS de alta definición 1080p HD
- Conexión USB 2.0
- Enfoque automático
- 30 fotogramas por segundo

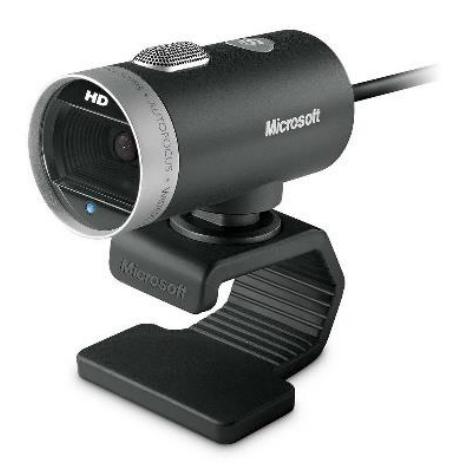

*Figura 52:* Cámara utilizada. Fuente: Elaboración propia.

La distancia al objeto, considerando que el enfoque automático es desde los 10 cm; depende del tamaño del fruto, del área que deseamos capturar en las imágenes, teniendo en cuenta que, a una mayor distancia, capturamos un área mayor, área que al momento del procesamiento podría llevar un mayor tiempo en el análisis y no tener información de relevante.

Para asegurarnos que la cámara capture toda el área deseada, tomando en cuenta el tamaño y resolución del sensor, hemos ubicado la cámara a una distancia de 20 cm del contenedor del fruto. Esta distancia la hemos determinado asumiendo un tamaño promedio de limón, dicha distancia puede cambiar.

#### **4.6.2. Sistema de iluminación**

Para obtener buenos resultados en la adquisición de imágenes, un parámetro muy importante es la iluminación, dependiendo del sistema de iluminación instalado la cámara podrá capturar los colores lo más próximos al color real.

Para el presente proyecto utilizamos iluminación LED, si bien es un poco más costosa que otro tipo de iluminación, permite mantener la luz emitida o varia muy poco con las horas de funcionamiento y de la temperatura.

Al momento de capturar las imágenes, un factor que influye es la sombra que crea el mismo fruto, esta sombra puede hacer que el color reflejado en las imágenes no sea el real. Para evitar la presencia de sombras, el sistema de iluminación tendrá el siguiente esquema:

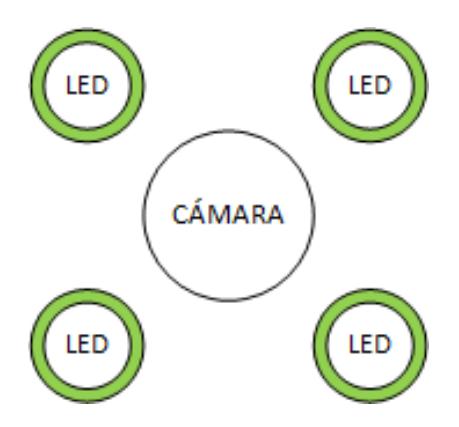

*Figura 53:* Sistema de iluminación. Fuente: Elaboración propia.

Se hizo la prueba con diferente cantidad de luminarias, al final se obtuvo que los resultados con dos luminarias no presentaban cambios relevantes en los datos y por un tema de optimización de costos se optó por utilizar dos luminarias para las pruebas correspondientes.

#### **4.6.3. Alojamiento de la cámara y sistema de iluminación**

Para evitar cualquier acceso de suciedad (polvo), manipulación indebida del sistema de iluminación y al sistema de visión artificial por parte de algún operador, consideramos ubicar las cámaras en un ambiente cerrado, lo que permite además de proteger los equipos, una fácil instalación del sistema ajustando la cámara a la altura adecuada y una correcta ubicación del sistema de iluminación.

Pero al ser un sistema cerrado, si bien evitamos el ingreso de polvo; en el ambiente, después de varias horas de trabajo la temperatura aumentará, pudiendo afectar a los elementos del sistema, para ello se recomienda la implementación de un sistema de ventilación, de esa forma se aseguramos que la temperatura en el ambiente es la adecuada y el ingreso de polvo es limitado.

#### **4.6.4. Procesador industrial**

Para que el sistema realice las tareas de manera satisfactoria, la velocidad del procesador es muy importante, el procesador debe ser de carácter industrial para disponer de alta fiabilidad y además que nos permita utilizar aplicaciones básicas que se requieren para el funcionamiento del software de control y cálculo del sistema de visión artificial.

La velocidad de procesamiento de las imágenes dependerá de la capacidad del procesador, para ayudar a que el proceso se aún más rápido, la capacidad y velocidad de procesamiento de este debe ser alta, esto nos garantizará que el proceso será realizado lo más rápido posible, sin perder calidad.

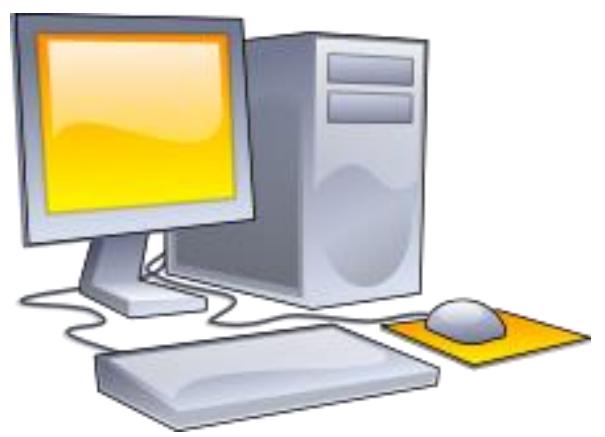

*Figura 54:* PC. Fuente: Elaboración propia.
### **4.6.5. PLC**

Un PLC (figura 55) es un dispositivo digital electrónico con una memoria programable en la cual almacena un conjunto de instrucciones, memoria en la cual se pueden implementar funciones específicas como: lógicas, secuencias, temporizadores de conteo y aritméticos.

Es un equipo electrónico, en el cual se pueden programar un conjunto de tareas para que se realicen de manera cíclica, cada tarea se realiza dependiendo del grado de prioridad, pero el aspecto más importante es garantizar que se complete el programa principal.

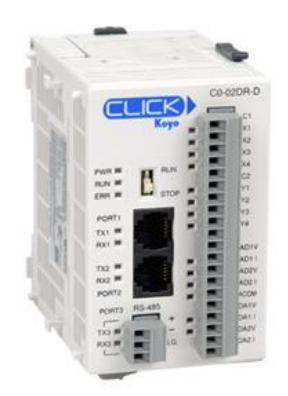

*Figura 55:* PLC. Fuente: Elaboración propia.

### **4.6.5.1. Campos de aplicación**

Este tipo de dispositivo se utiliza fundamentalmente cuando un proceso requiere de maniobra, control y señalización. Por su tamaño, por su facilidad de montaje y la posibilidad de almacenar programas hace que se utilice para procesos en que producen necesidades como:

- Espacios reducidos
- Instalaciones de seguridad
- Control y señalización
- Maquinaria industrial de plástico
- Maquinaria de embalaje
- En procesos de fabricación industrial
- Procesos secuenciales
- Procesos de producción con cambios constantes

## **4.6.5.2. Ventajas**

- Poco espacio para la instalación
- Aumento de la fiabilidad del proceso
- Bajo costo de mantenimiento
- Posibilidad de controlar varios procesos al mismo tiempo
- Si se cambia de proceso, el equipo no se desecha, es posible utilizarlo para otro proceso, simplemente modificando su programa.
- Diseño y modificación de programas sin la necesidad de cambiar de cableado ni añadir aparatos

## **4.6.5.3. Inconvenientes**

- Costo inicial, por tratarse de un dispositivo industrial, el costo inicial es alto, pero recuperable.
- Para poder poner en funcionamiento este dispositivo hace falta un programador, lo que implica contratar uno o adiestrar a uno de los técnicos, este tipo de capacitaciones pueden ser tomadas en universidades o llevando ciertos cursos.

## **4.6.6. Encoder**

Un encoder (figura 56) es un dispositivo de detección que proporciona una respuesta frente al movimiento, este tipo de dispositivos están disponibles en dos tipos, uno que responde a la rotación y otro que responde al movimiento lineal; para sistemas mecánicos en los cuales se trabaja con engranajes, ruedas y flechas de motores, nos permite medir el movimiento lineal, velocidad y posición.

Pueden funcionar como transductores de retroalimentación cuando se requiere controlar velocidad en motores, como sensores de medición de posición y distancia. También para controlar rangos.

En nuestro caso, se aplicará como un sensor de posición y conteo, para identificar el tiempo exacto al cual debe accionarse los actuadores.

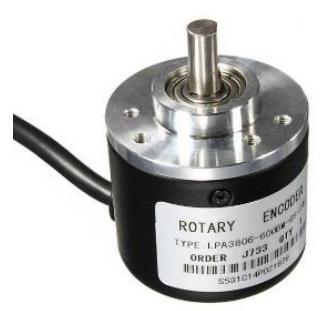

*Figura 56:* Encoder. Fuente: https://uk.rs-online.com/web/p/rotary-encoders/7445312/.

## **4.7. Software**

Para el control, adquisición de imágenes y análisis de los datos obtenidos, utilizaremos un software libre "JAVA", un entorno fácil de programar que cuenta con una gran cantidad de herramientas para la adquisición de las imágenes (control de la cámara), análisis de las imágenes (análisis píxel por píxel) y además comunicación con el dispositivo de control (PLC).

Para este proyecto se utilizó como entorno de desarrollo NetBeans IDE 8.2 con lenguaje de programación Java y se utilizaron las siguientes librerías:

- $\checkmark$  webcam-Capture-0.3.10.jar: Permite establecer conexión con la cámara.
- $\checkmark$  comm.jar: Librería necesaria para habilitar el puerto de comunicación.
- ✓ jamod.jar: Permite establecer conexión con el PLC.
- ✓ RXTXcomm.jar: Permite establecer conexión con el PLC.

El software realizará los siguientes procedimientos:

- Iniciar el programa.
- Adquisición de imágenes.
- Cálculo de diámetro.
- Cálculo del color.
- Comparación y envió de datos(señal) al PLC para activar el actuador indicado.

El software presentará una plataforma interactiva con el operador, desde donde podrá iniciar el proceso de clasificación.

## **4.7.1. Adquisición de imágenes.**

El software inicia la cámara, captura una imagen la cual es guardada en una dirección específica, luego es adaptada para el análisis.

```
131 \Boxpublic static void tomar foto() throws IOException{
132
              BufferedImage imagen = vebeam.getImage();
133//recortar imagen
               BufferedImage imagen_recortada=((BufferedImage) imagen).getSubimage(150,50, 300, 350);
134
135
               //Guardar imagen
              ImageIO.write(imagen recortada, "PNG", new File("test.png"));
136
\frac{150}{137}\Delta
```
*Figura 57:* Captura y adaptación de imagen. Fuente: Elaboración propia.

La línea 132 del código que se muestra en la figura 57, nos permite capturar la imagen al limón, con la línea de código 134, adaptamos la imagen obtenida a un tamaño en el cual solo se tengan datos relevantes para el análisis, de esta manera logramos que el software realice el procesamiento de la imagen más rápido; por último, en la línea 136 del código, se guarda la imagen modificada.

Los parámetros ingresados para adaptar la imagen han sido definidos después de realizar algunas pruebas, estos datos pueden cambiar dependiendo de la distancia a la cual se ubique la cámara, mientras más cerca se ubique la cámara el área capturada será menor, lo implica que puede que no sea necesario recortar la imagen tomada.

## **4.7.2. Cálculo de diámetro**

Para determinar el diámetro del limón, el personal encargado debería utilizar calibradores (figura 58), pero por ser un proceso relativamente lento y engorro, el estar midiendo limón por limón, la mayoría de las personas realizan dicho calculo por simple inspección, esto genera que el proceso de clasificación no sea uniforme y en algunos casos presentar errores considerables.

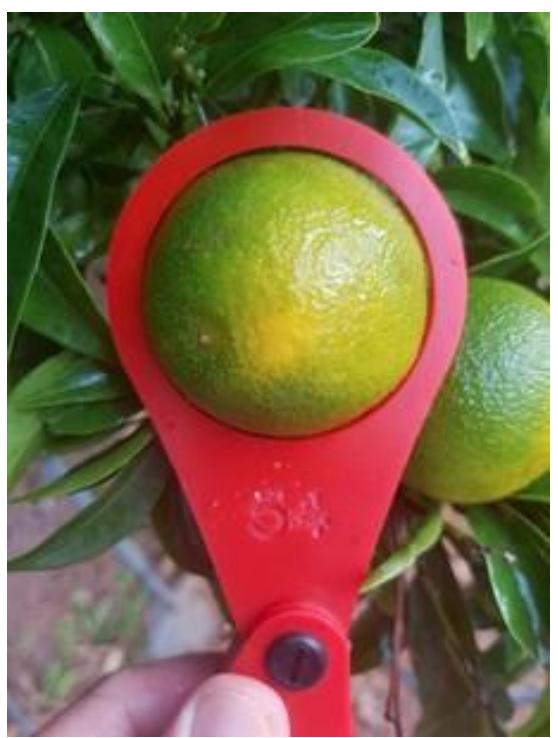

*Figura 58:* Clasificación por calibre. Fuente: infoagro.

Para nuestro caso, ya adquirida la imagen, el software empieza el análisis de la imagen obtenida. Para determinar el calibre del limón, el software carga la imagen adaptada; en la línea de código 145 de la figura 59 se muestra el comando para abrir la imagen, luego es guarda en una variable interna.

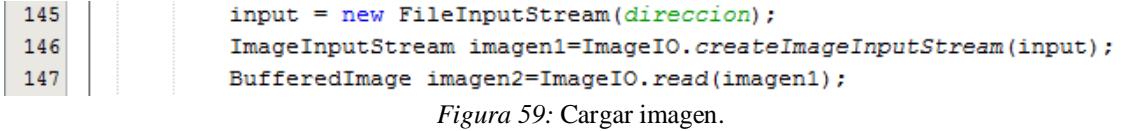

Fuente: Elaboración propia.

Con los datos guardados en la variable interna; hacemos un reconocimiento de toda la imagen identificando las zonas oscuras, con finalidad de definir el contorno del limón, para ello hacemos un análisis pixel por pixel, cada vez que el software identifica un pixel que no tiene características de color oscuro, lo define como parte del contorno del limón y salta a la siguiente fila de pixeles, a su vez guarda esos datos de posición del pixel en una variable, una vez que ha realizado el recorrido de toda la imagen y por ende ya establecido el contorno, analiza los datos de posición guardados uno a uno, sacando la distancia entre pixeles, por último, el programa se queda con la distancia mayor, la cual es guardada en otra variable.

Este procedimiento es realizado dos veces, pero en sentidos diferentes, primero de izquierda a derecha y luego de derecha a izquierda; para diferenciar las zonas oscuras de las zonas claras, el píxel es descompuesto en sus componentes RGB; el modelo RGB descompone a cada color en sus tres componentes espectrales primarios de rojo, azul y verde, si combinamos estos colores primarios en distintas intensidades, podemos obtener el resto de los colores visibles.

| 154 | //contorno de izquierda a derecha                    |
|-----|------------------------------------------------------|
| 155 | for (int $y=0$ ; $y$ <alto; <math="">y++) {</alto;>  |
| 156 | for $(int x=0); x {$                                 |
| 157 | int $src = image2.getRGB(x, y)$ ;                    |
| 158 | Color c=new Color(src);                              |
| 159 | int $R=c.getRed()$ ;                                 |
| 160 | int $V=c.getGreen()$ ;                               |
| 161 | int $A=c.getBlue()$ ;                                |
| 162 |                                                      |
| 163 | if(A<=limite && V<=limite && R<=limite){             |
| 164 | $R=0$ :                                              |
| 165 | $V=0$ :                                              |
| 166 | $A=0$ :                                              |
| 167 | ¥                                                    |
| 168 | if $(R!=0$ as $V!=0$ as $A!=0$ {                     |
| 169 | $x 1[k]=x;$                                          |
| 170 | $y 1[k]=y;$                                          |
| 171 | $k++;$                                               |
| 172 | break;                                               |
| 173 |                                                      |
| 174 |                                                      |
| 175 |                                                      |
|     | $Eiaura 60$ Detector conterno de izquierde e dereche |

*Figura 60:* Detectar contorno de izquierda a derecha. Fuente: Elaboración propia.

En las líneas 157 a 161 del código de la figura 60, se muestran los comandos para descomponer cada píxel en sus componentes RGB, en las líneas 163 a 167 del código, se filtra los valores RGB obtenidos, en la línea 163 se introduce la variable "limite" esto se hace para eliminar posibles puntos de sombra y valores RGB pertenecientes a la zona oscura poco pronunciadas; el valor se obtuvo mediante prueba y error; durante la validación se observó que los valores para cada componente eran cercanos por tal razón con el fin de evitar el uso de más variables se tomó un mismo valor para cada componente RGB.

En las líneas 168 a 173 del código que se muestra en la figura 60, se realiza la identificación de la zona a la que pertenece el píxel, si forma parte de la zona oscura, analiza el siguiente píxel de la misma fila, de lo contrario el programa guarda el valor de la posición y salta a la siguiente fila.

| 177 | //Contorno de derecha a izquierda        |
|-----|------------------------------------------|
| 178 | for $(int y=0; y<alto; y++)$ {           |
| 179 | for (int $x=ancho-1; x>0; x--)$ {        |
| 180 | int $src = image2.getRGB(x, y)$ ;        |
| 181 | Color c=new Color(src);                  |
| 182 | int R=c.getRed();                        |
| 183 | int $V=c.getGreen()$ ;                   |
| 184 | int $A=c.getBlue()$ ;                    |
| 185 | if(A<=limite && V<=limite && R<=limite){ |
| 186 | $R=0$ :                                  |
| 187 | $V=0$ :                                  |
| 188 | $A=0$ :                                  |
| 189 | ¥                                        |
| 190 | if $(R!=0$ as $V!=0$ as $A!=0$ {         |
| 191 | $x 1[k]=x;$                              |
| 192 | $y 1[k]=y;$                              |
| 193 | $k++;$                                   |
| 194 | break;                                   |
| 195 | ł                                        |
| 196 | Y                                        |
| 197 |                                          |

*Figura 61:* Detectar contorno de derecha a izquierda. Fuente: Elaboración propia.

El proceso se repite en el otro sentido (figura 61), recordemos que el software una vez detectado el cambio de zona, rompe el bucle, por esta razón es necesario realizar el mismo procedimiento en sentido contrario.

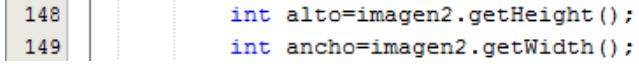

*Figura 62:* Identificar alto y ancho. Fuente: Elaboración propia.

Para saber desde donde empezar, el software antes de realizar la descomposición RGB de los pixeles, identifica cuantos pixeles componen la imagen; en la línea 148 y 149 del código de la figura 62, se muestra el comando para obtener el alto y ancho de la imagen en pixeles respectivamente.

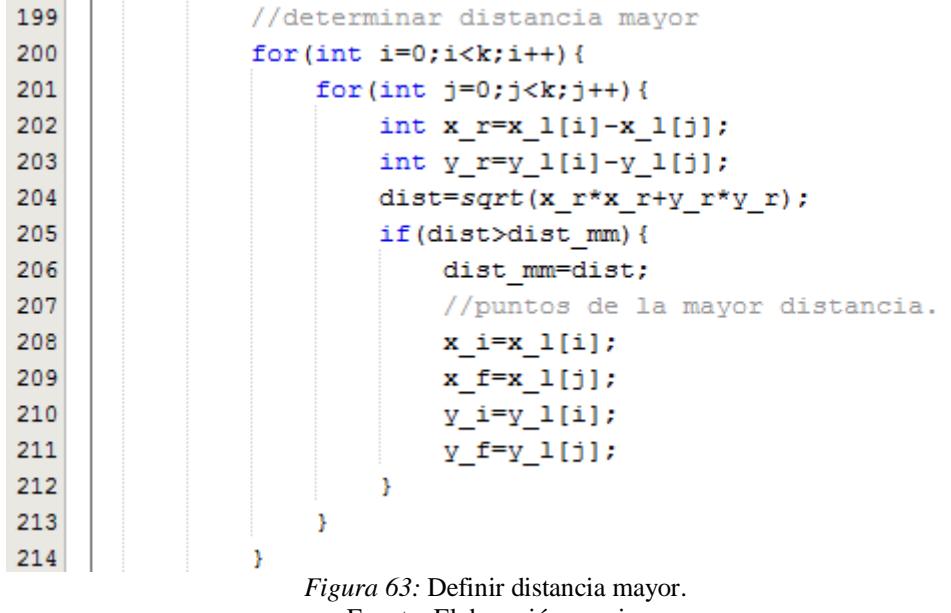

Fuente: Elaboración propia.

Los datos de posición de los pixeles son guardados en una matriz, una vez terminado el recorrido el software calcula la distancia entre cada uno, quedándose con la mayor distancia; en las líneas 200 a 214 del código de la figura 63 se muestra el comando utilizado para calcular la mayor distancia.

Como datos extras, el software también guarda las posiciones de los pixeles que se encuentran a mayor distancia. En la figura 64 se muestra gráficamente el resultado del análisis realizado por el software a un limón, se aprecia el contorno y la distancia mayor.

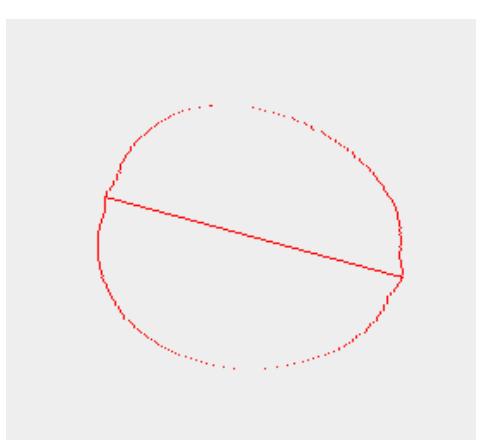

*Figura 64:* Calculo del contorno y tamaño. Fuente: Elaboración propia.

Esta distancia está en pixeles, para convertirla a milímetros multiplicamos este dato por un factor, factor que dependerá del tamaño del píxel, a su vez el tamaño del píxel depende del tipo de sensor que utiliza la cámara.

En nuestro caso, el factor lo estableceremos mediante pruebas, se calculará el diámetro con el software en pixeles y mediremos el limón obteniendo el diámetro real en milímetros, con estos dos datos se establecerá una relación que nos permita obtener el dicho factor.

### **4.7.3. Cálculo del color**

Para identificar el color, el software analiza la foto tomada píxel por píxel, descompone al mismo en sus componentes RGB, dichos valores son guardados en una matriz, en esta matriz solo se guardan los datos de los pixeles que forman el área del limón, los que pertenecen a la zona del contenedor (zona oscura) se eliminan.

| 232 | //Guardar los pixeles en una matriz                 |
|-----|-----------------------------------------------------|
| 233 | int matriz[] $[$ ]=new int $[$ alto*ancho] $[3]$ ;  |
| 234 | for(int $y=0$ ; $y$ <alto; <math="">y++) {</alto;>  |
| 235 | for(int $x=0$ ; $x$ <ancho; <math="">x++){</ancho;> |
| 236 | int $src = image12.getRGB(x, y)$ ;                  |
| 237 | Color c=new Color(src);                             |
| 238 | int $R=c.getRed()$ ;                                |
| 239 | $int$ V= $c$ . getGreen();                          |
| 240 | int $A=c.getBlue()$ ;                               |
| 241 | if(A>=limite    V>=limite    R>=limite){            |
| 242 | $matrix[k][0]=R;$                                   |
| 243 | $matrix[k][1]=V;$                                   |
| 244 | $matrix[k][2]=A;$                                   |
| 245 | $k++;$                                              |
| 246 |                                                     |
| 247 |                                                     |
| 248 |                                                     |
|     | Figura 65: Matriz para identificar color.           |

Fuente: Elaboración propia.

En las líneas 236 a 240 del código de la figura 65 se muestra el comando para obtener las componentes RGB de cada píxel, en la línea 241 se eliminan las zonas pertenecientes al contenedor, por último, en las líneas 242 a 245 del código se muestran los comandos para llenar la matriz con los tres datos.

La matriz creada anteriormente solo es para obtener los datos que contiene la información requerida, con esto nos aseguramos que la cantidad de pixeles guardados son solo los que forman parte de la zona a analizar; para determinar el color haremos uso de modelos de color cilíndricos, este modelo es ideal para el procesamiento de imágenes.

#### **4.7.3.1. Modelo de color cilíndrico**

Los modelos de color cilindros tienen las siguientes denominaciones: HSL (Hue Saturation Ligthness), HSI (Hue Saturation Intensity), HSB (Hue Saturation Brigthness) e HSV (Hue Saturation Value); este tipo de denominaciones se intercambian con facilidad para referirse a modelos de color.

En java el modelo HSL que se define dentro de las denominaciones de modelos de color cilíndricos, se refiere como HSB, este modelo se descompone en tres canales:

### **4.7.3.1.1. Canal H:**

El canal H, HUE que se traduce como "tono", "matiz" o "tonalidad"; este canal representa los colores primarios (rojo, verde, azul) incluyendo todos los matices intermedios que se pueden percibir cuando son situados en el circulo cromático, según el modelo de coordenadas cilíndricas HSL, es la coordenada angular en la circunferencia del cilindro.

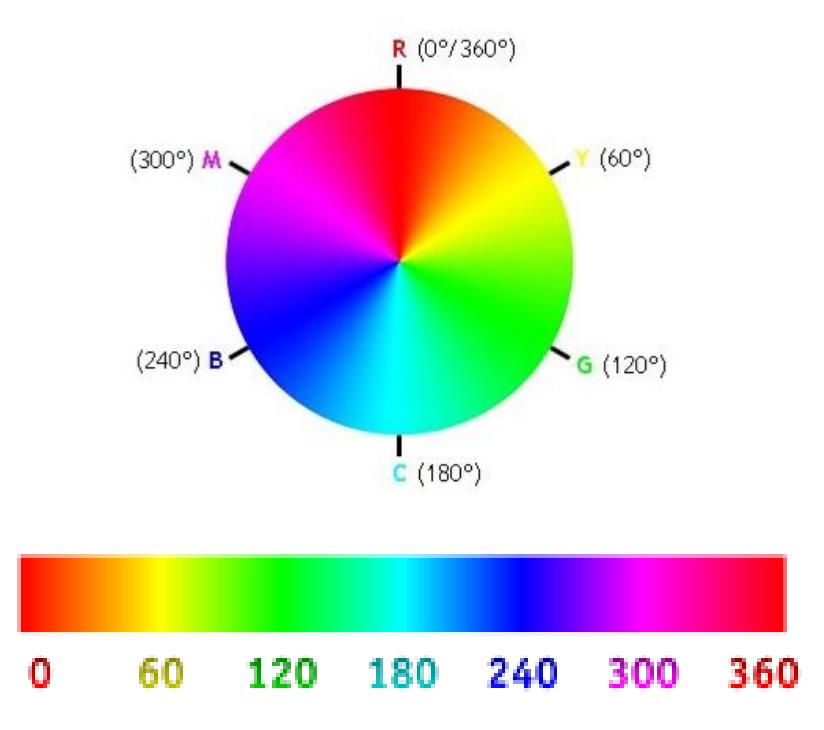

*Figura 66:* Circulo cromático para representar todos los tonos. Fuente: https://prezi.com/3lrg--ruwevb/tono-saturacion-y-valor/.

Los valores de tono quedan definidos mediante su posición en el circulo cromático, por lo tanto, queda normalizado que el rojo primario se sitúa a 0°, el verde primario a 120° y el azul primario a 240° (figura 66).

### **4.7.3.1.2. Canal L:**

LIGTHNESS, se traduce como "luminosidad" o "claridad". Podríamos entenderlo como cantidad de luz, por ejemplo, el máximo valor de luminosidad de cualquier color es el blanco, por el contrario, al disminuir la cantidad de luz tendera al negro.

Los valores de este canal se suelen referir como porcentajes; 0% luminosidad mínima (negro) y 100% máxima luminosidad (blanco), para el modelo de coordenadas cilíndricas HSL, la luminosidad es la coordenada que representa la posición de un color en la altura del cilindro.

### **4.7.3.1.3. Canal S:**

El canal S hace referencia a la saturación, este canal representa la cantidad de color, por tal razón, si cualquier color pierde saturación tenderá al gris, por el contrario, si gana saturación se alejará del gris y ganará color. El valor mínimo de saturación es el gris para cualquier color, mientras el máximo es el color más intenso, más puro. La saturación es la coordenada que representa la posición de un color en el radio del cilindro.

En nuestro caso, ya con la matriz de los componentes RGB de cada píxel procedemos a convertirlos a componentes cilíndricas.

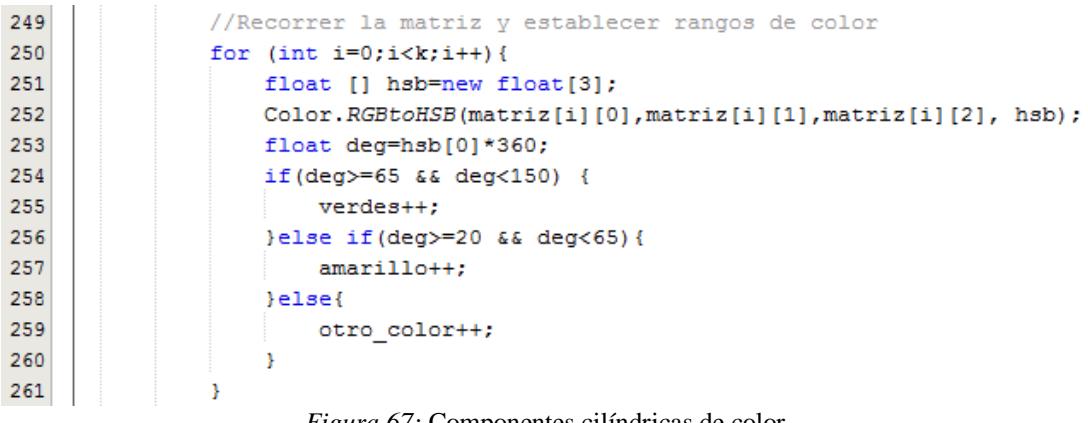

*Figura 67:* Componentes cilíndricas de color. Fuente: Elaboración propia.

En las líneas 251 y 252 del código de la figura 67, se muestra el comando para convertir las componentes RGB en componentes cilíndricas de color; al realizar la conversión, el tono se obtiene entre 0 y 1, si bien podemos trabajar con el valor obtenido, para adaptar el valor obtenido al círculo cromático presentado en la figura 66 multiplicamos la componente por 360.

Dependiendo de la ubicación en el circulo monocromático, el software identifica el color del píxel, al identificar el color aumenta un contador dependiendo del color identificado; el software realiza este procedimiento para todos lo pixeles.

Una vez que se analizó todos los pixeles de la matriz, se calcula el porcentaje de cada color presente en la matriz; por último, se estable el porcentaje de verde y amarillo. Con los porcentajes de cada color, identificamos que color predomina, si el limón es amarillo o verde, el software necesita que el porcentaje de cada color que se admite, recordemos que dependiendo del cliente los parámetros de clasificación cambian.

### **4.7.4. Comparación y envió de datos**

Con el tamaño y el color ya identificados, el software compara los datos obtenidos con los datos ingresados y estable a que rango pertenece el limón, una vez establecido a que calidad pertenece, el software activa una salida que podrá ser utilizada por el PLC. Una vez que la señal es recibida por el PLC, este comandará el actuador indicado.

# **Capítulo 5**

## **Pruebas y resultados**

## **5.1. Introducción**

En el presente capítulo se realizará la validación del sistema de procesamiento y control, para ello se acondicionará un prototipo de prueba y experimentación.

### **5.2. Prototipo**

Para realizar la validación del sistema se acondiciono una caja que simula el entorno cerrado que alojará la cámara y el sistema de iluminación (figura 68).

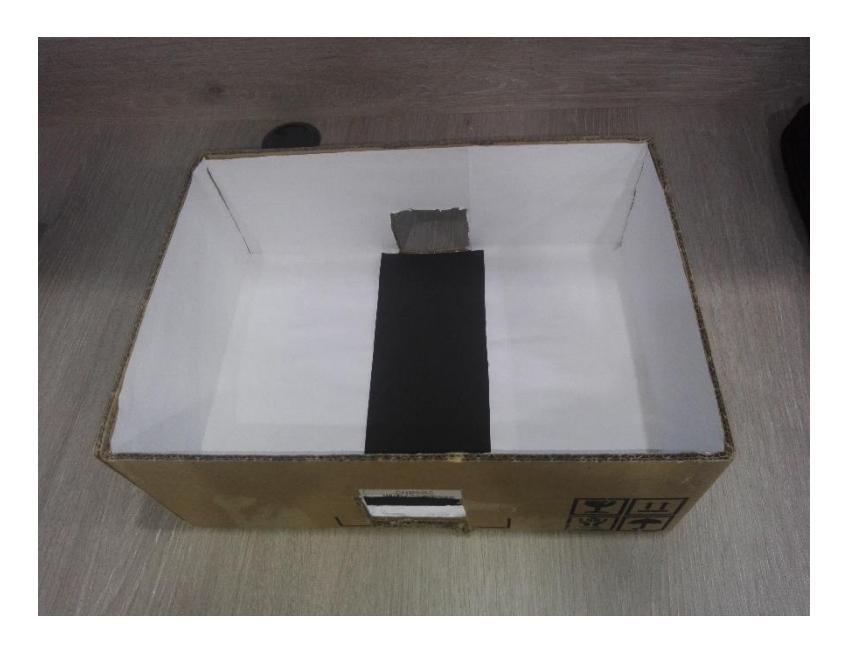

*Figura 68:* Base del prototipo de prueba. Fuente: Elaboración propia.

La sección negra representa el sistema que transportará los limones, sección que debemos discriminar al momento de realizar el análisis de las imágenes, pero también sección que nos ayudará a identificar el contorno del limón para establecer el diámetro de este.

Los dos agujeros laterales representan la salida y entrada de los limones al sistema de visión artificial, el sistema es de color blanco porque el blanco ayuda a reflejar el color lo más real posible.

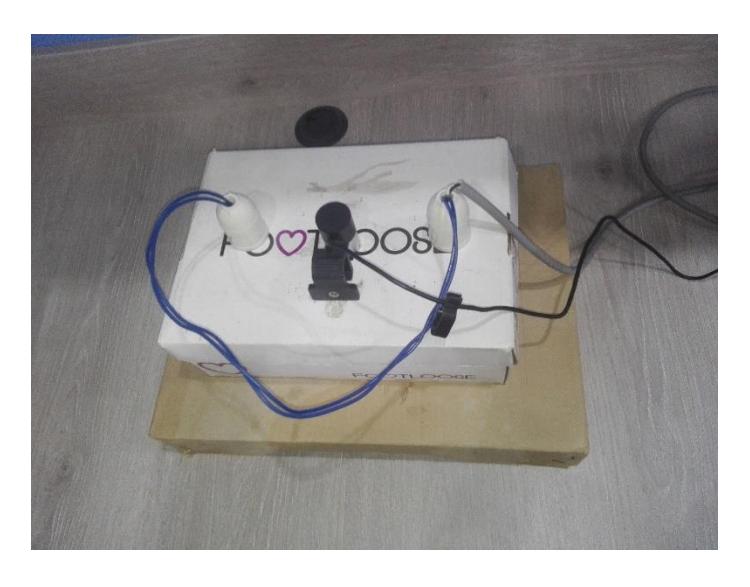

*Figura 69:* Tapa del prototipo de prueba. Fuente: Elaboración propia.

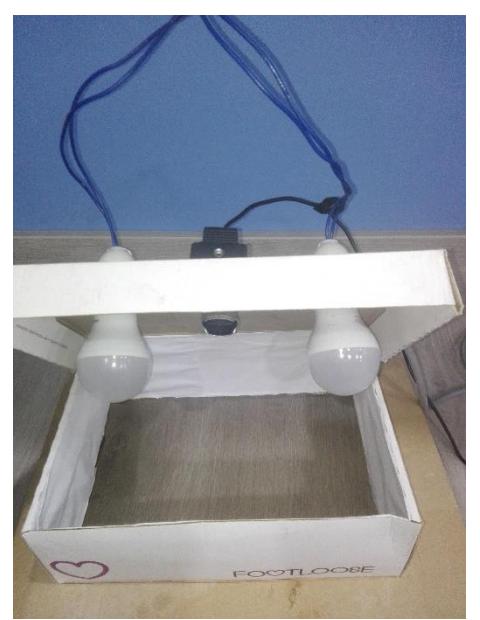

*Figura 70:*Tapa del prototipo de prueba inclinada. Fuente: Elaboración propia.

En la figura 69 y 70 se muestra la parte de la cámara y el sistema de iluminación, después de las pruebas realizadas, por tratarse de un sistema pequeño solo fue necesario la instalación de dos focos LED, pero para la implementación se recomienda utilizar el esquema mostrado en el capítulo 3, ya que las sombras pueden generar falsos negativos al momento de realizar el análisis.

Otro aspecto que no se tomó en cuenta para realizar la pruebas fue el sistema de ventilación, para una implementación industrial este punto no se debe obviar, ya que el sistema estará en uso constante durante prolongadas horas, lo que generará temperaturas considerables que pueden afectar a sistema de visión artificial.

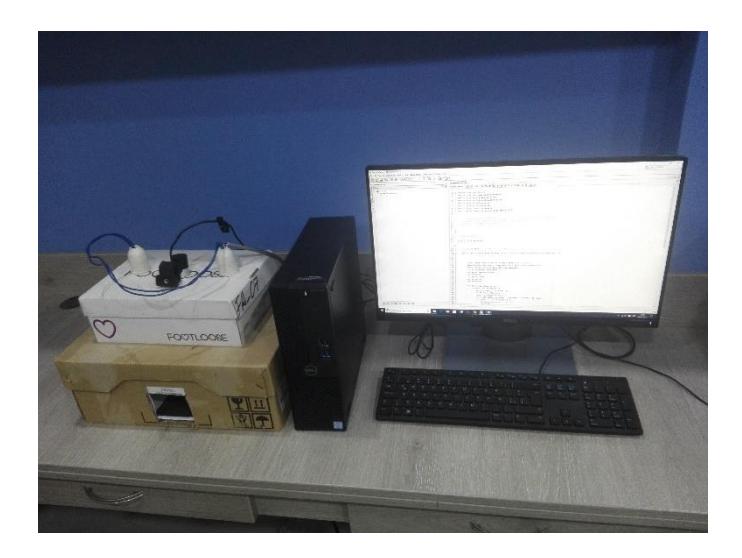

*Figura 71:* Prototipo completo. Fuente: Elaboración propia.

### **5.3. Calibración**

El software una vez capturada la imagen, define el contorno y toma la distancia mayor entre pixeles (figura 72), definiendo así el diámetro mayor del limón.

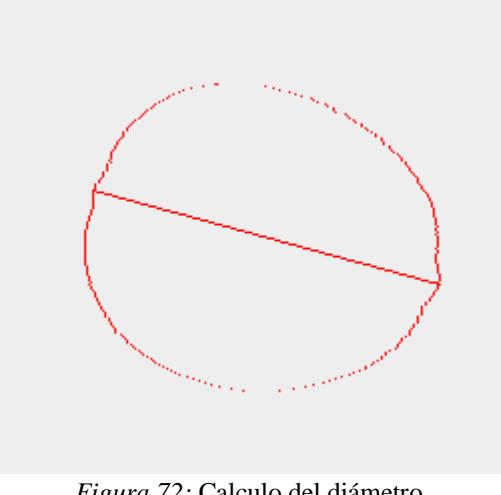

*Figura 72:* Calculo del diámetro. Fuente: Elaboración propia.

Para asegurarnos que el tamaño sea el adecuado primero se hará unas pruebas para establecer equivalencias entre el número de pixeles obtenido y la medida real, con ello encontramos un factor con el cual multiplicaremos al valor obtenido de pixeles y como resultado obtendremos la medida real.

Se realizaron cinco pruebas a diferentes limones, se midió físicamente al limón para obtener la medida real, luego se comparó con el valor obtenido con el software para poder establecer una equivalencia:

| <b>Test</b> | Tabla 3: Calibración<br>Diámetro (Pixeles)<br>Diámetro (mm) |       |  |  |
|-------------|-------------------------------------------------------------|-------|--|--|
|             |                                                             |       |  |  |
|             | 136,8941                                                    | 42    |  |  |
|             | 142,1724                                                    | 45    |  |  |
|             | 133,3641                                                    | 40,1  |  |  |
|             | 138,0797                                                    | 42.97 |  |  |
|             | 133,8096                                                    | 40,15 |  |  |

Tabla 3: **Calibración**

**Fuente:** Elaboración propia

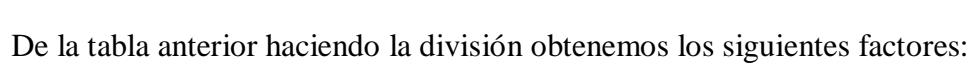

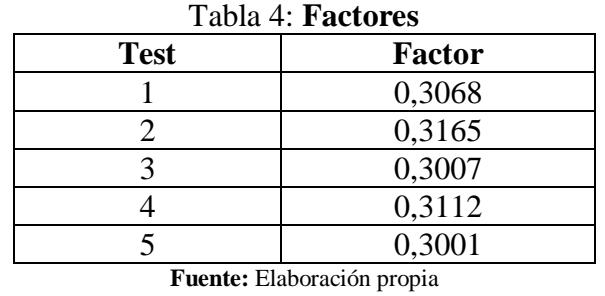

De los datos obtenidos tomaremos como factor para la multiplicación de la distancia en pixeles de 0,3070, que corresponde al promedio de los factores obtenidos.

### **5.4. Prueba y validación de la clasificación por tamaño**

## **5.4.1. Prueba 1:**

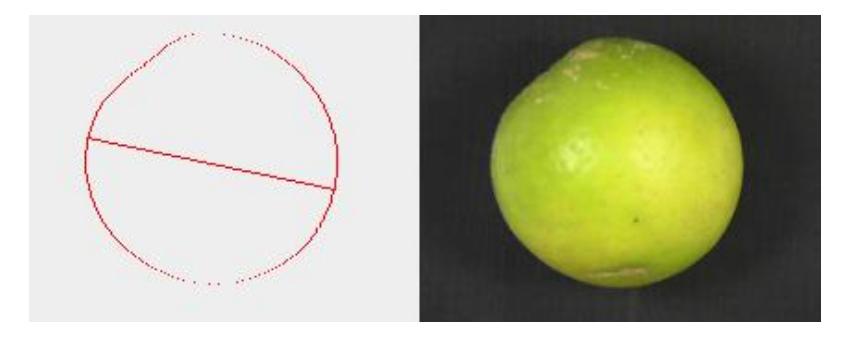

*Figura 73:* A la izquierda imagen obtenida por software, derecha foto del limón real prueba Nº 1. Fuente: Elaboración propia.

## La distancia calculada es:

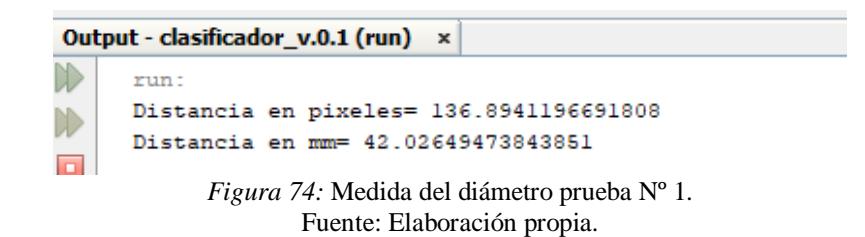

## **5.4.2. Prueba 2:**

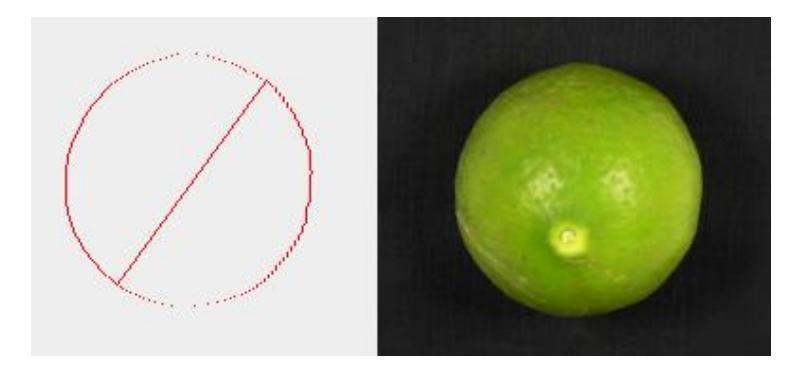

*Figura 75:* A la izquierda imagen obtenida por software, derecha foto del limón real prueba Nº 2. Fuente: Elaboración propia.

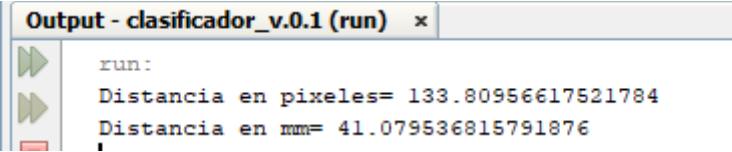

*Figura 76:* Medida del diámetro prueba Nº 2. Fuente: Elaboración propia.

### **5.4.3. Prueba 3:**

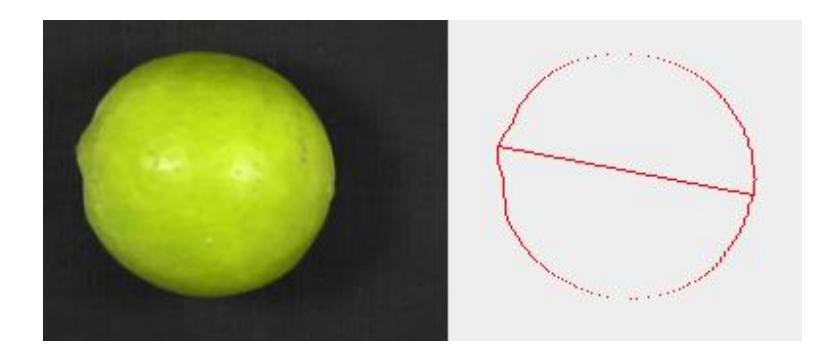

*Figura 77:* A la izquierda imagen obtenida por software, a la derecha foto del limón real prueba N° 3. Fuente: Elaboración propia.

| Output - clasificador $v.0.1$ (run) $\times$                                           |
|----------------------------------------------------------------------------------------|
| run:<br>Distancia en pixeles= 133.3641631023867<br>Distancia en mm= 40.942798072432716 |

*Figura 78:* Medida del diámetro prueba Nº 3. Fuente: Elaboración propia.

## **5.4.4. Prueba 4:**

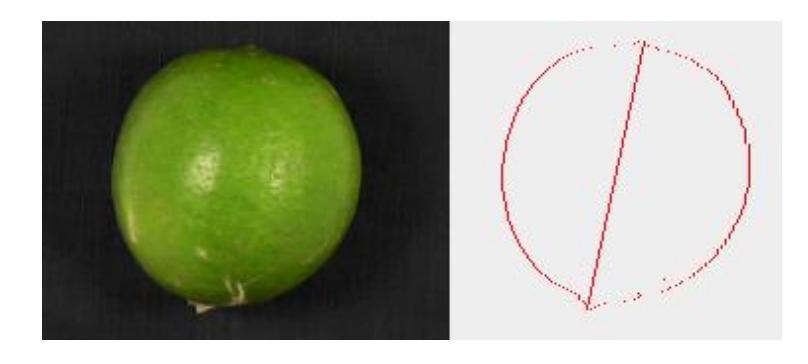

*Figura 79:* A la izquierda imagen obtenida por software, a la derecha foto del limón real prueba Nº 4. Fuente: Elaboración propia.

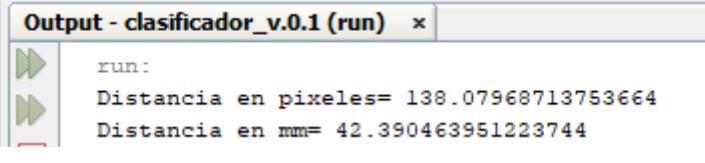

*Figura 80:* Medida del diámetro prueba Nº 4. Fuente: Elaboración propia.

Después de comprobar los datos obtenidos con los datos reales, se obtienen datos parecidos al real, el error que se comete al hacer uso del software es de +- 1%, error que de acuerdo con la aplicación que se pretende implementar.

Por lo tanto, las pruebas experimentales realizadas anteriormente muestran que el software es capaz de calcular el diámetro mayor del limón, quedando demostrado que se puede realizar la clasificación por tamaño haciendo uso del software desarrollado.

## **5.5. Prueba y validación de la clasificación por color**

Para la clasificación por color, el sistema analiza píxel por píxel y halla el color de cada píxel, dependiendo del color que predomine el software envía un mensaje y para el caso del actuador una señal.

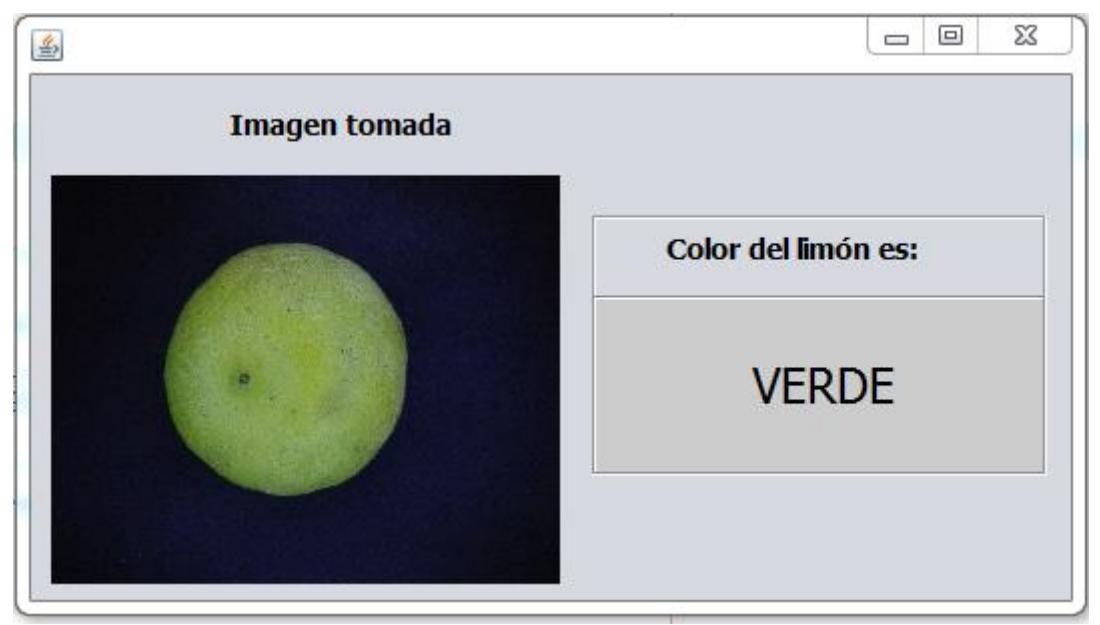

*Figura 81:* Prueba de color N° 1. Fuente: Elaboración propia.

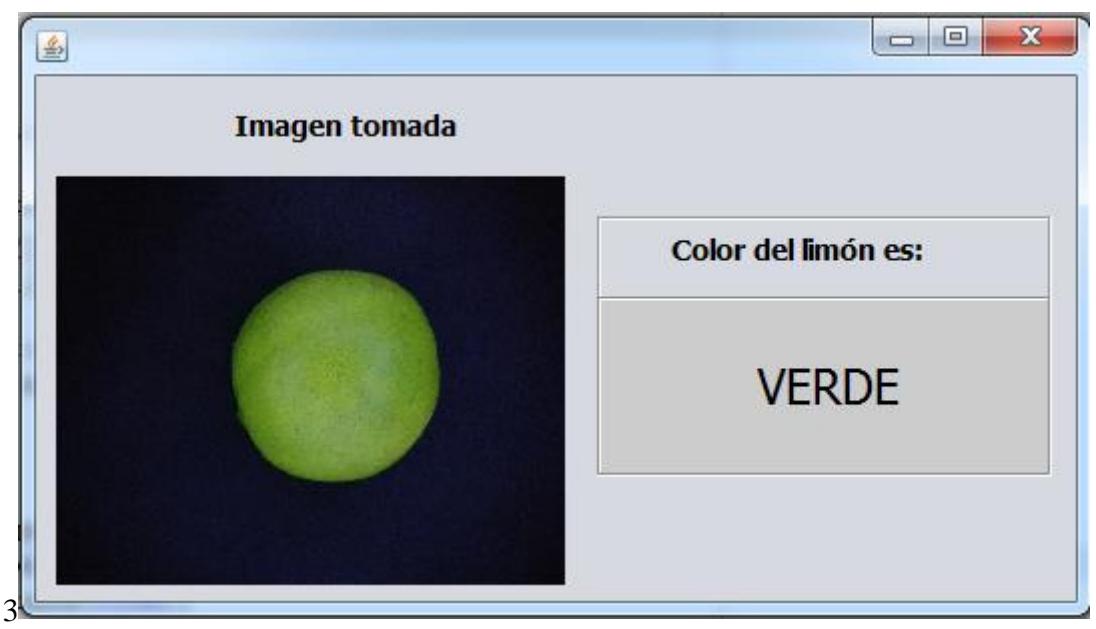

*Figura 82:* Prueba de color N° 2. Fuente: Elaboración propia.

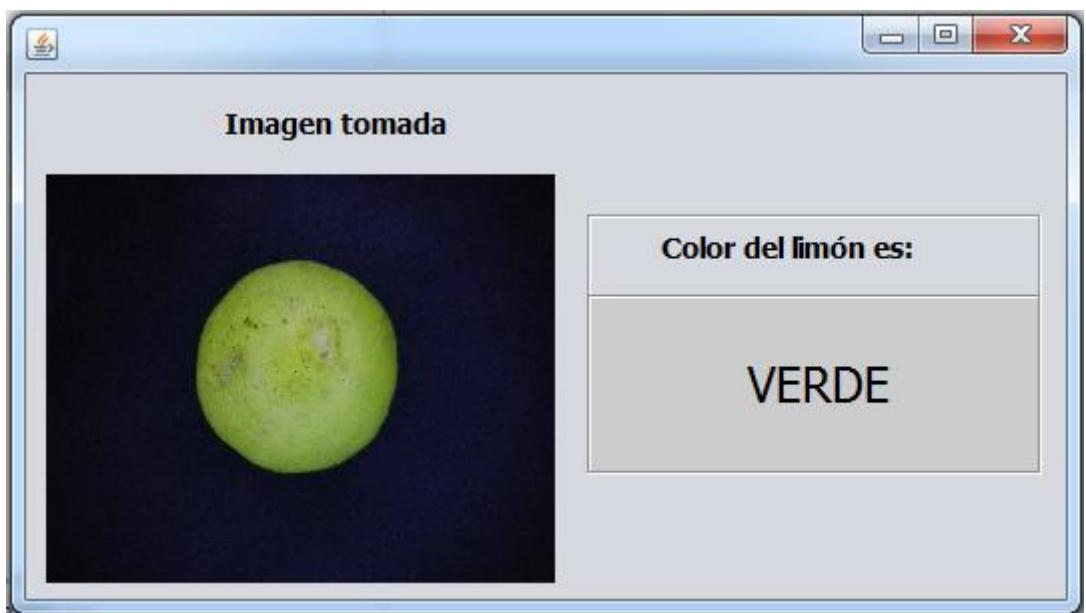

*Figura 83:* Prueba de color N° 3. Fuente: Elaboración propia.

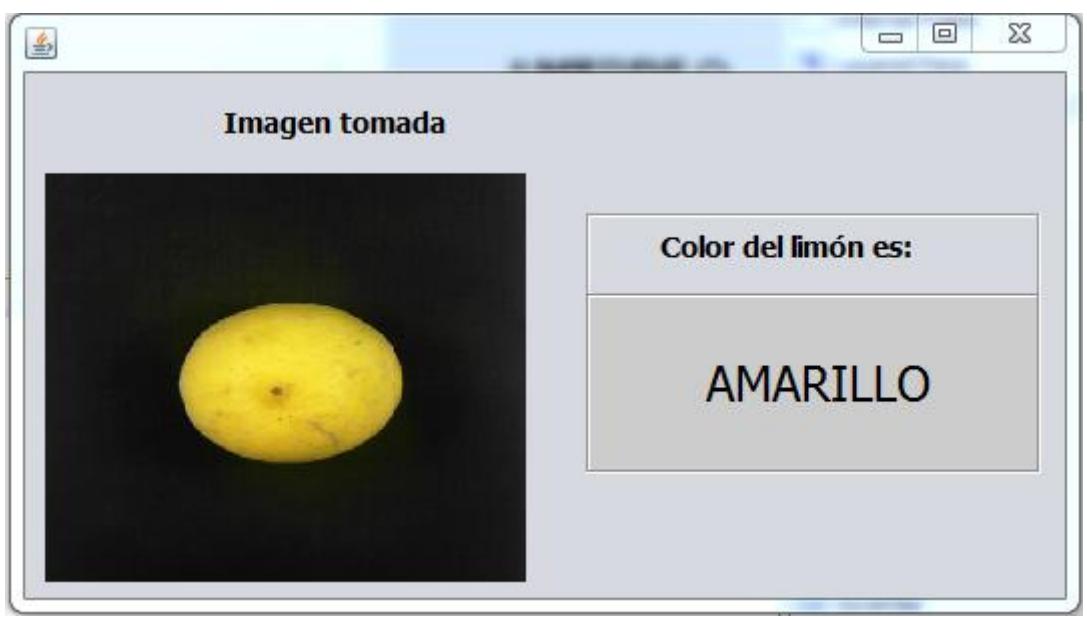

*Figura 84:* Prueba de color N° 4 Fuente: Elaboración propia.

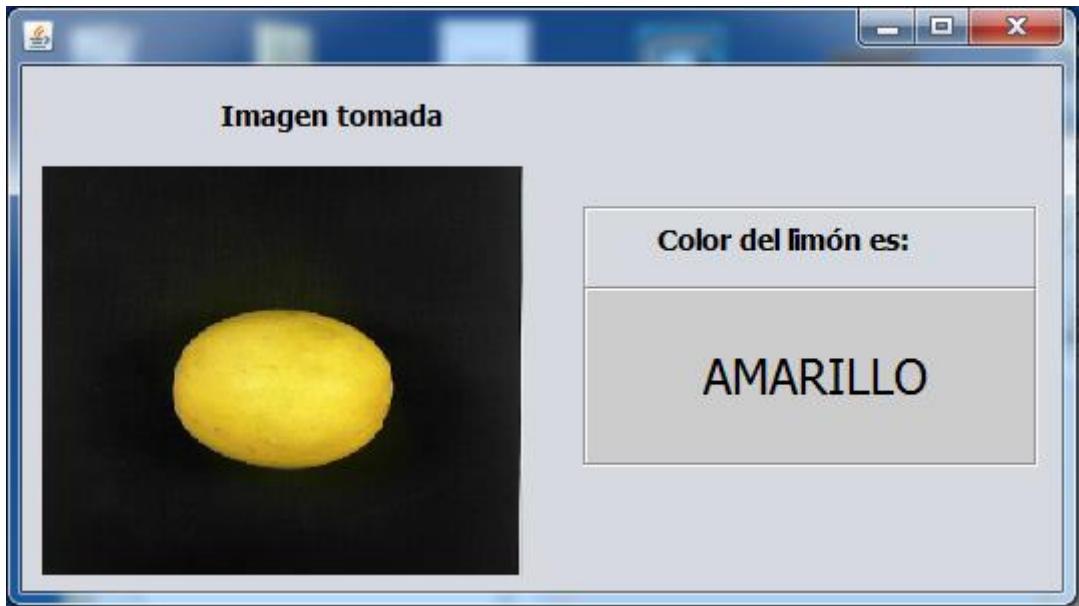

*Figura 85:* Prueba de color N° 5. Fuente: Elaboración propia.

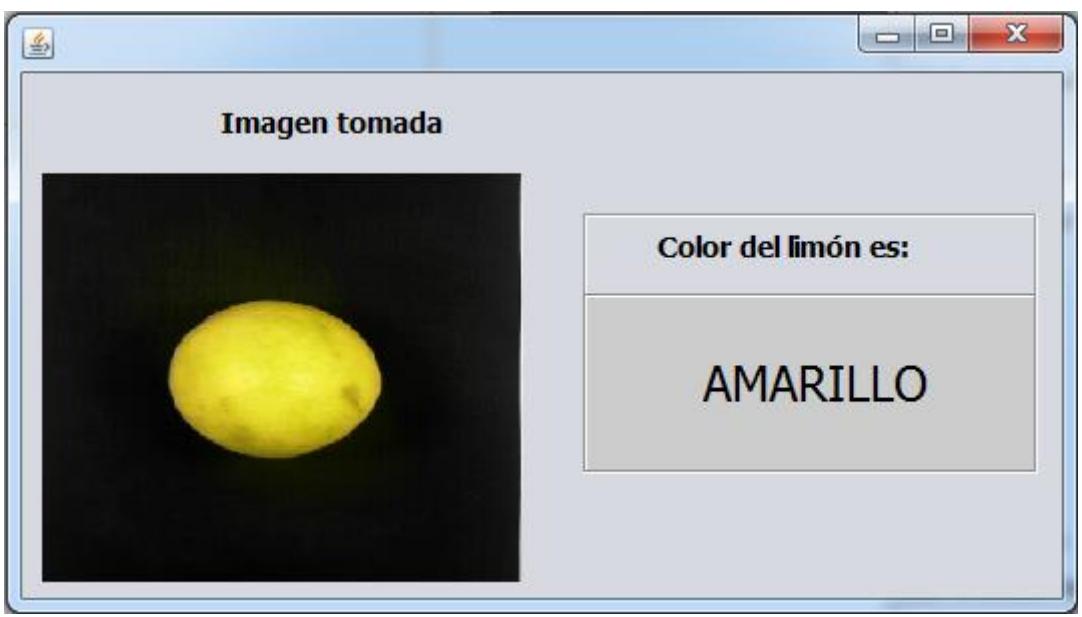

*Figura 86:* Prueba de color N° 6 Fuente: Elaboración propia.

De las figuras 81, 82, 83, 84, 85 y 86 se puede comprobar que el software es capaz de identificar el color del limón.

Este sistema permite analizar el color con una precisión de +- 2 %, por fotografía.

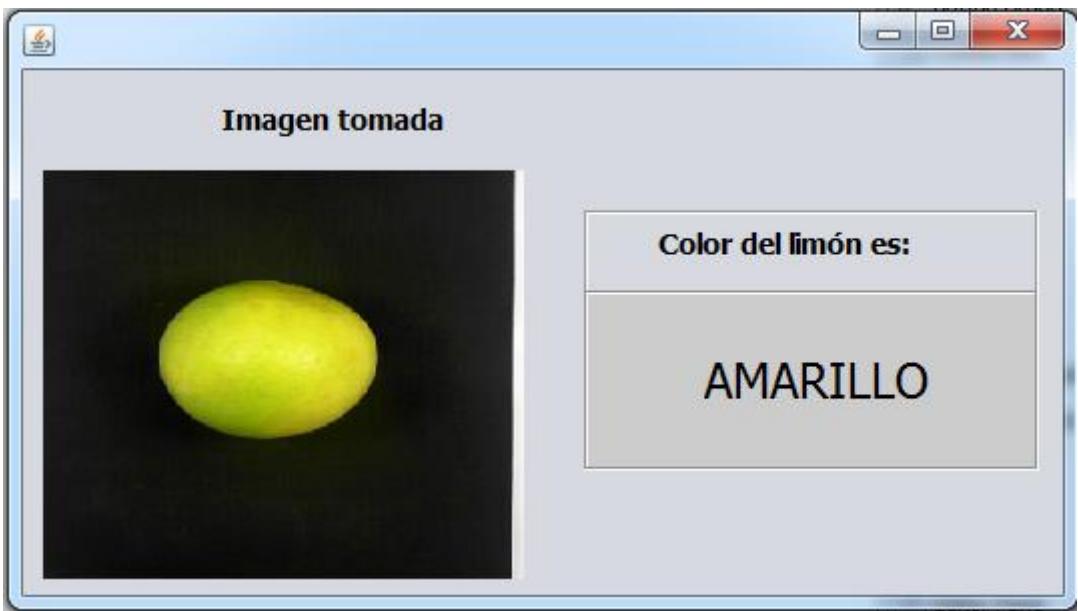

*Figura 87:* Prueba de color N° 7. Fuente: Elaboración propia.

En la figura 87 se muestra un limón con la presencia de ambos colores, una zona verde y otra amarilla; el software para estos casos evalúa el porcentaje de cada color para clasificarlo como amarillo o verde.

### **5.6. Prueba y validación de la clasificación por color y tamaño**

Por último, para realizar la validación del sistema completo de procesamiento y control, realizaremos pruebas para clasificar limones por color y diámetro; los limones amarillos son clasificados como "FABRICA" independientemente del diámetro, mientras que los limones de color verde se clasifican de acuerdo con la tabla 5.

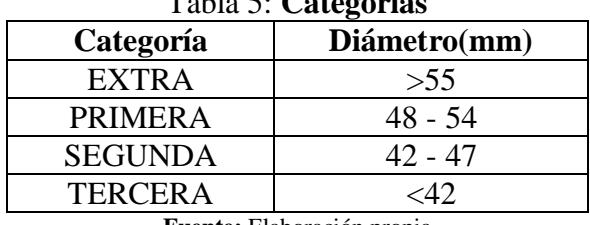

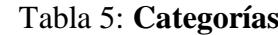

**Fuente:** Elaboración propia

A continuación, se presentan los resultados obtenidos; en la interfaz se muestra los resultados de color, diámetro y categoría, teniendo en cuenta la tabla 5 y considerando que a los limones amarillos se les considera en la categoría "FABRICA".

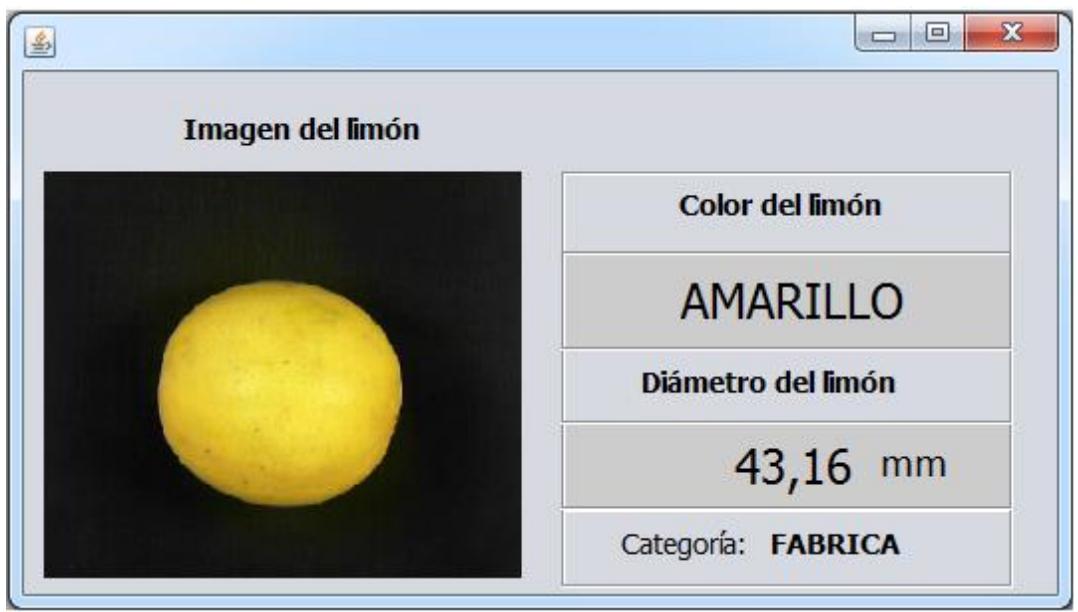

*Figura 88:* Prueba de color y diámetro N° 1. Fuente: Elaboración propia.

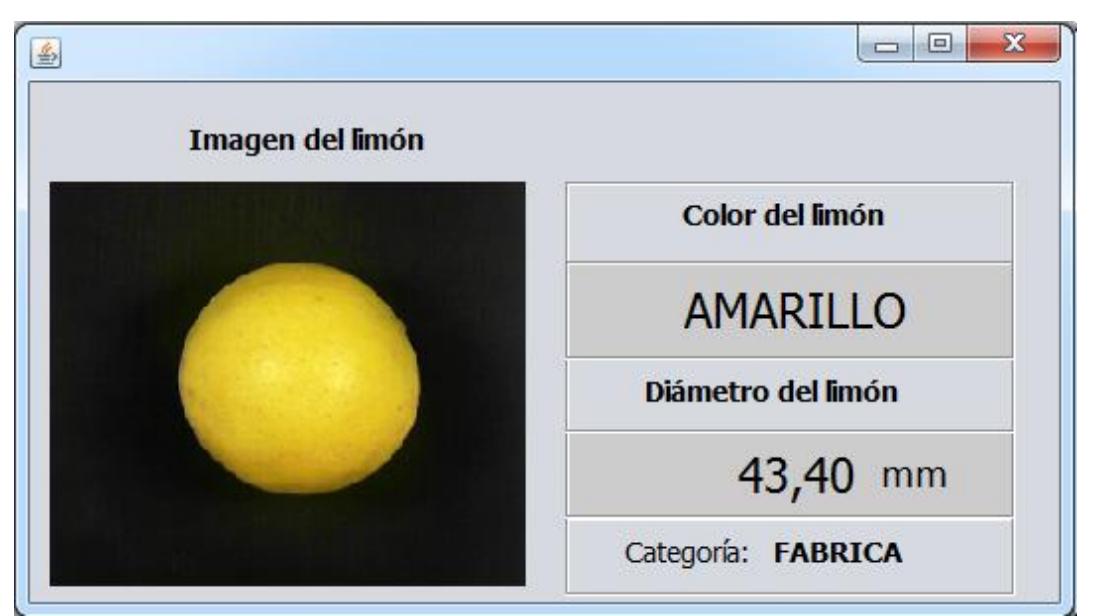

*Figura 89:* Prueba de color y diámetro N° 2. Fuente: Elaboración propia.

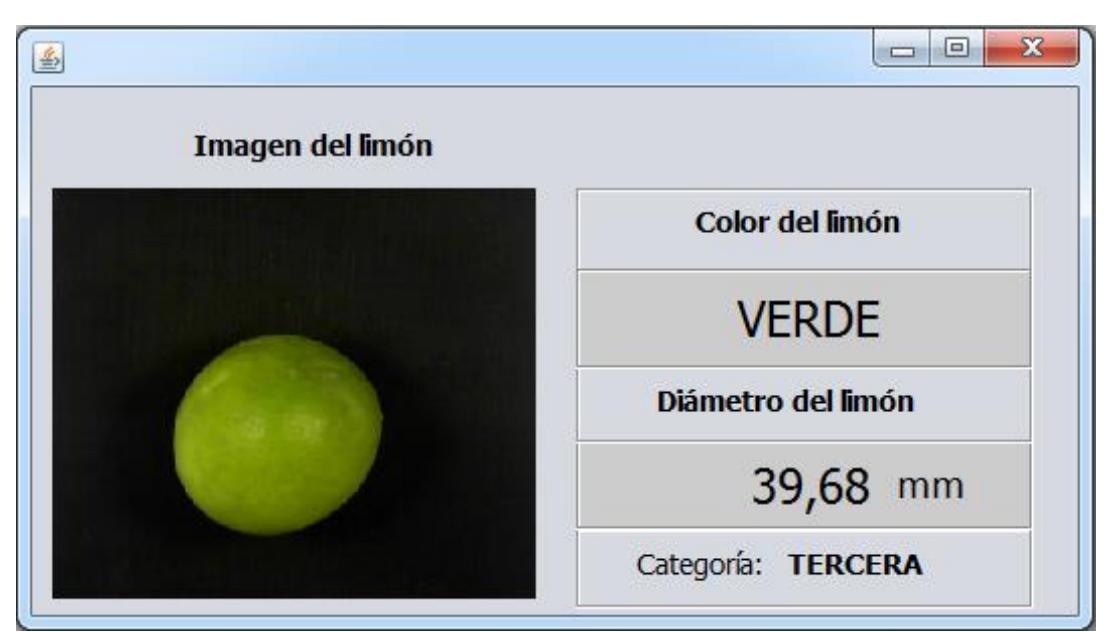

*Figura 90:* Prueba de color y diámetro N° 3. Fuente: Elaboración propia.

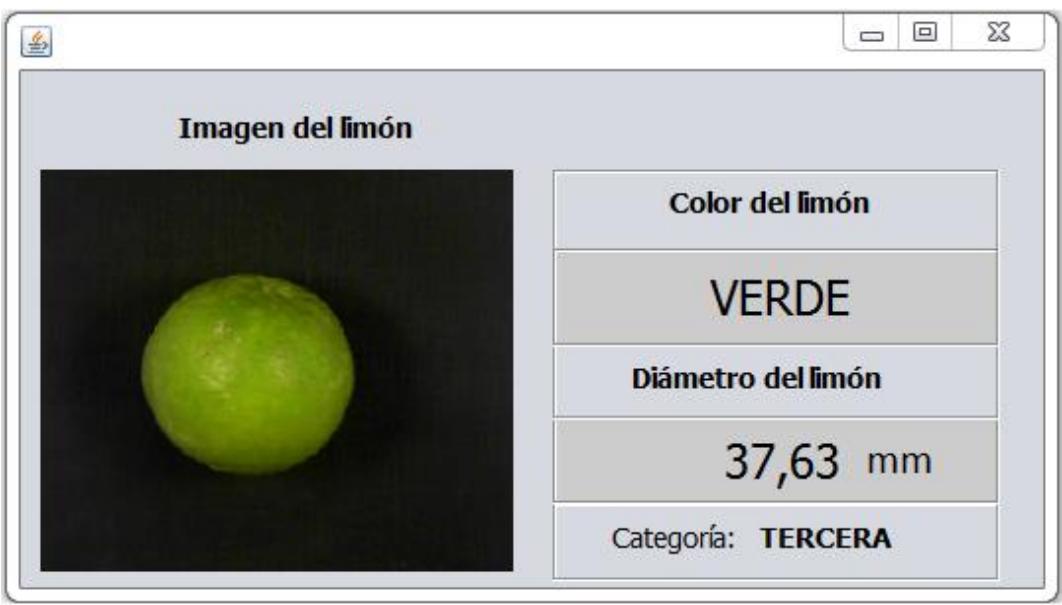

*Figura 91:* Prueba de color y diámetro N° 4. Fuente: Elaboración propia.

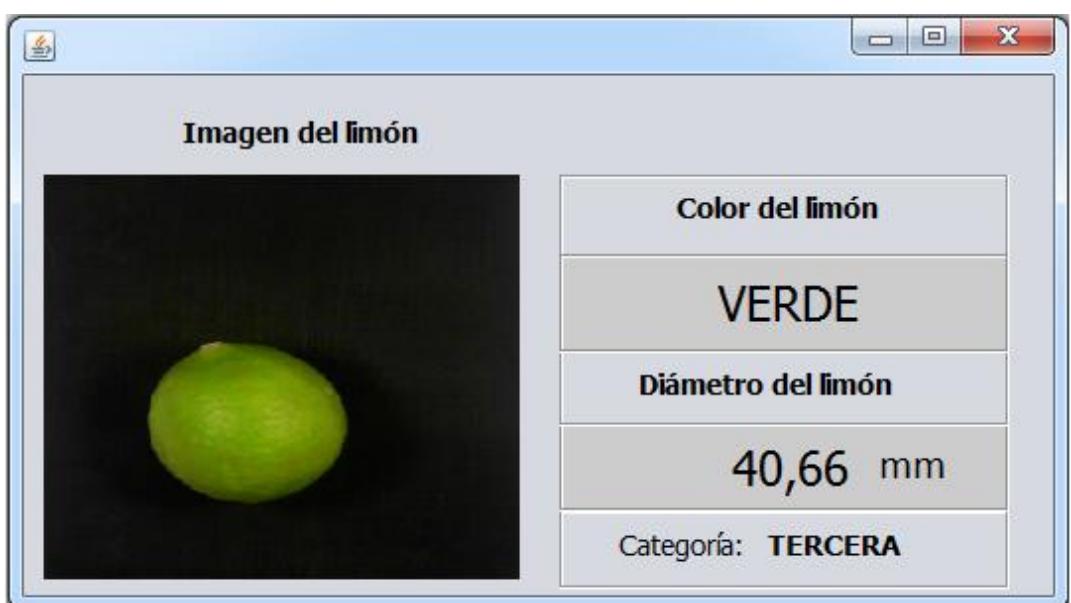

*Figura 92:* Prueba de color y diámetro N° 5. Fuente: Elaboración propia.

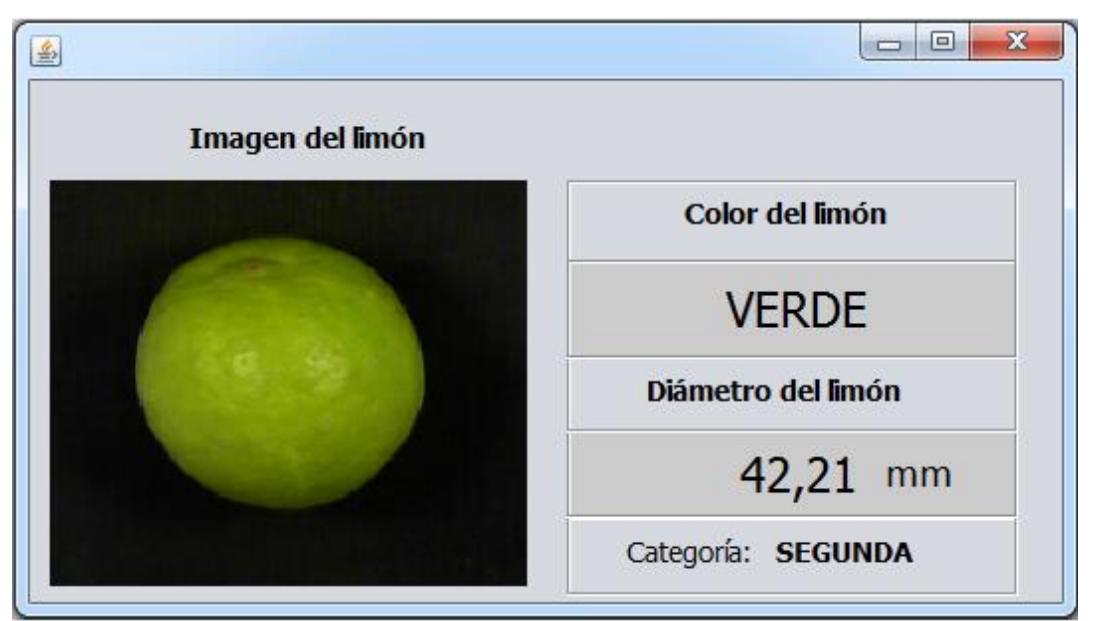

*Figura 93:* Prueba de color y diámetro N° 6. Fuente: Elaboración propia.

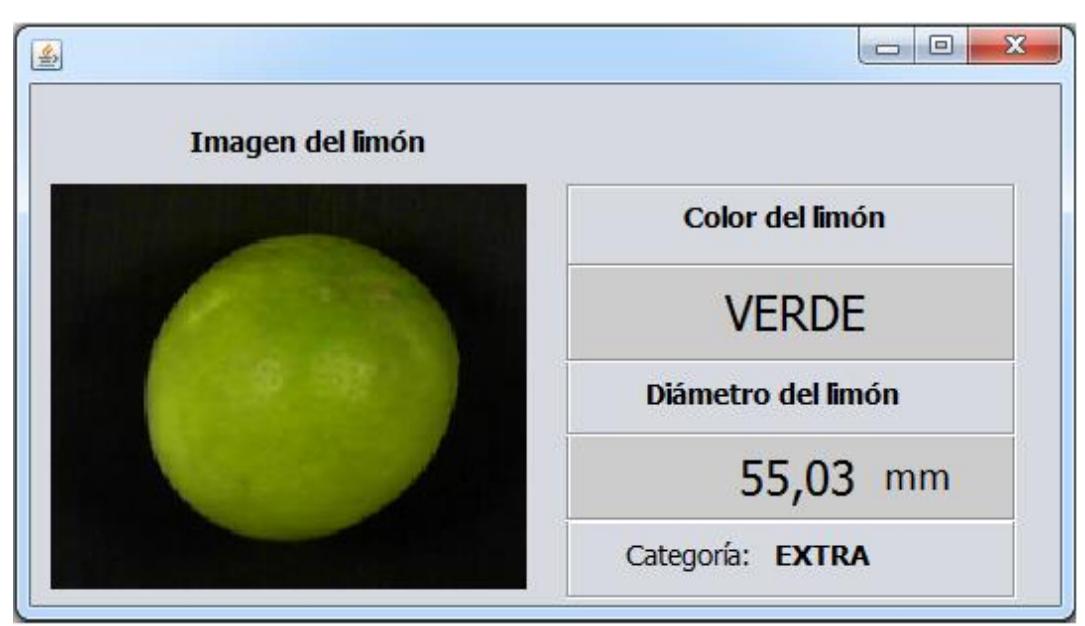

*Figura 94:* Prueba de color y diámetro N° 7. Fuente: Elaboración propia.

# **Conclusiones**

- En la presente tesis se desarrolló la base de un sistema para la clasificación del limón por color y tamaño, los resultados obtenidos muestran que se puede aumentar la producción y mejorar la calidad del proceso de empaque del producto, contribuyendo a obtener mejoras sustanciales en todo el proceso.
- Durante el desarrollo se pusieron en práctica conocimientos de programación, diseño mecánico, electrónico y SAC impartidos por la universidad.
- Se resolvieron muchos problemas, uno de ellos fue la comunicación entre el procesador (PC) y el PLC, estimulando el espíritu de investigación en la búsqueda de soluciones a los problemas que pudiesen presentar en el desarrollo de cualquier proyecto.
- Una forma de mejorar los resultados obtenidos es implementando más cámaras en la línea y hacer que el limón gire mientras avanza, para que al momento de tomar la foto se pueda capturar todas las posibles vistas del limón, de esa forma se evita dejar partes del cítrico sin captar ni analizar.
- Otro factor importante que afectó a los resultados obtenidos fue la iluminación, en la mayoría de las imágenes obtenidas se aprecia la presencia alta de brillo, lo que afecta en los resultados. Para resolver este problema se recomienda utilizar focos leds regulables, este tipo de focos nos permitirá ajustar la intensidad de luz.
- En el presente trabajo también se proporcionan dos posibles diseños mecánicos, se analiza las ventajas y desventajas de utilizar cada uno de ellos. Para fines de validación del sistema de control y procesamiento se utilizó un sistema lineal; de acuerdo con los resultados obtenidos se concluye que el sistema de procesamiento y control realizará sus tareas con éxito.
- El uso de un lenguaje libre como Java permite el desarrollo de aplicaciones industriales aplicables a la realidad nuestra. También se podría utilizar otros libres como Python.
- La plataforma de desarrollo Windows se podría cambiar también por otra plataforma libre como Linux. En estos casos la dificultad se encontraría en las librerías que para estos casos son escasas.
- Los métodos de clasificación son seleccionados por la velocidad con la cual se realiza dicho proceso, espacio y costo; pero debería también tomarse en cuenta la calidad del producto, para la cual influye mucho la forma en que se lleva a cabo el proceso de selección, recordemos que el limón es un cítrico que pierde calidad si se golpea.
- Dado que la tendencia del mercado es hacia productos de calidad donde se pueda garantizar la trazabilidad. Cada vez será mayor el requerimiento de este tipo de sistemas; sistemas logran aumentar tanto la trazabilidad como la calidad del producto.
- El sistema propuesto presenta una gran carga computacional, esto se podría solucionar aplicando técnicas de segmentación de imágenes, este ayudará a reducir la carga computacional requerida.

# **Lista de referencias**

- Mundosol, dedicada a la elaboración de productos para el consumo humano haciendo uso de limón. http://frusemur.com/lemon-life/recetas-de-limon/
- Dr. Marco Franzreb. (2013), "Experto en la creación de medicamentos con base en el limón". <https://www.drmarcofranzreb.com/blog/2017/09/30/limon-como-medicamento/>
- Dirección general de políticas agrarias, Ministerio de agricultura y riego (agosto 2017). Informe del limón (responsable Carmen Montero Contreras).
- Controlador lógico programable (PLC), Automación Micromecánica s.a.i.c. URL: [http://www.microautomacion.com/capacitacion/Manual061ControladorLgicoProgr](http://www.microautomacion.com/capacitacion/Manual061ControladorLgicoProgramablePLC.pdf) [amablePLC.pdf](http://www.microautomacion.com/capacitacion/Manual061ControladorLgicoProgramablePLC.pdf)
- CLICK PLC. User Manual. <https://cdn.automationdirect.com/static/manuals/c0userm/c0userm.html>
- Erico Creuz Lemus (2012). Sistema electrónico de calibración de fruta por diámetro; Universitat de Vic, Escola Politécnica Superior.
- Gonzales, D.R & Real, J.P (2007). Procesamiento de imágenes digitales, Dpto. Matemática aplicada I; Universidad de Sevilla – España.
- Reinhard Klette. Concise Computer Vision. Springer (2014).
- Carlos Almonacid Ramiro (diciembre 2012). Descripción del modelo de color HSL (Hue, Saturation, Ligthness), Universidad Autonoma de Madrid. http://guiadigital.uam.es/SCUAM/documentacion/color.php
- UNIÓN EUROPEA (octubre 2009). Limón informe final, tradingConsult. Articulo numero 8: [https://www.mincetur.gob.pe/wp](https://www.mincetur.gob.pe/wp-content/uploads/documentos/comercio_exterior/Sites/ueperu/licitacion/pdfs/Informes/)[content/uploads/documentos/comercio\\_exterior/Sites/ueperu/licitacion/pdfs/Inform](https://www.mincetur.gob.pe/wp-content/uploads/documentos/comercio_exterior/Sites/ueperu/licitacion/pdfs/Informes/) [es/](https://www.mincetur.gob.pe/wp-content/uploads/documentos/comercio_exterior/Sites/ueperu/licitacion/pdfs/Informes/)
- John S. Dean, Raymond H. Dean & Calos Villegas Quezada (2009). Introducción a la programación con JAVA.
- Procesamiento Digital de Imágenes, Pablo Roncagliolo B. URL: [http://www2.elo.utfsm.cl/~elo328/pdf1dpp/PDI13\\_Color\\_1dpp](http://www2.elo.utfsm.cl/~elo328/pdf1dpp/PDI13_Color_1dpp)
- Unión Europea & Gobierno de España (febrero 2012). Visión Artificial: Aplicación práctica de la visión artificial en el control de procesos industriales. http://visionartificial.fpcat.cat/wpcontent/uploads/UD\_1\_didac\_Conceptos\_previos.pdf.
- Eric Gustavo Coronel Castillo (mayo del 2015). Lengua de programación con JAVA.
- Oficina Española De Patentes Y Marcas (enero del 2010). Maquina clasificadora de frutas y hortalizas.

**Anexo A** 

**Código del software de procesamiento de imágenes**

/\*

\* To change this license header, choose License Headers in Project Properties.

```
* To change this template file, choose Tools | Templates
```
\* and open the template in the editor.

\*/

package test\_color;

import java.awt.Color;

import java.awt.image.BufferedImage;

import java.io.FileInputStream;

import java.io.FileNotFoundException;

import java.io.IOException;

import java.io.InputStream;

import static java.lang.Math.sqrt;

import java.util.Date;

import java.util.Timer;

import java.util.TimerTask;

import java.util.logging.Level;

import java.util.logging.Logger;

import javax.imageio.ImageIO;

import javax.imageio.stream.ImageInputStream;

 public static int alto=0; public static int ancho=0; public static int limte=10; public static String direccion="test1.png"; public static double dist=0.0; public static double dist\_mm=0.0; public static int contador=1;

 /\*\* \* @param args the command line arguments \*/ public static void main(String[] args) { test(); } //Crear hilo

```
 public static void test(){
    Timer timer=new Timer();
```
TimerTask tarea =new TimerTask() {

@Override

public void run() {

System.out.println("Se ejecuto en: "+new Date());

```
 contorno();
                    identificar_color();
                   } catch (IOException ex) {
                     Logger.getLogger(Test_color.class.getName()).log(Level.SEVERE, 
null, ex);
                   }
                   }
                };
                //tarea realizar,retardo,intervalo de tiempo.
                timer.schedule(tarea, 0, 1000);
              }
           public static void contorno() throws FileNotFoundException, IOException{
             int x i=0;
             int y i=0;
```

```
int x_f=0;
int y_f=0;
 InputStream input;
```

```
int k=0;
```

```
 //Hallar el contorno
```

```
 input = new FileInputStream(direccion);
```

```
 ImageInputStream imagen1=ImageIO.createImageInputStream(input);
```

```
 BufferedImage imagen2=ImageIO.read(imagen1);
```

```
 alto=imagen2.getHeight();
```

```
 ancho=imagen2.getWidth();
```

```
int x_l[]=new int[alto*2];
```

```
int y_l[]=new int[alto*2];
```

```
 //contorno de izquierda a derecha
```

```
for (int y=0;y<alto;y++){
```

```
for (int x=0; x<ancho;x++){
```

```
 int src=imagen2.getRGB(x, y);
```

```
 Color c=new Color(src);
```

```
 int R=c.getRed();
```

```
 int V=c.getGreen();
```
```
 int A=c.getBlue();
    if(A<=limte & V<=limte & R<=limte){
       R=0;V=0;A=0; }
    if (R!=0 \& V!=0 \& A!=0)x_l[k]=x; y_l[k]=y;
       k++; break;
     }
   } 
 }
 //Contorno de derecha a izquierda
for (int y=0;y<alto;y++){
  for (int x=ancho-1;x>0;x--){
     int src=imagen2.getRGB(x, y);
     Color c=new Color(src);
     int R=c.getRed();
     int V=c.getGreen();
     int A=c.getBlue();
    if(A<=limte & V<=limte & R<=limte){
       R=0;V=0;
       A=0; }
    if (R!=0 \& V!=0 \& A!=0) x_l[k]=x;
       y_l[k]=y;k++; break;
      }
```

```
 }
   }
   //determinar distancia mayor en pixeles
  for(int i=0;i<k;i++){
     for(int j=0; j < k; j++){
       int x_r=x_l[i]-x_l[i];int y_r = y_l[i] - y_l[i];dist = sqrt(x_r * x_r + y_r * y_r); if(dist>dist_mm){
          dist mm=dist;
          x_i=x_l[i];x_f = x_l[i];y_i = y_l[i];y_f = y_l[i]; }
      }
   }
   System.out.println("distancia="+dist_mm);
 }
```
public static void identificar\_color() throws FileNotFoundException,

## IOException{

InputStream input;

input = new FileInputStream(direccion);

ImageInputStream imagen1=ImageIO.createImageInputStream(input);

BufferedImage imagen2=ImageIO.read(imagen1);

alto=imagen2.getHeight();

ancho=imagen2.getWidth();

int  $k=0$ ;

int verdes=0;

int amarillo=0;

int otro\_color=0;

double por verdes=0.0;

double por\_amarillos=0.0;

```
 //Guardar los pixeles en una matriz
 int matriz[][]=new int[alto*ancho][3];
for(int y=0;y<alto;y++){
  for(int x=0; x<ancho;x++){
      int src=imagen2.getRGB(x, y);
      Color c=new Color(src);
      int R=c.getRed();
      int V=c.getGreen();
      int A=c.getBlue();
      if(R>limte && V>limte && A>limte ){
       matrix[k][0]=R;matrix[k][1]=V;matrix[k][2]=A;k++;
      }
    }
 }
 //Recorrer la matriz y establecer rangos de color
for (int i=0;i<k;i++){
   float [] hsb=new float[3];
   Color.RGBtoHSB(matriz[i][0],matriz[i][1],matriz[i][2], hsb);
   float deg=hsb[0]*360;
   if(deg>=90 && deg<150) {
      //System.out.println("verde");
      verdes++;
    }else if(deg>=30 && deg<90){
      //System.out.println("amarillo");
      amarillo++;
   }else{
      //System.out.println("otro color");
      otro_color++;
   }
 }
 System.out.println(verdes);
```
System.out.println(k);

por\_verdes=Double.parseDouble(String.valueOf(verdes))/Double.parseDouble(String.valu  $eOf(k)$ ;

por\_amarillos=Double.parseDouble(String.valueOf(amarillo))/Double.parseDouble(String. value $Of(k)$ ;

```
 System.out.println("Porcentaje verde="+por_verdes);
  System.out.println("Porcentaje amarillos="+por_amarillos);
 }
```
}